# **MINISTÉRIO DA EDUCAÇÃO SECRETARIA DE EDUCAÇÃO PROFISSIONAL E TECNOLÓGICA INSTITUTO FEDERAL GOIANO – CAMPUS IPORÁ CURSO DE TECNOLOGIA EM ANÁLISE E DESENVOLVIMENTO DE SISTEMAS**

**HELDER RODRIGUES MENDES**

# **DESENVOLVIMENTO DE UM SOFTWARE PARA GESTÃO ADMINISTRATIVA DO SINDICATO RURAL NA CIDADE DE ARENÓPOLIS-GO**

Iporá-GO Dezembro - 2019

# **MINISTÉRIO DA EDUCAÇÃO SECRETARIA DE EDUCAÇÃO PROFISSIONAL E TECNOLÓGICA INSTITUTO FEDERAL GOIANO – CAMPUS IPORÁ CURSO DE TECNOLOGIA EM ANÁLISE E DESENVOLVIMENTO DE SISTEMAS**

## **HELDER RODRIGUES MENDES**

Trabalho de curso apresentado ao Instituto Federal de Educação, Ciência e Tecnologia Goiano – Campus Iporá, como requisito parcial para a obtenção do título de Tecnólogo em Análise e Desenvolvimento de Sistemas, sob orientação do Professor Me. Marcos Alves Vieira

Iporá-GO Dezembro – 2019

#### SISTEMA DESENVOLVIDO PELO ICMC/USP Dados Internacionais de Catalogação na Publicação (CIP) **Sistema Integrado de Bibliotecas - Instituto Federal Goiano**

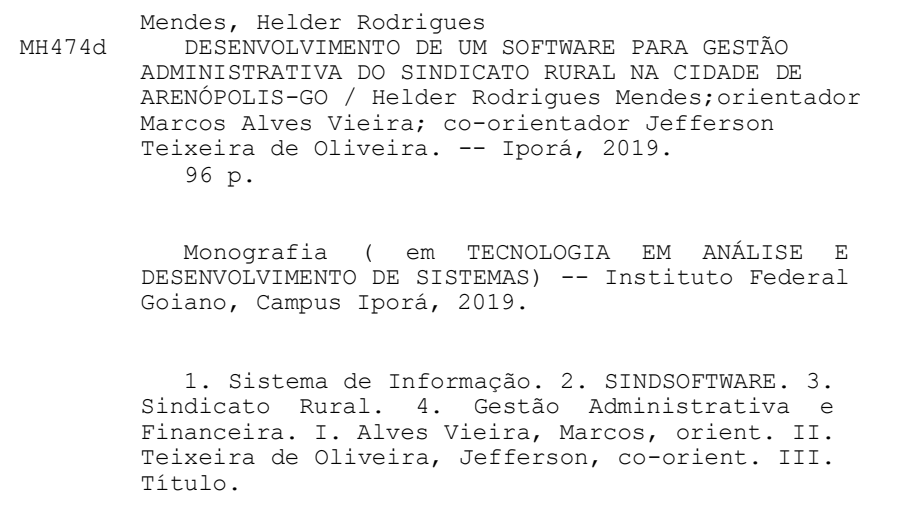

Responsável: Johnathan Pereira Alves Diniz - Bibliotecário-Documentalista CRB-1 n°2376

Repositório Institucional do IF Goiano - RIIF Goiano

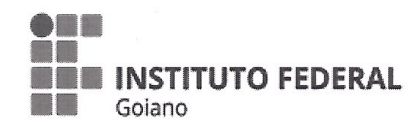

Sistema Integrado de Bibliotecas

#### TERMO DE CIÊNCIA E DE AUTORIZAÇÃO PARA DISPONIBILIZAR PRODUÇÕES TÉCNICO-CIENTÍFICAS NO REPOSITÓRIO INSTITUCIONAL DO IF GOIANO

Com base no disposto na Lei Federal nº 9.610/98, AUTORIZO o Instituto Federal de Educação, Ciência e Tecnologia Goiano, a disponibilizar gratuitamente o documento no Repositório Institucional do IF Goiano (RIIF Goiano), sem ressarcimento de direitos autorais, conforme permissão assinada abaixo, em formato digital para fins de leitura, download e impressão, a título de divulgação da produção técnico-científica no IF Goiano.

#### Identificação da Produção Técnico-Científica

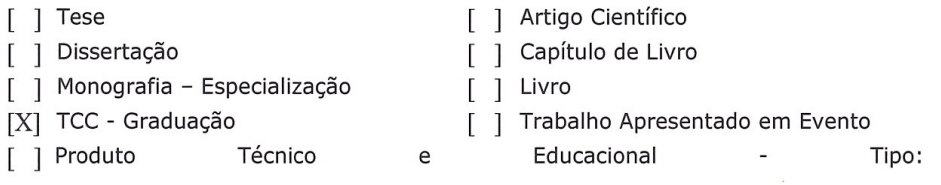

Nome Completo do Autor: Helder Rodrigues Mendes Matrícula: 2015105210430162 Título do Trabalho: DESENVOLVIMENTO DE UM SOFTWARE PARA GESTÃO ADMINISTRATIVA DO SINDICATO RURAL NA CIDADE DE ARENÓPOLIS-GO

#### Restrições de Acesso ao Documento

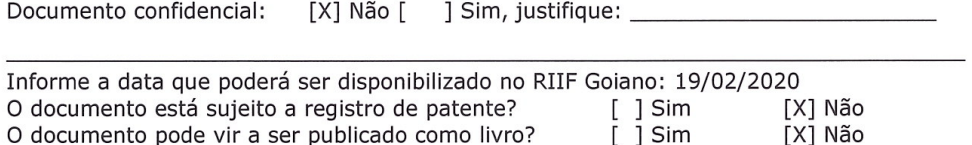

#### DECLARAÇÃO DE DISTRIBUIÇÃO NÃO-EXCLUSIVA

O/A referido/a autor/a declara que:

o documento é seu trabalho original, detém os direitos autorais da produção técnico-científica  $1.$ e não infringe os direitos de qualquer outra pessoa ou entidade;

 $2.$ obteve autorização de quaisquer materiais inclusos no documento do qual não detém os direitos de autor/a, para conceder ao Instituto Federal de Educação, Ciência e Tecnologia Goiano os direitos requeridos e que este material cujos direitos autorais são de terceiros, estão claramente identificados e reconhecidos no texto ou conteúdo do documento entregue;

cumpriu quaisquer obrigações exigidas por contrato ou acordo, caso o documento entregue 3. seja baseado em trabalho financiado ou apoiado por outra instituição que não o Instituto Federal de Educação, Ciência e Tecnologia Goiano.

Iporá-Go, 19/02/2020

<u>Vulder Rodrigues Mendes</u><br>Assinatura do Autor e/ou Detentor dos Direitos Autorais

Ciente e de acordo:

Assinatura dova) orientador(a)

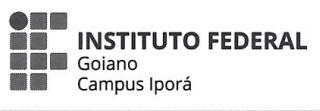

Ministério da Educação Secretaria de Educação Profissional e Tecnológica Instituto Federal de Educação, Ciência e Tecnologia Goiano Campus Iporá

#### ATA DA SESSÃO DE JULGAMENTO DO TRABALHO DE CURSO DE HELDER RODRIGUES MENDES

Aos cinco dias do mês de dezembro de dois mil e dezenove, às dezesseis horas, no Laboratório de Informática IV do Instituto Federal Goiano - Câmpus Iporá, reuniu-se, em sessão pública, a banca examinadora designada na forma regimental pela Coordenação do Curso para julgar o trabalho de curso intitulado "Desenvolvimento de um Software para Gestão Administrativa do Sindicato Rural na Cidade de Arenópolis-GO", apresentado pelo acadêmico Helder Rodrigues Mendes como parte dos requisitos necessários à obtenção do grau de Tecnólogo em Análise e Desenvolvimento de Sistemas. A banca examinadora foi presidida pelo orientador do trabalho de curso, o prof. Me. Marcos Alves Vieira, tendo como membros a prof.<sup>a</sup> Ma. Luciana Recart Cardoso e o prof. Esp. Wesley Flávio de Miranda. Aberta a sessão, o acadêmico expôs seu trabalho. Em seguida, foi arguido pelos membros da banca e:

(X) tendo demonstrado suficiência de conhecimento e capacidade de sistematização do tema de seu trabalho de curso, a banca conclui pela aprovação do acadêmico, sem restrições.

() tendo demonstrado suficiência de conhecimento e capacidade de sistematização do tema de seu trabalho de curso, a banca conclui pela aprovação do acadêmico, condicionado a satisfazer as exigências listadas na Folha de Modificação de Trabalho de Curso anexa à presente ata, no prazo máximo de 80 (oitenta) dias, a contar da presente data, ficando o professor orientador responsável por atestar o cumprimento dessas exigências.

() não tendo demonstrado suficiência de conhecimento e capacidade de sistematização do tema de seu trabalho de curso, a banca conclui pela reprovação do acadêmico.

 $102$ 

Conforme avaliação individual de cada membro da banca, será atribuída a nota

Trabalho de Curso do Curso de Tecnologia em Análise e Desenvolvimento de Sistemas do Instituto Federal Goiano - Câmpus Iporá, lavrou-se a presente ata que, lida e julgada conforme, segue assinada pelos membros da banca examinadora.

Marcos Alves Vieira, Me. (Orientador) Cardoso, Ma. Luciana Recart Wesley *∄*lávio de Miranda, Esp

# **MINISTÉRIO DA EDUCAÇÃO SECRETARIA DE EDUCAÇÃO PROFISSIONAL E TECNOLÓGICA INSTITUTO FEDERAL GOIANO – CAMPUS IPORÁ CURSO DE TECNOLOGIA EM ANÁLISE E DESENVOLVIMENTO DE SISTEMAS**

## **TERMO DE APROVAÇÃO**

**Helder Rodrigues Mendes**

# **Desenvolvimento de um Software para Gestão Administrativa do Sindicato Rural na Cidade de Arenópolis-GO**

Trabalho de conclusão de curso submetido à banca examinadora, como requisito parcial para a obtenção do título de Tecnólogo em Análise e Desenvolvimento de Sistemas.

Iporá-GO, 05 de dezembro de 2019.

Banca Examinadora:

Marcos Alves Vieira, Me. Orientador

\_\_\_\_\_\_\_\_\_\_\_\_\_\_\_\_\_\_\_\_\_\_\_\_\_\_\_\_\_\_\_\_\_\_

\_\_\_\_\_\_\_\_\_\_\_\_\_\_\_\_\_\_\_\_\_\_\_\_\_\_\_\_\_\_\_\_\_\_ Jefferson Teixeira de Oliveira, Tecn. Coorientador

\_\_\_\_\_\_\_\_\_\_\_\_\_\_\_\_\_\_\_\_\_\_\_\_\_\_\_\_\_\_\_\_\_\_ Luciana Recart Cardoso, Ma.

\_\_\_\_\_\_\_\_\_\_\_\_\_\_\_\_\_\_\_\_\_\_\_\_\_\_\_\_\_\_\_\_\_\_ Wesley Flavio de Miranda, Esp.

#### **AGRADECIMENTOS**

Primeiramente a Deus por ter me abençoado durante toda essa caminhada, iluminado meus pensamentos em todos os momentos dessa jornada, por ter me ajudado a amadurecer muito psicologicamente para passar por todas essas etapas. Aos meus pais Valdivino Alves Mendes e Carmensilva Duarte Rodrigues Mendes, e meu irmão Heitor Rodrigues Mendes Neto, que sempre acreditaram em mim, me apoiaram e jamais mediram esforços para me ajudar, amo muito vocês três. A todos os meus colegas que conheci no decorrer do curso, mas em especial Victor, Manoel, Wagner e Thiago, que sempre me estenderam a mão me oferecendo ajuda a todos os momentos aos quais precisei.

A todo o corpo docente do Instituto Federal Goiano – Campus Iporá, por serem excelestes profissionais e terem me proporcionado um grande conhecimento e experiência acadêmica. Ao meu orientador Marcos Alves Vieira e coorientador Jefferson Teixeira de Oliveira, por dedicarem seus valiosos tempos durante todo esse trabalho me orientando, tendo paciência, me motivando para que eu pudesse buscar o objetivo de concluir com sucesso este curso.

Meu muito obrigado a todos. Vivi ótimas experiências aqui que levarei para a vida toda.

**DEDICATÓRIA**

Aos meus pais, Carmensilva Duarte Rodrigues Mendes, Valdivino Alves Mendes e ao meu irmão Heitor Rodrigues Mendes Neto. **EPÍGRAFE**

"Persista e insista, mas nunca desista, pois, um dia você conquista."

Wiz Khalifa

#### **RESUMO**

Há na cidade de Arenópolis, situada no estado de Goiás, um sindicato rural denominado como SIRA, que foi criado no ano de 2006 e desde então sua demanda ruralista vem expandindo bastante. Porém, a partir de algumas entrevistas feitas com funcionários que lá trabalham, foi possível perceber que em sua gestão administrativa interna há uma carência de um sistema que informatize algumas de suas atividades rotineiras, as quais são realizadas manualmente e utilizando algumas ferramentas eletrônicas inadequadas. Com isto, o intuito deste trabalho é apresentar o desenvolvimento de um sistema *desktop*, para automatizar e auxiliar nas atividades administrativas e financeiras do SIRA. Com relação ao desenvolvimento deste sistema, denominado como SINDSOFTWARE, foi utilizada a linguagem de programação Java. Na construção de suas interfaces gráficas foi aplicada a biblioteca Swing e no levantamento de requisitos realizou-se a técnica de entrevistas. O processo de construção do sistema baseou-se no modelo Scrum Solo, por ser uma metodologia ágil apropriada para a gestão e planejamento de projetos de software a serem desenvolvidos por um único programador ou por pequenas equipes. No que diz respeito à modelagem do SINDSOFTWARE, foi utilizada a linguagem UML (*Unified Modeling Language*). Em relação à base de dados do sistema, foi escolhido o SGBD (Sistema de Gerenciamento de Banco de Dados) MySQL e para realizar a integração entre o sistema e a base de dados foi utilizada suíte de aplicativos XAMPP. Conclui-se que, após sua implantação, o SINDSOFTWARE tem o potencial de beneficiar o SIRA, reduzindo as atividades manuais, economizando tempo, custos e desgastes físicos dos funcionários, bem como aumentar a segurança dos seus dados, trazendo mais confiabilidade na realização de suas atividades rotineiras.

Palavras-chave: Sistema de Informação; SINDSOFTWARE; Sindicato Rural; Gestão Administrativa e Financeira.

#### **ABSTRACT**

There is in the city of Arenópolis, located in the state of Goiás, a rural union called SIRA, which was created in 2006 and since then its rural demand has been expanding a lot. However, from some interviews with employees who work there, it was possible to realize that in their internal administrative management there is a lack of a system that computerizes some of their routine activities, which are performed manually and using some inappropriate electronic tools. Thus, the purpose of this paper is to present the development of a desktop system to automate and assist in the administrative and financial activities of SIRA. Regarding the development of this system, called SINDSOFTWARE, the Java programming language was used. In the construction of its graphical interfaces, the Swing library was applied and in the requirements survey, the interview technique was performed. The system construction process was based on the Scrum Solo model, as it is an agile methodology appropriate for the management and planning of software projects to be developed by a single programmer or small teams. Regarding the modeling of SINDSOFTWARE, the Unified Modeling Language (UML) was used. Regarding the system database, the MySQL Database Management System (DBMS) was chosen and the XAMPP application suite was used to perform the integration between the system and the database. It is concluded that after its implementation, SINDSOFTWARE has the potential to benefit SIRA, reducing manual activities, saving time, costs and physical stress of employees, as well as increasing the security of their data, bringing more reliability in the performance of their routine activities.

Keywords: Information System; SINDSOFTWARE; Rural Union; Administrative and Financial Management.

# **LISTA DE FIGURAS**

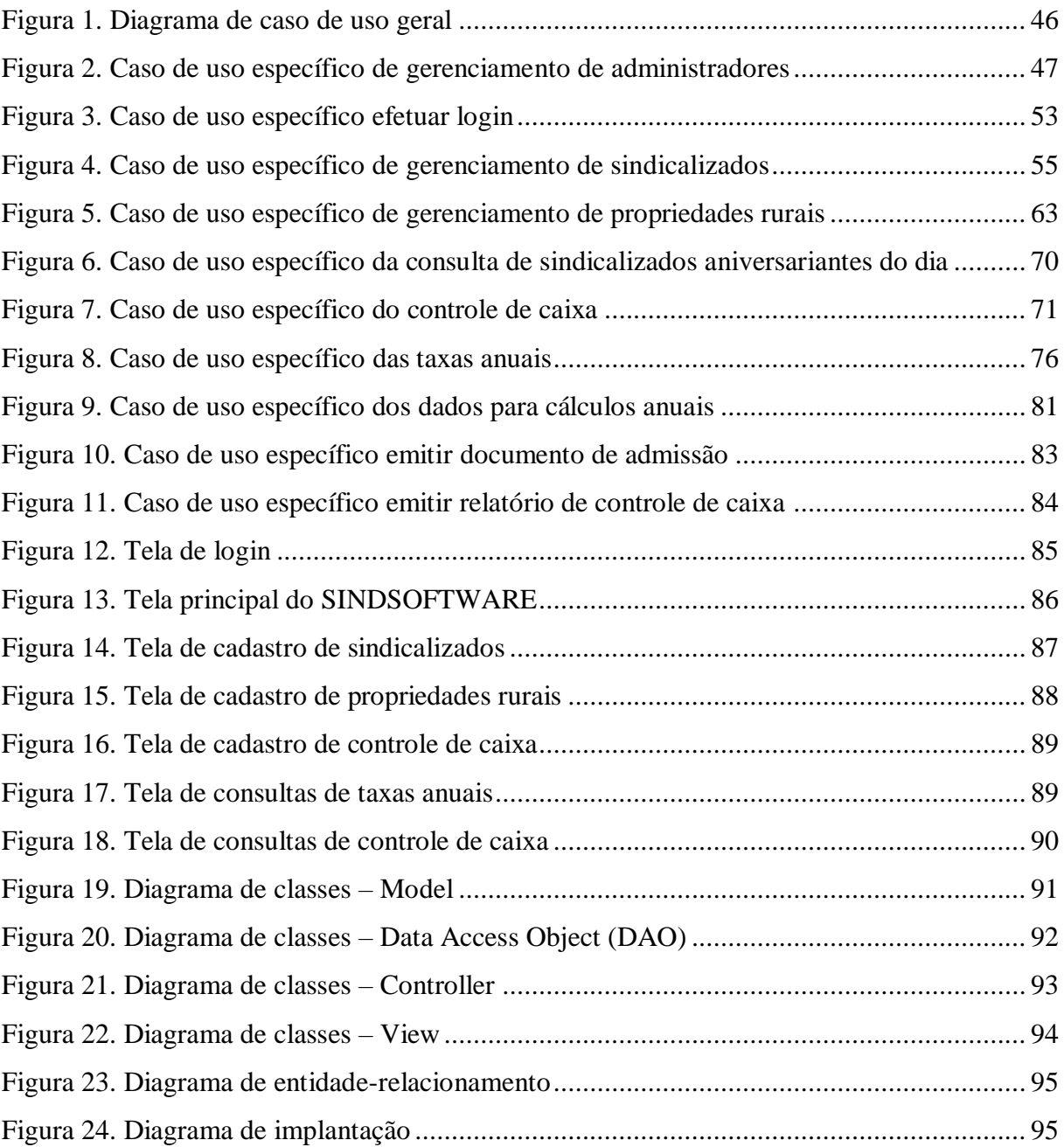

# **LISTA DE TABELAS**

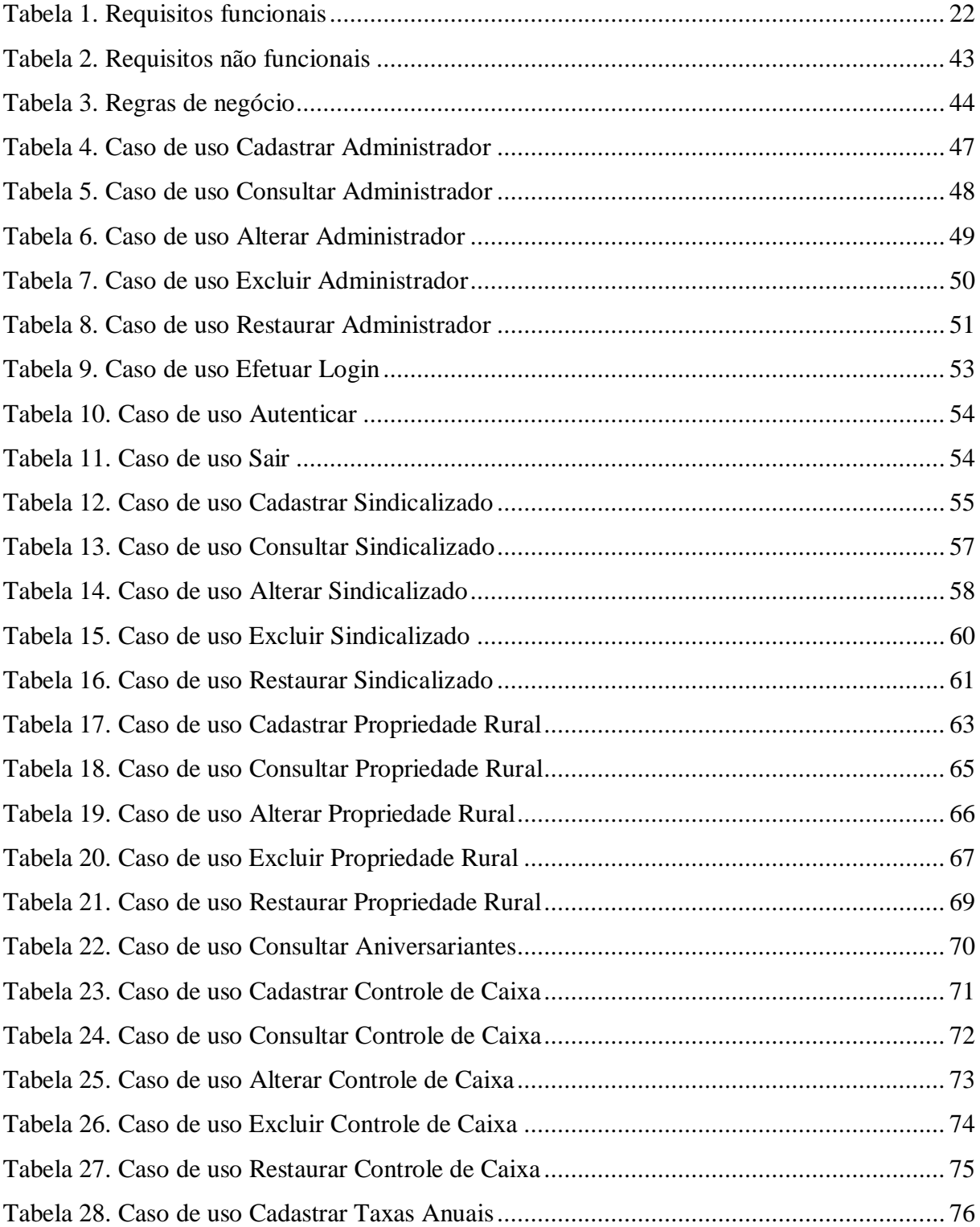

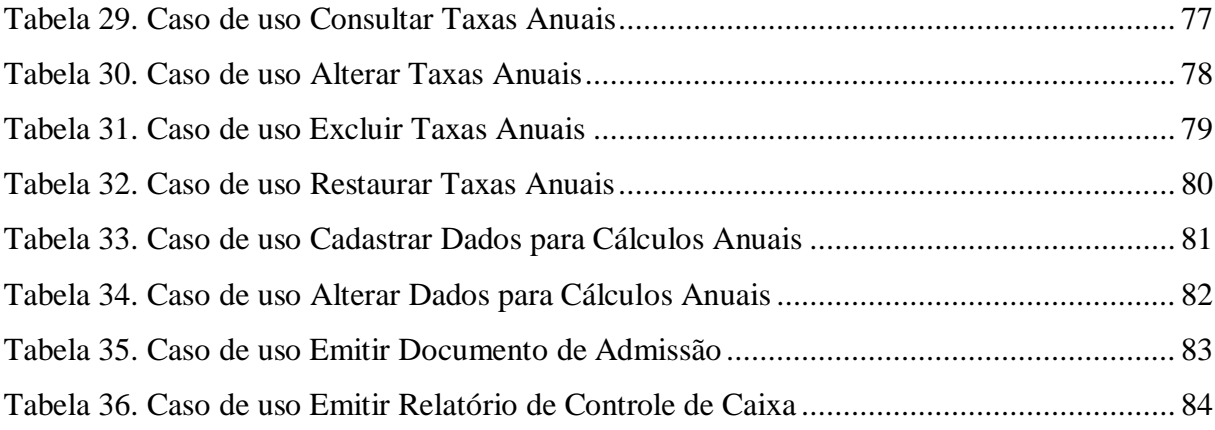

# **LISTA DE CÓDIGOS-FONTE**

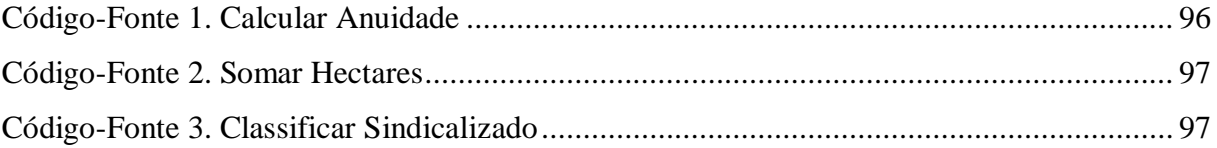

# **SUMÁRIO**

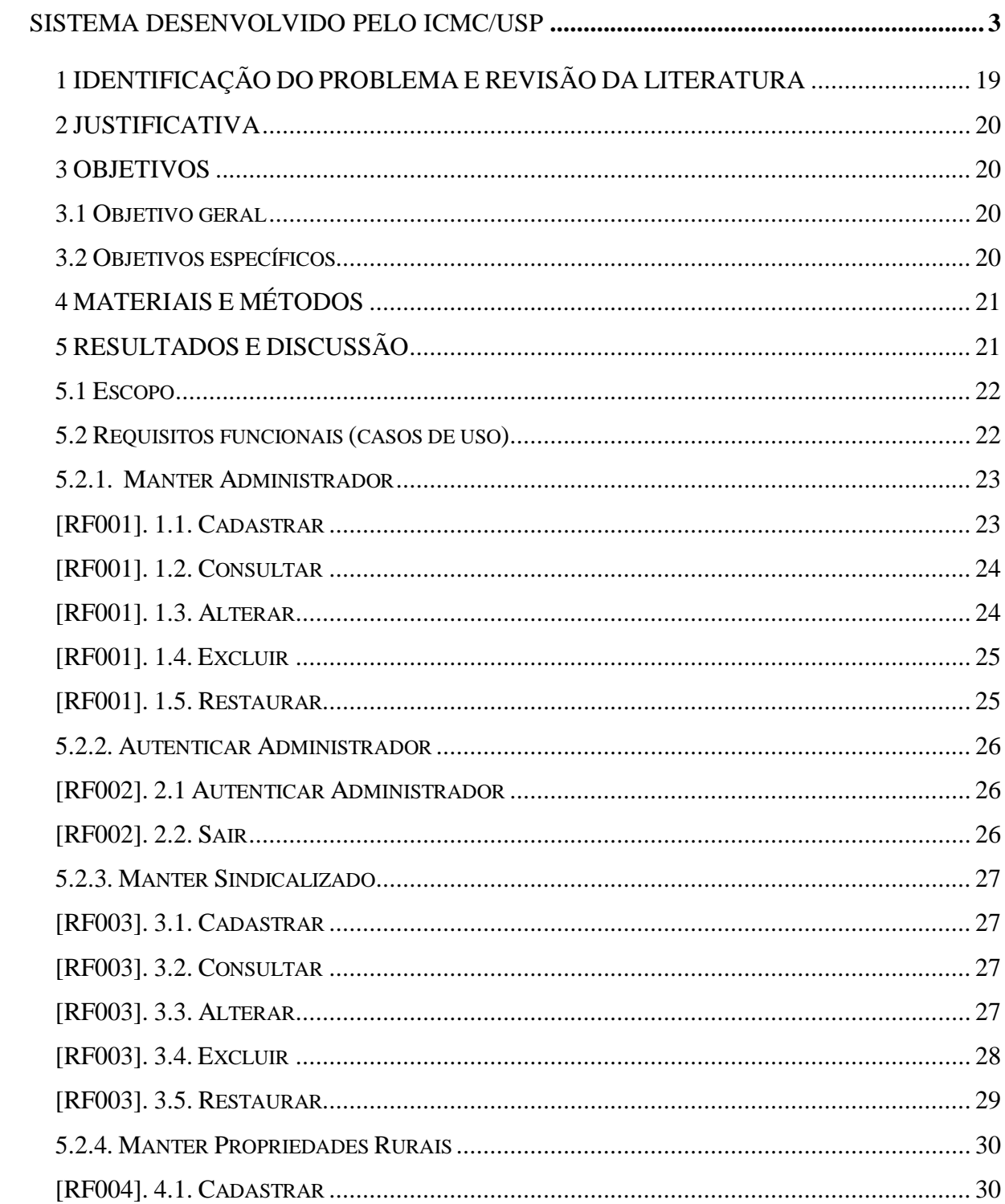

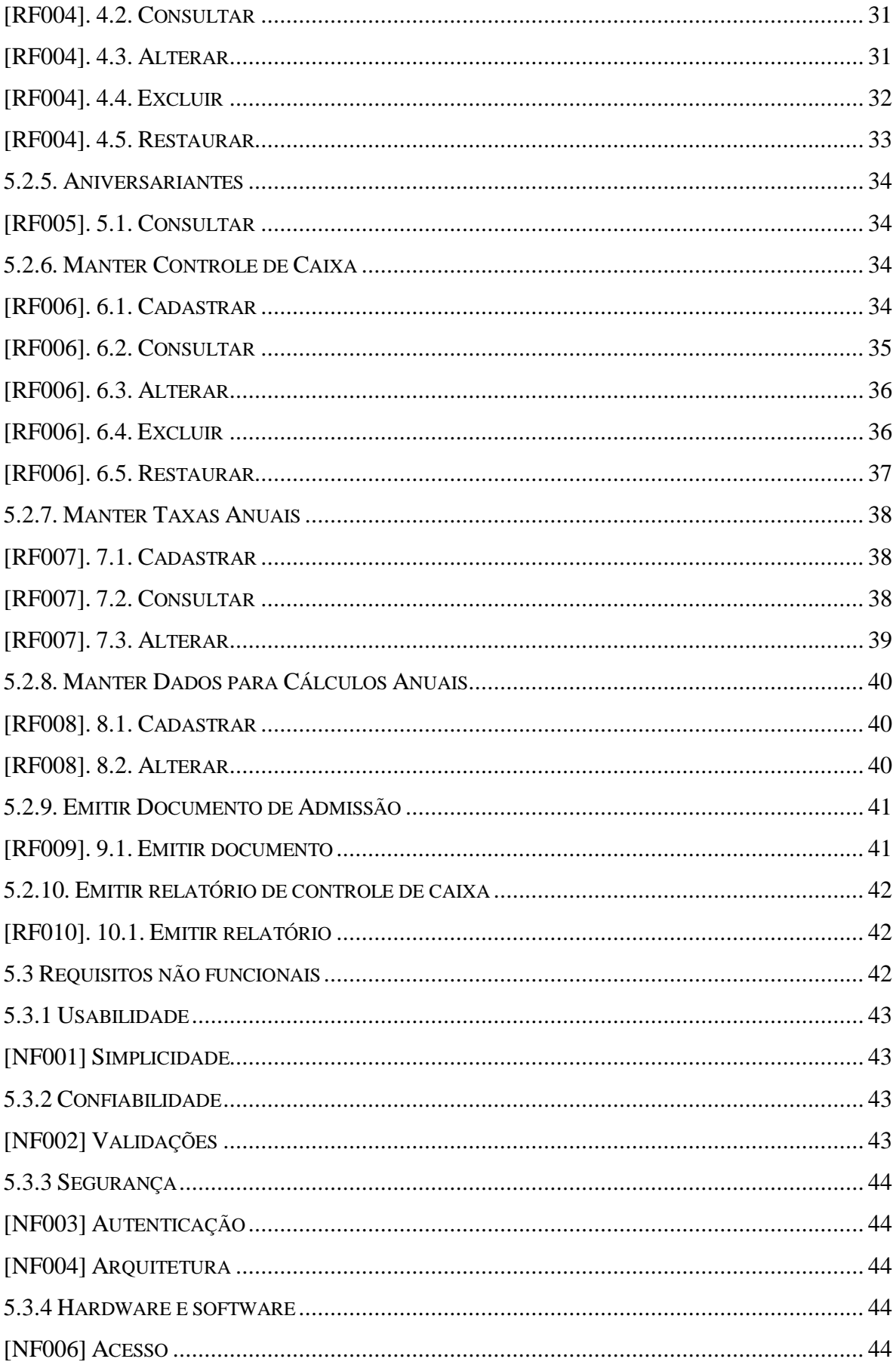

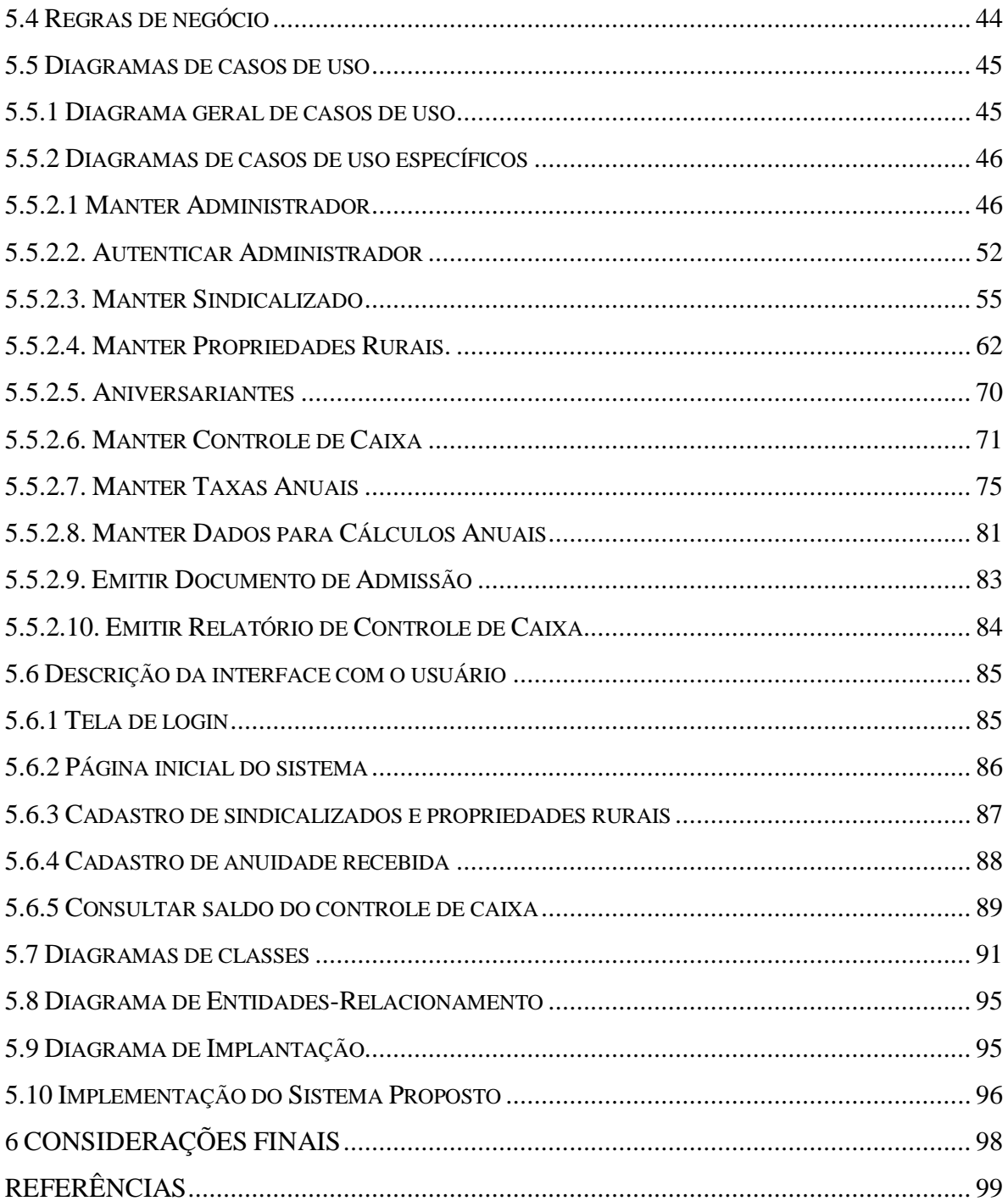

### **1 IDENTIFICAÇÃO DO PROBLEMA E REVISÃO DA LITERATURA**

Sindicato são entidades associativas que representam todos os trabalhadores vinculados a ela, tendo o objetivo de proteger os direitos trabalhistas dessas pessoas para que com isso possa alcançar melhores condições de vida para as mesmas (FERRAZZA 2010, p. 19).

O sindicalismo teve origem na Inglaterra e posteriormente em outros países da Europa, juntamente com a revolução industrial, entre os séculos XVIII e XIX, assim, sua proposta principal é assegurar os direitos dos trabalhadores. Partindo deste contexto, no final do século XIX, deu-se início à formação do sindicalismo rural no Brasil, pois houve a necessidade de repensar os direitos e segurança dos trabalhadores rurais (GOETTERT, 2014).

Na cidade de Arenópolis, situada no Estado de Goiás, existe uma forte demanda no setor ruralista, o que resultou na criação de um sindicato rural, também denominado como Sindicato Rural de Arenópolis (SIRA). Este sindicato foi criado em 2006 e desde então vem apresentando melhorias em sua administração interna. No entanto, através de entrevistas realizadas com seus funcionários, foi possível observar uma carência de utilização de ferramentas eletrônicas que sejam capazes de otimizar sua administração em relação ao desenvolvimento dos processos administrativos e financeiros.

Por meio de entrevistas, foi identificado que o SIRA, no exercício de sua gestão administrativa e financeira, exerce vários meios de controle, alguns destes de forma manual, utilizando de forma predominante planilhas eletrônicas para os mais diversos fins, como por exemplo: controle de caixa interno e controle da taxa de anuidade paga pelos sindicalizados. Há também atividades administrativas que são realizadas por meio de processamento manual, como cadastramentos de sindicalizados, seleção dos aniversariantes do dia e realização de cálculos, com o auxílio de uma calculadora, onde somente em outro momento essas informações financeiras são organizadas em uma planilha eletrônica.

Deste modo, identificou-se que são realizadas diversas tarefas manuais e repetitivas que comprometem a eficiência referente às diversas rotinas financeiras e administrativas realizadas por este sindicato. Partindo dessa análise, observou-se a oportunidade do desenvolvimento de um sistema que as otimize, contribuindo para o seu melhor desempenho. Como funcionalidades deste sistema, podem ser citadas: controle de usuário do sistema, controle de caixa interno, cadastramento de sindicalizados, identificação dos sindicalizados aniversariantes do dia e controle da taxa de anuidade recebida dos sindicalizados. Assim, este sistema, denominado como SINDSOFTWARE, contribuirá com a administração, organização

e desempenho das atividades, além de proporcionar segurança dos dados manipulados no SIRA.

#### **2 JUSTIFICATIVA**

A construção do SINDSOFTWARE se mostra bastante relevante, pois atualmente a rotina de gestão administrativa no SIRA é realizada por meio de métodos manuais ou através de ferramentas eletrônicas que não são suficientes para suprir a demanda das tarefas realizadas. Dessa forma, é notório que um sistema com características capazes de atender as especificidades deste sindicato irá contribuir de forma eficiente para sua gestão, pois automatiza as atividades manuais, economiza tempo, custo, contribui na diminuição de desgastes físicos de funcionários e de probabilidade de erros na realização das atividades, aumenta a segurança dos dados, além de contribuir no desenvolvimento regional, visto que grande parte dos pequenos produtores rurais dependem dos serviços prestados por este sindicato.

Diante do exposto, observou-se a viabilidade do desenvolvimento deste sistema, pois as ferramentas que foram escolhidas para a sua criação são livres e gratuitas. Destaca-se ainda que este sistema apresenta inovação para os seus usuários, especificamente pelo fato de que estes são carentes desse tipo de tecnologia, que substitua suas atividades manuais, por atividades automatizadas. Com isso, o software disponibiliza uma solução tecnológica livre e gratuita para esse segmento sindical em suas atividades rotineiras.

### **3 OBJETIVOS**

Em seguida, são descritos os objetivos gerais e específicos deste projeto.

#### **3.1 Objetivo geral**

Desenvolver um sistema *desktop* para informatizar certas rotinas administrativas e financeiras do Sindicato Rural de Arenópolis – GO (SIRA).

#### **3.2 Objetivos específicos**

- Permitir o controle de usuários do sistema;
- Permitir o controle de caixa interno simples;
- Manter o cadastramento dos sindicalizados;
- Informar os sindicalizados aniversariantes do dia;
- Permitir o controle de taxas anuais pagas pelos sindicalizados.

## **4 MATERIAIS E MÉTODOS**

Para o desenvolvimento do SINDSOFTWARE, foi utilizada a linguagem de programação Java. Assim, é possível fazer a portabilidade deste sistema para o sistema operacional que o usuário deseja utilizar (JAVA, 2017).

Para a implementação do software, foi aplicada a técnica de entrevistas presenciais para compreender as necessidades do cliente de forma direta com ele mesmo através de discursões abertas e, com isso, extrair os requisitos do sistema.

Todo o processo de construção do software foi baseado no modelo Scrum Solo, devido ao fato de ser uma metodologia ágil apropriada para a gestão e planejamento de projetos de software desenvolvidos por uma única pessoa ou por pequenos grupos de programadores. Utilizando essa metodologia, foi possível trabalhar de forma que o usuário do sistema participasse de maneira mais direta na construção do software, através de *feedback* em prévias parciais do sistema (SCRUM SOLO, 2016).

Para a construção da modelagem *Unified Modeling Language* (UML) foi utilizado o aplicativo Astah Community, pois este proporcionou a criação de diversos tipos de diagramas de maneira ágil e a sua utilização é gratuita (ASTAH, 2016).

A implementação e modelagem de banco de dados foi feita utilizando o *Integrated Development Environment (*IDE*)* MySQL Workbench (MYSQL WORKBENCH, 2016). E o Sistema de Gerenciamento de Banco de Dados (SGBD) selecionado foi o MySQL (MYSQL, 2016). Este conjunto de ferramentas foi escolhido levando em consideração a adequação ao tipo de aplicação a ser desenvolvida, além do fato de sua utilização ser gratuita. A integração entre a aplicação e seu respectivo banco de dados foi realizada por meio da suíte de aplicativos XAMPP (XAMPP, 2016). A IDE utilizada para codificação do software foi o NetBeans (NETBEANS, 2017), que possui uma edição de códigos e uma criação de interfaces de forma rápida, além de diversas outras funcionalidades, tais como integração com ferramentas e serviços externos, suporte para desenvolvimento geral em linguagem Java, entre outras, que favoreceram para a codificação rápida e prática do sistema.

## **5 RESULTADOS E DISCUSSÃO**

A seguir, o detalhamento de desenvolvimento do projeto.

## **5.1 Escopo**

De acordo com Paula Filho (2013, p. 506), o escopo do produto é o conjunto das características e funções que descrevem um produto, serviço ou resultado. Desta forma o presente software tem como propósito fornecer uma plataforma de fácil uso tanto para usuários experientes com sistemas, quanto para usuários leigos, tendo o objetivo de automatizar as rotinas administrativas do Sindicato Rural de Arenópolis – GO. O sistema fornece funcionalidades para controlar o acesso de usuários ao sistema, controlar caixa interno, cadastrar sindicalizados, controlar taxas de anuidades paga pelos sindicalizados e informar os aniversariantes do dia.

#### **5.2 Requisitos funcionais (casos de uso)**

Conforme Paula Filho (2013, p. 7), os requisitos funcionais representam os comportamentos que um programa ou sistema deve apresentar diante de certas ações de seus usuários. A Tabela 1 mostra os requisitos funcionais do sistema.

| <b>Requisitos Funcionais</b> |                                         |
|------------------------------|-----------------------------------------|
| <b>RF001</b>                 | Manter Administrador                    |
|                              | 1.1. Cadastrar<br>➤                     |
|                              | 1.2. Consultar<br>➤                     |
|                              | 1.3. Alterar<br>➤                       |
|                              | 1.4. Excluir<br>➤                       |
|                              | ⋗<br>1.5. Restaurar                     |
| <b>RF002</b>                 | Autenticar Administrador                |
|                              | 2.1. Autenticar<br>≻                    |
|                              | 2.2. Sair<br>⋗                          |
| <b>RF003</b>                 | Manter Sindicalizado                    |
|                              | 3.1. Cadastrar<br>➤                     |
|                              | 3.2. Consultar<br>$\blacktriangleright$ |
|                              | 3.3. Alterar<br>$\blacktriangleright$   |
|                              | 3.4. Excluir<br>$\blacktriangleright$   |
|                              | ⋗<br>3.5. Restaurar                     |
| <b>RF004</b>                 | Manter Propriedades Rurais              |
|                              | 4.1. Cadastrar<br>➤                     |
|                              | 4.2. Consultar<br>➤                     |
|                              | 4.3. Alterar<br>⋗                       |

<span id="page-21-0"></span>Tabela 1. Requisitos funcionais

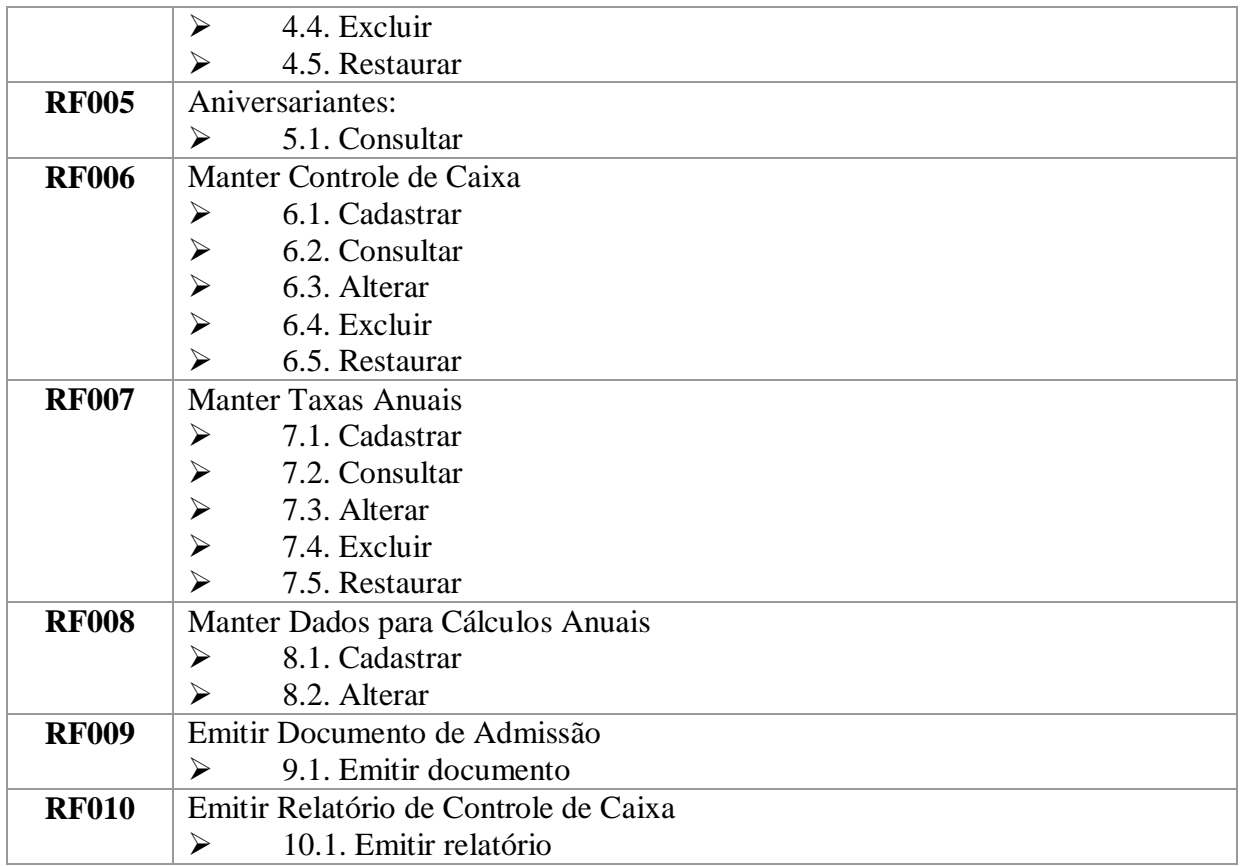

## **5.2.1. Manter Administrador**

Nesta subseção são apresentados os requisitos funcionais de "Manter Administrador".

## **[RF001]. 1.1. Cadastrar**

O objetivo é cadastrar um novo administrador do sistema. Esse cadastro é realizado apenas por um administrador já existente, onde o cadastro do primeiro é gerado automaticamente durante a criação do banco de dados.

**Ator**: Administrador

**Prioridade: ⊠** Essencial  $\Box$  Importante  $\Box$  Desejável

**Pré-condições:** Estar logado. O administrador a ser cadastrado não deve possuir cadastro já existente.

**Entradas:** Nome, telefone, login e senha.

**Saída e pós-condições:** Realizar validações dos dados informados, salvá-los no banco de dados e em seguida, exibir uma mensagem confirmando o sucesso no cadastramento ou, no caso de erro, exibir uma mensagem informando que houve um erro ao cadastrar os dados.

#### **[RF001]. 1.2. Consultar**

Tem o objetivo de consultar os dados existentes no banco de dados.

**Ator**: Administrador

**Prioridade: ⊠** Essencial  $\Box$  Importante  $\Box$  Desejável

**Pré-condições:** Estar logado. Realizar a consulta desejada.

**Entradas:** Nome.

**Saída e pós-condições:** Verificar se existe no banco de dados, dados iguais ou semelhantes aos que foram informados e, em seguida, exibir na tela os dados encontrados; caso não encontre dados, exibir mensagem informando a suas ausências.

#### **[RF001]. 1.3. Alterar**

Tem o objetivo de alterar os dados existentes no banco de dados.

**Ator**: Administrador

**Prioridade:** ⊠ Essencial  $\Box$  Importante  $\Box$  Desejável

**Pré-condições:** Estar logado. Já deve haver dados cadastrados, consultar os dados que deseja alterar e selecioná-los.

**Entradas:** Nome, telefone, login e senha.

**Saída e** p**ós-condições:** Para alterar os dados desejados, deve ser utilizado a mesma tela de consultas de administradores para que nela seja consultado e selecionado os dados a serem alterados. Posteriormente, o sistema deve exibir na tela os resultados iguais ou semelhantes aos dados consultados, para que com isso o usuário possa selecionar os desejados para alterar e, após a seleção, o sistema deve exibir uma mensagem solicitando a confirmação dos dados selecionados. Caso a confirmação seja positiva, o sistema deve editá-los na mesma tela que eles são cadastrados. Após suas alterações o sistema deve realizar a validação desses dados, fazer a alteração no banco de dados e informar ao usuário que os dados foram alterados com sucesso. Em caso de erro, o sistema deve exibir uma mensagem informando que houve um erro na alteração. Se os dados consultados anteriormente não forem encontrados no banco de dados, deve ser exibida uma mensagem informando as suas ausências. Caso o usuário não confirme a alteração das informações selecionadas, o sistema deve permanecer na mesma tela.

#### **[RF001]. 1.4. Excluir**

Tem objetivo de desativar os dados existentes no banco de dados, pois eles não devem ser excluídos definitivamente da base de dados, mas sim desativados.

**Ator**: Administrador.

**Prioridade: Ø** Essencial □ Importante □ Desejável

**Pré-condições:** Estar logado. Pesquisar e selecionar os dados que deseja excluir.

**Entradas:** Nome.

**Saída e pós-condições:** Para excluir os dados desejados, deve ser utilizado a mesma tela de consultas de administradores para que nela seja consultado e selecionado os dados a serem excluídos. Posteriormente, o sistema deve exibir na tela os resultados iguais ou semelhantes aos dados consultados, para que com isso o usuário possa selecionar os dados desejados para excluir e, após a seleção, o sistema deve exibir uma mensagem solicitando a confirmação dos dados selecionados. Caso a confirmação seja positiva, os dados selecionados devem ser desativados do sistema, deve ser exibida uma mensagem na tela informando ao usuário que a exclusão foi feita com sucesso e, com isso, esses dados não devem ser mais exibidos de forma ativa no sistema, pois foram desativados. Em caso de erro, o sistema deve exibir uma mensagem informando que houve um erro na exclusão. Se os dados consultados anteriormente não forem encontrados no banco de dados, o sistema deve exibir uma mensagem informando as suas ausências. Caso o usuário não confirme a exclusão dos dados selecionados, o sistema deve permanecer na mesma tela.

#### **[RF001]. 1.5. Restaurar**

Tem objetivo de restaurar os dados que estão desativados no banco de dados.

**Ator**: Administrador.

**Prioridade:** □ Essencial Importante □ Desejável **Pré-condições:** Estar logado. Pesquisar pelo administrador excluído, essa pesquisa é realizada na mesma tela de consultas de administradores.

**Entradas:** Nome.

**Saída e pós-condições:** Para restaurar os dados desejados, deve ser utilizado a mesma tela de consultas de administradores para que nela seja consultado e selecionado os dados a serem excluídos. Posteriormente, o sistema deve exibir na tela os resultados iguais ou semelhantes aos dados consultados, para que com isso o usuário possa

selecionar os dados desejados para restaurar e, após a seleção, o sistema deve exibir uma mensagem solicitando a confirmação dos dados selecionados. Caso a confirmação seja positiva, os dados selecionados devem ser ativados novamente no sistema, deve ser exibida uma mensagem na tela informando ao usuário que a restauração foi feita com sucesso. Em caso de erro, o sistema deve exibir uma mensagem informando que houve um erro na restauração. Se os dados consultados anteriormente não forem encontrados no banco de dados, o sistema deve exibir uma mensagem informando as suas ausências. Caso o usuário não confirme a restauração dos dados selecionados, o sistema deve permanecer na mesma tela.

#### **5.2.2. Autenticar Administrador**

Nesta subseção são apresentados os requisitos funcionais de "Autenticar Administrador".

#### **[RF002]. 2.1 Autenticar Administrador**

Tem o objetivo de autenticar o administrador e permitir o acesso ao sistema.

**Ator**: Administrador.

**Prioridade:** ⊠ Essencial  $\Box$  Importante  $\Box$  Desejável

**Pré-condições:** Possuir cadastro.

**Entradas:** Usuário e senha.

**Saída e pós-condições:** Verifica se os dados informados existem cadastrados no banco de dados e se existirem o sistema permitirá acesso para o administrador, redirecionando-o para a sua página principal.

#### **[RF002]. 2.2. Sair**

Tem o objetivo de finalizar o acesso ao sistema do administrador logado.

**Ator**: Administrador.

**Prioridade: ⊠** Essencial  $\Box$  Importante  $\Box$  Desejável

**Pré-condições:** Estar logado. Confirma a mensagem de que deseja sair do sistema. **Entradas:** sim ou não.

**Saída e pós-condições:** Verifica a resposta informada pelo usuário. E em seguida se a resposta for positiva, finaliza o acesso ao sistema e redireciona para a tela de login. Se a resposta for negativa, permanece na tela atual.

#### **5.2.3. Manter Sindicalizado**

Nesta subseção, são apresentados os requisitos funcionais de "Manter Sindicalizado".

#### **[RF003]. 3.1. Cadastrar**

Tem o objetivo de cadastrar os dados pessoais do sindicalizado.

**Ator**: Administrador.

**Prioridade:** ⊠ Essencial  $\Box$  Importante  $\Box$  Desejável

**Pré-condições:** Estar logado. O sindicalizado a ser cadastrado não deve possuir cadastro já existente.

**Entradas:** Nome, data de nascimento, estado civil, CPF, celular, RG, data de expedição da RG, nacionalidade, reservista e categoria, título de eleitor, zona e seção do título de eleitor, nome do pai, nome da mãe.

**Saída e pós-condições:** Realizar as validações dos dados informados e em seguida, redirecionar o usuário para a tela de cadastros de dados rurais do sindicalizado, para que as suas propriedades rurais também sejam cadastradas, pois não deve ser permitido o cadastramento de um novo sindicalizado sem cadastrar também sua(s) propriedade(s) rural(is). Posteriormente, devem ser realizadas validações dos dados informados, salva-os no banco de dados e em seguida, exibir uma mensagem confirmando o sucesso no cadastramento ou, no caso de erro, exibir uma mensagem informando que houve um erro ao cadastrar os dados.

#### **[RF003]. 3.2. Consultar**

Tem objetivo de consultar os dados existentes no banco de dados.

**Ator**: Administrador

**Prioridade:** ⊠ Essencial  $\Box$  Importante  $\Box$  Desejável

**Pré-condições:** Estar logado. Realizar a consulta desejada.

**Entradas:** Nome, CPF e RG.

**Saída e pós-condições:** Verificar se existe no banco de dados, dados iguais ou semelhantes aos que foram informados e, em seguida, exibir na tela os dados encontrados; caso não encontre dados, exibir mensagem informando a suas ausências.

#### **[RF003]. 3.3. Alterar**

Tem objetivo de alterar os dados existentes no banco de dados.

#### **Ator**: Administrador

**Prioridade:** ⊠ Essencial  $\Box$  Importante  $\Box$  Desejável **Pré-condições:** Estar logado. Já deve haver dados cadastrados para realizar a consulta dos dados que deseja alterar e selecioná-los.

**Entradas:** Nome, data de nascimento, estado civil, CPF, celular, RG, data de expedição da RG, nacionalidade, reservista e categoria, título de eleitor, zona e seção do título de eleitor, nome do pai, nome da mãe.

**Saída e pós-condições:** Para alterar os dados desejados, deve ser utilizado a mesma tela de consultas de sindicalizados para que nela seja consultado e selecionado os dados a serem alterados. Posteriormente, o sistema deve exibir na tela os resultados iguais ou semelhantes aos dados consultados, para que com isso o usuário possa selecionar os dados desejados para alterar e, após a seleção, o sistema deve exibir uma mensagem perguntando se o usuário deseja alterar os dados pessoais do sindicalizado selecionado ou se deseja visualizar suas propriedades rurais. Em seguida, após o usuário escolher a alteração dos dados pessoais selecionados, o sistema deve editá-los na mesma tela que eles são cadastrados. Após suas alterações, o sistema deve realizar a validação desses dados e, em seguida, o usuário deve ser redirecionado para a tela de cadastramento de propriedades rurais, para ter a possibilidade de alteração dos dados de alguma propriedade rural ou finalizar apenas a alteração dos dados pessoais do sindicalizado. Após a finalização da alteração, o sistema deve informar ao usuário que os dados foram alterados com sucesso. Em caso de erro, o sistema deve exibir uma mensagem informando que houve um erro na alteração. Se os dados consultados anteriormente não forem encontrados no banco de dados, deve ser exibida uma mensagem informando as suas ausências. Caso o usuário não confirme a alteração das informações selecionadas, o sistema deve permanecer na mesma tela.

### **[RF003]. 3.4. Excluir**

**Ator**: Administrador.

Tem objetivo de desativar os dados existentes no banco de dados, pois estes não deverão ser excluídos definitivamente da base de dados, mas sim desativados.

**Prioridade: ⊠** Essencial  $\Box$  Importante  $\Box$  Desejável

**Pré-condições:** Estar logado. Pesquisar e selecionar os dados que deseja excluir. **Entradas:** Nome, CPF, RG.

**Saída e pós-condições:** Para excluir os dados desejados, deve ser utilizado a mesma tela de consultas de sindicalizados para que nela seja consultado e selecionado os dados a serem excluídos. Posteriormente, o sistema deve exibir na tela os resultados iguais ou semelhantes aos dados consultados, para que com isso o usuário selecione os dados desejados para excluir e, após a seleção, o sistema deve exibir mensagem solicitando se o usuário deseja excluir os dados do sindicalizado, ou apenas uma de suas propriedades. Com a escolha da exclusão do sindicalizado, o sistema deve verificar se há anuidades deste sindicalizado que ainda não foram pagas, se houver o deve ser exibida uma mensagem informando que há taxas anuais a receber deste sindicalizado e perguntar ao usuário se deseja ou não excluir também essa taxa. Se o usuário escolher a opção de também excluir a taxa, os dados do sindicalizado, sua anuidade não recebida e, todas as propriedades rurais deste sindicalizado dever ser desativadas do sistema.

Caso o usuário escolha excluir os dados do sindicalizado e não excluir sua anuidade pendente, os dados do sindicalizado e todas as suas propriedades rurais dever ser desativados do sistema, mantendo ativa apenas a sua anuidade não recebida. Em seguida, deve ser exibida uma mensagem na tela informando ao usuário que a exclusão foi feita com sucesso, em caso de erro, o sistema deve exibir uma mensagem informando que houve um erro na exclusão. Se os dados consultados anteriormente não forem encontrados no banco de dados, deve ser exibida uma mensagem informando as suas ausências. Caso o usuário não confirme a alteração dos dados selecionados, o sistema deve permanecer na mesma tela. Ressalta-se que o fato do sistema verificar se há ou não anuidades não recebidas do sindicalizado antes de exclui-lo, é porque pode haver anuidades atrasadas e que podem não ser recebidas do sindicalizado.

#### **[RF003]. 3.5. Restaurar**

Tem objetivo de restaurar os dados de sindicalizados e de suas propriedades rurais que estarão desativados no banco de dados.

**Ator**: Administrador.

**Prioridade:** □ Essencial Importante □ Desejável **Pré-condições:** Estar logado. Pesquisar pelo sindicalizado que estar desativado, essa pesquisa deve ser realizada na mesma tela de consultas de sindicalizados.

#### **Entradas:** Nome**.**

**Saída e pós-condições:** Para restaurar os dados desejados, deve ser utilizado a mesma tela de consultas de sindicalizados para que nela seja consultado e selecionado os dados a serem restaurados. Posteriormente, o sistema deve exibir na tela os resultados que estarão desativados e que sejam iguais ou semelhantes aos dados consultados, para que com isso o usuário possa selecionar os dados desejados para restaurar e, após a seleção, o sistema deve verificar se há anuidades deste sindicalizado que estarão desativadas e que não foram pagas, se houver o sistema deve exibir uma mensagem informando que há taxas anuais não recebidas deste sindicalizado e deve perguntar ao usuário se deseja ou não restaurar também essa taxa. Se o usuário escolher a opção de também restaurar a taxa, os dados do sindicalizado, sua anuidade não recebida e, todas as propriedades rurais deste sindicalizado deverão ser ativadas no sistema.

Caso o usuário escolha restaurar os dados do sindicalizado e não restaurar sua anuidade pendente, apenas os dados do sindicalizado e todas as suas propriedades rurais serão ativados novamente no sistema, com isso a anuidade não recebida deve permanecer desativada. Em seguida, deve ser exibida uma mensagem na tela informando ao usuário que a restauração foi feita com sucesso, em caso de erro, o sistema deve exibir uma mensagem informando que houve um erro na exclusão. Se os dados consultados anteriormente não forem encontrados no banco de dados, deve ser exibida uma mensagem informando as suas ausências. Caso o usuário não confirme a restauração dos dados selecionados, o sistema deve permanecer na mesma tela.

#### **5.2.4. Manter Propriedades Rurais**

Nesta seção são apresentados os requisitos funcionais de "Manter Propriedades Rurais".

#### **[RF004]. 4.1. Cadastrar**

Tem o objetivo de cadastrar os dados das propriedades rurais dos sindicalizados. **Ator**: Administrador.

**Prioridade:** ⊠ Essencial  $\Box$  Importante  $\Box$  Desejável

**Pré-condições:** Estar logado. A propriedade rural a ser cadastradas, não deve possuir cadastro já existente.

**Entradas: N**ome da propriedade rural, área da propriedade, número do logradouro, número do NIRF (Número do Imóvel na Receita Federal), nome do município cede da

propriedade rural, data da compra da propriedade rural, código da propriedade rural no INCRA (Instituto Nacional de Colonização e Reforma Agrária), comercialização de leite, residência atual e outras atividades exercidas.

**Saída e pós-condições:** Realizar validações dos dados informados, salvá-los no banco de dados e em seguida, exibir uma mensagem confirmando o sucesso no cadastramento ou, no caso de erro, exibir uma mensagem informando que houve um erro ao cadastrar os dados.

#### **[RF004]. 4.2. Consultar**

Tem objetivo de consultar os dados existentes no banco de dados.

**Ator**: Administrador

**Prioridade:** ⊠ Essencial  $\Box$  Importante  $\Box$  Desejável

**Pré-condições:** Estar logado. Realizar a consulta do sindicalizado que possui a propriedade rural desejada, e selecionar este sindicalizado.

**Entradas:** Nome, CPF, RG.

**Saída e pós-condições:** Verificar se existe no banco de dados, dados iguais ou semelhantes aos que foram informados e, em seguida, exibir na tela os dados encontrados para que o usuário possa selecionar o sindicalizado que possui a propriedade desejada. Após a seleção do sindicalizado, o sistema deve exibir uma mensagem perguntando se o usuário deseja alterar os dados do sindicalizado selecionado, ou se deseja visualizar suas propriedades rurais. Ao usuário escolher visualizar as propriedades rurais, o sistema deve redirecioná-lo para a mesma tela de cadastro de propriedades rurais.

#### **[RF004]. 4.3. Alterar**

Tem objetivo de alterar os dados existentes no banco de dados.

**Ator**: Administrador

**Prioridade: Ø** Essencial □ Importante □ Desejável

**Pré-condições:** Estar logado. Já deve haver dados cadastrados, realizar a consulta dos dados que deseja alterar e selecioná-los.

**Entradas: N**ome da propriedade rural, área da propriedade, número do logradouro, número do NIRF (Número do Imóvel na Receita Federal), nome do município cede da propriedade rural, data da compra da propriedade rural, código da propriedade rural no

INCRA (Instituto Nacional de Colonização e Reforma Agrária), comercialização de leite, residência atual, outras atividades exercidas.

**Saída e pós-condições:** Utilizar a mesma tela que realiza consultas de sindicalizados para consultar também o sindicalizado que possui a propriedade que deseja alterar. Posteriormente, exibe na tela os resultados iguais ou semelhantes aos dados consultados, para que o usuário possa selecionar o sindicalizado que possui a propriedade desejada. Após a seleção do sindicalizado, o sistema exibe mensagem perguntando se o usuário deseja alterar os dados do sindicalizado selecionado, ou se deseja visualizar suas propriedades rurais. Ao usuário selecionar a opção de visualizar as propriedades rurais, o sistema deve redirecioná-lo para a mesma tela de cadastro de propriedades rurais, onde as mesmas devem estar disponíveis na tela, para o usuário selecionar os dados da propriedade rural desejada para alterar e, após a seleção, o sistema deve exibir uma mensagem solicitando a confirmação dos dados selecionados. Caso a confirmação seja positiva, o sistema deve editá-los nos mesmos campos que eles são cadastrados. Após suas alterações, o sistema deve realizar a validação desses dados, fazer a alteração no banco de dados e informar ao usuário que os dados foram alterados com sucesso. Em caso de erro, o sistema deve exibir uma mensagem informando que houve um erro na alteração. Se os dados consultados anteriormente não forem encontrados no banco de dados, deve ser exibida uma mensagem informando as suas ausências. Caso o usuário não confirme a alteração das informações selecionadas, o sistema deve permanecer na mesma tela.

#### **[RF004]. 4.4. Excluir**

Tem objetivo de desativar os dados existentes no banco de dados, pois eles não devem ser excluídos definitivamente da base de dados, mas sim desativados.

**Ator**: Administrador.

**Prioridade:** ⊠ Essencial  $\Box$  Importante  $\Box$  Desejável

**Pré-condições:** Estar logado. Pesquisar e selecionar o sindicalizado que possui a propriedade rural desejada para excluir.

**Entradas:** Nome, CPF, RG.

**Pós-condições:** Utilizar a mesma tela que realiza consultas de sindicalizados para consultar também o sindicalizado que possui a propriedade que deseja excluir. Posteriormente, exibe na tela os resultados iguais ou semelhantes aos dados

consultados, para que o usuário possa selecionar o sindicalizado que possui a propriedade desejada. Após a seleção do sindicalizado, o sistema deve exibir mensagem solicitando se o usuário deseja excluir os dados do sindicalizado, ou apenas uma de suas propriedades. Ao usuário selecionar a opção de excluir apenas uma de suas propriedades rurais, o sistema deve redirecioná-lo para a mesma tela de cadastro de propriedades rurais, onde as mesmas devem estar disponíveis na tela, para o usuário selecionar os dados da propriedade rural desejada para excluir e, após a seleção, o sistema deve exibir uma mensagem solicitando a confirmação dos dados selecionados. Caso a confirmação seja positiva, os dados selecionados devem ser desativados do sistema, deve ser exibida uma mensagem na tela informando ao usuário que a exclusão foi feita com sucesso e, com isso, esses dados não devem ser mais exibidos de forma ativa no sistema, pois foram desativados. Em caso de erro, o sistema deve exibir uma mensagem informando que houve um erro na exclusão. Se os dados consultados anteriormente não forem encontrados no banco de dados, o sistema deve exibir uma mensagem informando as suas ausências. Caso o usuário não confirme a exclusão dos dados selecionados, o sistema deve permanecer na mesma tela.

#### **[RF004]. 4.5. Restaurar**

Tem objetivo de restaurar os dados das propriedades rurais que estão desativados no banco de dados.

**Ator**: Administrador.

**Prioridade:** □ Essencial Importante □ Desejável

**Pré-condições:** Estar logado. Pesquisar pelo sindicalizado ativo no sistema que possua a propriedade rural desativada desejada para fazer a restauração.

#### **Entradas:** Nome**.**

**Saída e pós-condições:** Utilizar a mesma tela que realiza consultas de sindicalizados para consultar também o sindicalizado que possui a propriedade que deseja restaurar. Posteriormente, exibe na tela os resultados iguais ou semelhantes aos dados consultados, para que o usuário possa selecionar o sindicalizado que possui a propriedade desejada. Após esta seleção, o sistema deve verificar se o sindicalizado possui propriedades rurais desativadas no sistema, se não houver, o sistema deve exibir uma mensagem informando ao usuário que o sindicalizado selecionado não possui propriedades rurais desativadas. Mas se caso houver, o sistema deve redirecioná-lo para a mesma tela de cadastro de propriedades rurais, onde as propriedades rurais desativadas devem estar disponíveis na tela, para o usuário selecionar a desejada para restaurar e, após a seleção, o sistema deve exibir uma mensagem solicitando a confirmação dos dados selecionados. Caso a confirmação seja positiva, os dados selecionados devem ser ativados novamente no sistema e, deve ser exibida uma mensagem na tela informando ao usuário que a restauração foi feita com sucesso. Em caso de erro, o sistema deve exibir uma mensagem informando que houve um erro na restauração. Se os dados consultados anteriormente não forem encontrados no banco de dados, o sistema deve exibir uma mensagem informando as suas ausências. Caso o usuário não confirme a restauração dos dados selecionados, o sistema deve permanecer na mesma tela.

#### **5.2.5. Aniversariantes**

Neste item é possível acessar aos requisitos funcionais de "Aniversariantes".

#### **[RF005]. 5.1. Consultar**

Tem objetivo de informar os sindicalizados aniversariantes do dia.

**Ator**: Administrador

Prioridade: **Ø** Essencial □ Importante □ Desejável

**Pré-condições:** Estar logado.

**Entradas:** Data atual.

**Pós-condições:** Verificar se há algum sindicalizado aniversariante no dia e mês atual, se houver o sistema deve exibir na tela uma mensagem informando o nome do sindicalizado aniversariante do dia, seu telefone, e sua idade.

## **5.2.6. Manter Controle de Caixa**

Nesta subseção são apresentados os requisitos funcionais de "Manter Controle de Caixa".

#### **[RF006]. 6.1. Cadastrar**

Tem o objetivo de cadastrar os dados do controle de caixa.

**Ator**: Administrador.

Prioridade: **Ø** Essencial □ Importante □ Desejável

**Pré-condições:** Estar logado.

**Entradas:** Conta bancaria (é a conta que será depositado o valor financeiro cadastrado na transação); Data (é a data que a transação foi realizada); Anuidade (é a anuidade recebida de algum sindicalizado, descrita no tópico 5.2.5); Documento (número de identificação do cheque recebido); Tipo da transação financeira (débito ou crédito); Valor financeiro da transação e o histórico da transação (descrição da transação realizada).

**Saída e pós-condições:** Realizar validações dos dados informados, salvá-los no banco de dados e em seguida, exibir uma mensagem confirmando o sucesso no cadastramento ou, no caso de erro, exibir uma mensagem informando que houve um erro ao cadastrar os dados. Se o usuário informar que o cadastramento financeiro é de uma anuidade recebia de algum sindicalizado, pois toda anuidade recebida deve ser contabilizada no controle de caixa, o sistema deve calcular essa anuidade para obter este valor e em seguida deve preencher automaticamente alguns campos da tela de cadastros, constando o valor calculado, o nome do proprietário da anuidade e o ano referente a anuidade. Em seguida, o usuário deve ter a possibilidade de alterar o valor gerado, pois nem sempre o sindicalizado tem condições financeiras para pagar todo este valor e, por isso, acaba pagando um valor inferior. Após essa alteração ou não do valor, o usuário clica no botão salvar, o sistema deve realizar as validações dos dados informados, salvá-los no banco de dados e em seguida, exibir uma mensagem confirmando o sucesso no cadastramento ou, no caso de erro, exibir uma mensagem informando que houve um erro ao cadastrar os dados.

O cálculo da anuidade será descrito no item 6.3.

## **[RF006]. 6.2. Consultar**

Tem o objetivo de consultar os dados existentes no banco de dados.

**Ator**: Administrador.

**Prioridade: ⊠** Essencial  $\Box$  Importante  $\Box$  Desejável

**Pré-condições:** Estar logado.

**Entradas:** Banco, data única, intervalo de datas.

**Saída e** p**ós-condições:** Verificar se existe no banco de dados, dados iguais ou semelhantes aos que foram informados e, em seguida, exibir na tela os dados encontrados; caso não encontre dados, exibir mensagem informando a suas ausências.

### **[RF006]. 6.3. Alterar**

Tem o objetivo de alterar os dados existentes no banco de dados.

**Ator**: Administrador.

**Prioridade: ⊠** Essencial  $\Box$  Importante  $\Box$  Desejável

**Pré-condições:** Estar logado. Já deve haver dados cadastrados, realizar consulta dos dados que deseja alterar e selecioná-los.

**Entradas:** Conta bancaria (é a conta que será depositado o valor financeiro cadastrado na transação); Data (é a data que a transação foi realizada); Anuidade (é a anuidade recebida de algum sindicalizado, descrita no tópico 5.2.7); Documento (número de identificação do cheque recebido); Tipo da transação financeira (débito ou crédito); Valor financeiro da transação e o histórico da transação (descrição da transação realizada).

**Saída e pós-condições:** Para alterar os dados desejados, deve ser utilizado a mesma tela de consultas de controle de caixa para que nela seja consultado e selecionado os dados a serem alterados. Posteriormente, o sistema deve exibir na tela os resultados iguais ou semelhantes aos dados consultados, para que com isso o usuário possa selecionar os desejados para alterar e, após a seleção, o sistema deve exibir uma mensagem solicitando a confirmação dos dados selecionados. Caso a confirmação seja positiva, o sistema deve editá-los na mesma tela que eles são cadastrados. Após suas alterações, o sistema deve realizar a validação desses dados, fazer a alteração no banco de dados e informar ao usuário que os dados foram alterados com sucesso. Em caso de erro, o sistema deve exibir uma mensagem informando que houve um erro na alteração. Se os dados consultados anteriormente não forem encontrados no banco de dados, deve ser exibida uma mensagem informando as suas ausências. Caso o usuário não confirme a alteração das informações selecionadas, o sistema deve permanecer na mesma tela.

#### **[RF006]. 6.4. Excluir**

Tem objetivo de desativar os dados existentes no banco de dados, pois eles não devem ser excluídos definitivamente da base de dados, mas sim desativados. **Ator**: Administrador.

**Prioridade:** ⊠ Essencial  $\Box$  Importante  $\Box$  Desejável **Pré-condições:** Estar logado. Pesquisar e selecionar os dados que deseja excluir.
**Entradas:** Banco, data única, intervalo de datas.

**Saída e pós-condições:** Para excluir os dados desejados, deve ser utilizado a mesma tela de consultas de controle de caixa para que nela seja consultado e selecionado os dados a serem excluídos. Posteriormente, o sistema deve exibir na tela os resultados iguais ou semelhantes aos dados consultados, para que com isso o usuário possa selecionar os dados desejados para excluir e, após a seleção, o sistema deve exibir uma mensagem solicitando a confirmação dos dados selecionados. Caso a confirmação seja positiva, os dados selecionados devem ser desativados do sistema, deve ser exibida uma mensagem na tela informando ao usuário que a exclusão foi feita com sucesso e, com isso, esses dados não devem ser mais exibidos de forma ativa no sistema, pois foram desativados. Em caso de erro, o sistema deve exibir uma mensagem informando que houve um erro na exclusão. Se os dados consultados anteriormente não forem encontrados no banco de dados, o sistema deve exibir uma mensagem informando as suas ausências. Caso o usuário não confirme a exclusão dos dados selecionados, o sistema deve permanecer na mesma tela.

#### **[RF006]. 6.5. Restaurar**

Tem objetivo de restaurar os dados desativados no banco de dados.

**Ator**: Administrador.

**Prioridade: Ø** Essencial □ Importante □ Desejável

**Pré-condições:** Estar logado. Pesquisar e selecionar os dados que deseja restaurar.

**Entradas:** Banco, data única, intervalo de datas**.**

**Saída e pós-condições:** Para restaurar os dados desejados, deve ser utilizado a mesma tela de consultas de controle de caixa para que nela seja consultado e selecionado os dados a serem excluídos. Posteriormente, o sistema deve exibir na tela os resultados iguais ou semelhantes aos dados consultados, para que com isso o usuário possa selecionar os dados desejados para restaurar e, após a seleção, o sistema deve exibir uma mensagem solicitando a confirmação dos dados selecionados. Caso a confirmação seja positiva, os dados selecionados devem ser ativados novamente no sistema, deve ser exibida uma mensagem na tela informando ao usuário que a restauração foi feita com sucesso. Em caso de erro, o sistema deve exibir uma mensagem informando que houve um erro na restauração. Se os dados consultados anteriormente não forem encontrados no banco de dados, o sistema deve exibir uma

mensagem informando as suas ausências. Caso o usuário não confirme a restauração dos dados selecionados, o sistema deve permanecer na mesma tela.

## **5.2.7. Manter Taxas Anuais**

Neste item é possível acessar os requisitos funcionais do controle de "Manter Taxas Anuais". Essas taxas anuais são contribuições sindicais a serem pagas pelos sindicalizados por meio de boleto gerado pelo banco Sicredi e seu valor monetário deve ser calculado com base no tamanho das propriedades rurais dos sindicalizados e de acordo com o salário mínimo. Com base no tamanho de suas propriedades rurais, os sindicalizados devem ser classificados entre grande, médio e pequeno produtor, tamanhos esses que devem ser cadastrados juntamente com os dados rurais de cada propriedade. Desta forma, o valor anual, de cada sindicalizado deve ser gerado pelo porcentual de sua classificação.

#### **[RF007]. 7.1. Cadastrar**

Possui o objetivo de cadastrar uma lista de taxas anuais de cada ano.

**Ator**: Administrador

**Prioridade: ⊠** Essencial  $\Box$  Importante  $\Box$  Desejável

**Pré-condições:** Estar logado. Já deve possuir cadastros de sindicalizados no sistema, não poderá haver lista já cadastrada no sistema para o respectivo ano informado pelo usuário.

**Entradas:** Ano

**Saída e pós-condições:** O sistema deve exibir uma mensagem solicitando a confirmação do ano informado, e após essa confirmação o sistema deve cadastrar uma lista de taxas anuais a receber de todos os sindicalizados ativos no sistema referente ao ano informado e, posteriormente, deve exibir uma mensagem informando o sucesso no cadastramento. Caso já tenha sido cadastrado uma lista referente ao ano informado, o sistema deve exibir uma mensagem informando a existência do cadastro. Se o usuário não confirmar o ano informado, o sistema deve permanecer na mesma tela.

#### **[RF007]. 7.2. Consultar**

Tem o objetivo de consultar as taxas anuais dos sindicalizados.

**Ator**: Administrador.

**Prioridade:** ⊠ Essencial  $\Box$  Importante  $\Box$  Desejável

**Pré-condições:** Estar logado. O sistema já deve possuir cadastro de listas de taxas anuais dos sindicalizados.

**Entradas:** Nome, status de pagamento e ano**.**

**Saída e pós-condições:** Verificar se existe no banco de dados, dados iguais ou semelhantes aos que foram informados e, em seguida, exibir na tela os dados encontrados; caso não encontre dados, exibir mensagem informando a suas ausências.

#### **[RF007]. 7.3. Alterar**

Tem o objetivo de alterar a lista de taxas anuais dos sindicalizados através do controle de caixa. Isso porque todas as anuidades recebidas devem ser contabilizadas no controle de caixa**.** Desta forma, o usuário ao receber uma anuidade e cadastrá-la no controle de caixa, o sistema deve cadastrar os dados financeiros e em seguida alterar o status de pagamento do sindicalizado na lista para "pago".

**Ator**: Administrador.

**Prioridade:** ⊠ Essencial  $\Box$  Importante  $\Box$  Desejável

**Pré-condições:** Estar logado. Realizar cadastro no controle de caixa.

**Entradas:** Conta bancaria (é a conta que foi depositado o valor financeiro cadastrado na transação); Data (é a data que a transação foi realizada); Anuidade (é a anuidade que foi recebida do sindicalizado); Documento (número de identificação do cheque recebido); Tipo da transação financeira (débito ou crédito); Valor financeiro da transação e o histórico da transação (descrição da transação realizada).

**Saída e pós-condições:** Após o usuário informar que o cadastramento a ser realizado é referente a uma anuidade recebida de algum sindicalizado, o sistema deve redirecionar o usuário para a tela de consultas de taxas anuais dos sindicalizados, para que com isso o usuário possa selecionar o sindicalizado proprietário dessa anuidade recebida. Após a seleção, o sistema deve exibir uma mensagem solicitando a confirmação dos dados selecionados. Caso a confirmação seja positiva, o sistema deve realizar os cálculos para obter o valor da anuidade recebida e, em seguida alguns campos da tela de cadastros devem ser preenchidos automaticamente, constando o valor calculado, o nome do proprietário da anuidade e o ano referente a anuidade.

Em seguida, o usuário deve ter a possibilidade de alterar o valor gerado, pois nem sempre o sindicalizado tem condições financeiras para pagar todo este valor e por isso acaba pagando um outro valor mais inferior. após essa alteração ou não do valor,

o usuário clica no botão salvar, o sistema deve realizar as validações dos dados informados, salva-os no banco de dados, altera para "pago" o status de pagamento do sindicalizado na lista de taxas anuais, e em seguida, exibir uma mensagem confirmando o sucesso no cadastramento ou, no caso de erro, exibir uma mensagem informando que houve um erro ao cadastrar os dados.

#### **5.2.8. Manter Dados para Cálculos Anuais**

Nesta subseção são apresentados os requisitos funcionais de "Manter Dados para Cálculos Anuais", que são relacionados aos dados que devem ser utilizados na realização dos cálculos para obter os valores das taxas anuais de cada sindicalizado.

#### **[RF008]. 8.1. Cadastrar**

Tem objetivo de cadastrar os dados que dever ser utilizados na realização dos cálculos para a classificação do produtor rural.

**Ator**: Administrador

**Prioridade:** ⊠ Essencial  $\Box$  Importante  $\Box$  Desejável

**Pré-condições:** Estar logado.

**Entradas:** Tamanhos de propriedades rurais para pequenos produtores, porcentagem para pequenos produtores, tamanhos de propriedades rurais para médios produtores, porcentagem para médios produtores, tamanhos de propriedades rurais para grandes produtores, porcentagem para grandes produtores, salário mínimo atual.

**Saída e pós-condições:** Realizar validações dos dados informados, salvá-los no banco de dados e, em seguida, exibir uma mensagem confirmando o sucesso no cadastramento ou, no caso de erro, exibir uma mensagem informando que houve um erro ao cadastrar os dados.

## **[RF008]. 8.2. Alterar**

Tem objetivo de alterar os dados que serão utilizados na realização dos cálculos para a classificação do produtor rural.

**Ator**: Administrador

**Prioridade: ⊠** Essencial  $\Box$  Importante  $\Box$  Desejável

**Pré-condições:** Estar logado. Já deve possuir dados cadastrados

**Entradas:** Tamanho de propriedades rurais para classificação do sindicalizado entre grande, médio e pequeno produtor, porcentagem individual para cada classificação, a qual será calculada sobre o salário mínimo informado.

**Saída e pós-condições:** Para alterar os dados desejados, deve ser utilizado a mesma tela que eles foram cadastrados, onde o usuário deve clicar em um botão para os dados serem editados para alteração, com isso o sistema deve fazer essa disponibilização dos últimos dados cadastrados. Desta forma, após o usuário fazer as alterações desejadas, o sistema deve realizar validações dos dados alterados, salva-os no banco de dados e em seguida, exibir uma mensagem confirmando o sucesso no cadastramento ou, no caso de erro, exibir uma mensagem informando que houve um erro ao alterar os dados.

#### **5.2.9. Emitir Documento de Admissão**

Nesta subseção são apresentados os requisitos funcionais de "Emitir Documento de Admissão".

#### **[RF009]. 9.1. Emitir documento**

Tem o objetivo de criar um documento de admissão de sindicalizados.

**Ator**: Administrador.

**Prioridade:** ⊠ Essencial  $\Box$  Importante  $\Box$  Desejável

**Pré-condições:** Estar logado. O sistema já deve possuir cadastro do sindicalizado para o qual deverá ser criado o documento, pesquisar pelo sindicalizado que deseja criar o documento, a pesquisa deverá ser realizada na mesma tela de consultas de sindicalizados para alteração e exclusão.

**Entradas:** Nome, CPF e RG**.**

**Saída e pós-condições:** Verificar se existe no banco de dados, dados iguais ou semelhantes aos que foram informados e, em seguida, exibir na tela os dados encontrados para que o usuário selecione o sindicalizado desejado para a criação do documento. Após a seleção, o sistema deve exibir uma mensagem na tela solicitando a confirmação da criação do documento para o sindicalizado selecionado, após a confirmação o sistema deve exibir na tela o documento de admissão do sindicalizado. Caso ocorra algum erro na criação do documento, o sistema deve ser exibir uma mensagem informando que houve um erro. Se os dados consultados anteriormente não

forem encontrados no banco de dados, o sistema deve exibir uma mensagem informando as suas ausências.

## **5.2.10. Emitir relatório de controle de caixa**

Nesta subseção são apresentados os requisitos funcionais relacionados a emissão de relatórios de controle de caixa.

#### **[RF010]. 10.1. Emitir relatório**

Tem o objetivo de criar um relatório mensal do controle de caixa.

**Ator**: Administrador.

**Prioridade:** ⊠ Essencial  $\Box$  Importante  $\Box$  Desejável

**Pré-condições:** Estar logado. O sistema já deve possuir cadastro de dados no controle de caixa para o qual deverá ser criado o documento, pesquisar pelo sindicalizado que deseja criar o documento, a pesquisa deverá ser realizada na mesma tela que é realizada pesquisas de sindicalizados para alteração e exclusão.

**Entradas:** Banco, data única, intervalo de datas**.**

**Saída e pós-condições:** Verificar se existe no banco de dados, dados iguais ou semelhantes aos que foram informados e, em seguida, exibir na tela os dados encontrados para que o usuário selecione o sindicalizado desejado para a criação do documento. Após a seleção, o sistema deve exibir uma mensagem na tela solicitando a confirmação da criação do relatório para os dados selecionados, após a confirmação o sistema deve exibir na tela o relatório de controle de caixa. Caso ocorra algum erro na criação do documento, o sistema deve ser exibir uma mensagem informando que houve um erro. Se os dados consultados anteriormente não forem encontrados no banco de dados, o sistema deve exibir uma mensagem informando as suas ausências.

#### **5.3 Requisitos não funcionais**

Segundo Magela (2006, p. 7), requisitos não funcionais sempre estarão ligados direta ou indiretamente aos requisitos funcionais. A Tabela 2 exibe as prioridades dos requisitos não funcionais do sistema.

| <b>Requisitos</b> |                           | <b>Prioridade</b>     |                   |                  |
|-------------------|---------------------------|-----------------------|-------------------|------------------|
| <b>NF001</b>      | Simplicidade              | $\boxtimes$ Essencial | $\Box$ Importante | $\Box$ Desejável |
| <b>NF002</b>      | Validações                | $\boxtimes$ Essencial | $\Box$ Importante | $\Box$ Desejável |
| <b>NF003</b>      | Autenticação              | $\boxtimes$ Essencial | $\Box$ Importante | $\Box$ Desejável |
| <b>NF004</b>      | Arquitetura               | $\boxtimes$ Essencial | $\Box$ Importante | $\Box$ Desejável |
| <b>NF005</b>      | Modelo de desenvolvimento | $\boxtimes$ Essencial | $\Box$ Importante | $\Box$ Desejável |
| <b>NF006</b>      | Acesso                    | $\boxtimes$ Essencial | $\Box$ Importante | $\Box$ Desejável |

Tabela 2. Requisitos não funcionais

## **5.3.1 Usabilidade**

Esta seção descreve os requisitos não funcionais associados à facilidade de uso da interface com o usuário.

## **[NF001] Simplicidade**

O sistema deve possuir um layout limpo, sem poluições visuais e com ícones intuitivos de acordo com suas respectivas funcionalidades, para que o usuário possa ter um conforto de usabilidade e um reconhecimento imediato da funcionalidade desejada.

Prioridade: **⊠** Essencial  $\Box$  Importante  $\Box$  Desejável

## **5.3.2 Confiabilidade**

Esta seção descreve os requisitos não funcionais associados à frequência, severidade de falhas do sistema e habilidade de recuperação das mesmas, bem como à corretude do sistema.

## **[NF002] Validações**

Tem o objetivo de não permitir execuções com entradas de dados inválidos, através das validações feitas nos próprios campos de inserção de dados.

Prioridade: **⊠** Essencial  $\Box$  Importante  $\Box$  Desejável

## **5.3.3 Segurança**

Esta seção descreve os requisitos não funcionais associados à integridade, privacidade e autenticidade dos dados do sistema.

## **[NF003] Autenticação**

Tem o objetivo de não permitir acesso ao sistema sem haver cadastro no próprio sistema, para realizar a autenticação com login e senha.

**Prioridade: ⊠** Essencial  $\Box$  Importante  $\Box$  Desejável

## **[NF004] Arquitetura**

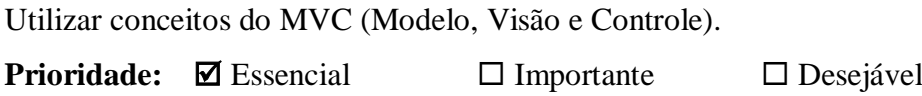

## **5.3.4 Hardware e software**

Esta seção descreve os requisitos não funcionais associados ao hardware e software usados para desenvolver ou para executar o sistema.

## **[NF006] Acesso**

Com o objetivo de criar um software que o usuário tenha acesso independentemente da plataforma que estiver usando, deve ser utilizada a linguagem de programação Java para a implementação do sistema.

Prioridade: **Ø** Essencial □ Importante □ Desejável

## **5.4 Regras de negócio**

A Tabela 3 exibe as regras de negócio do sistema.

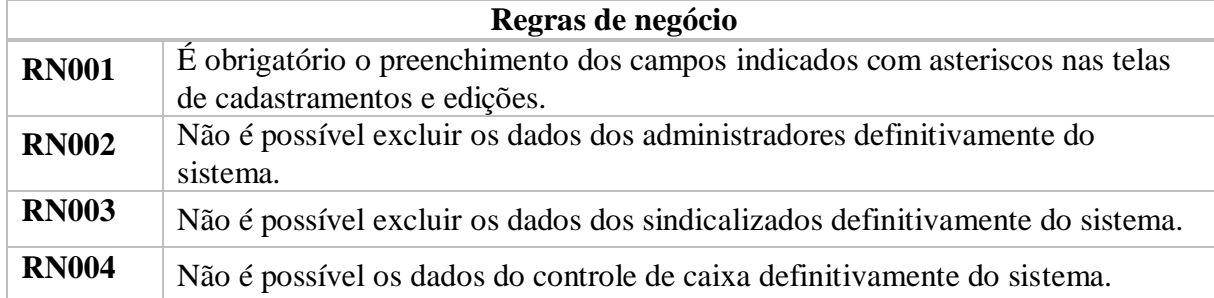

## Tabela 3. Regras de negócio

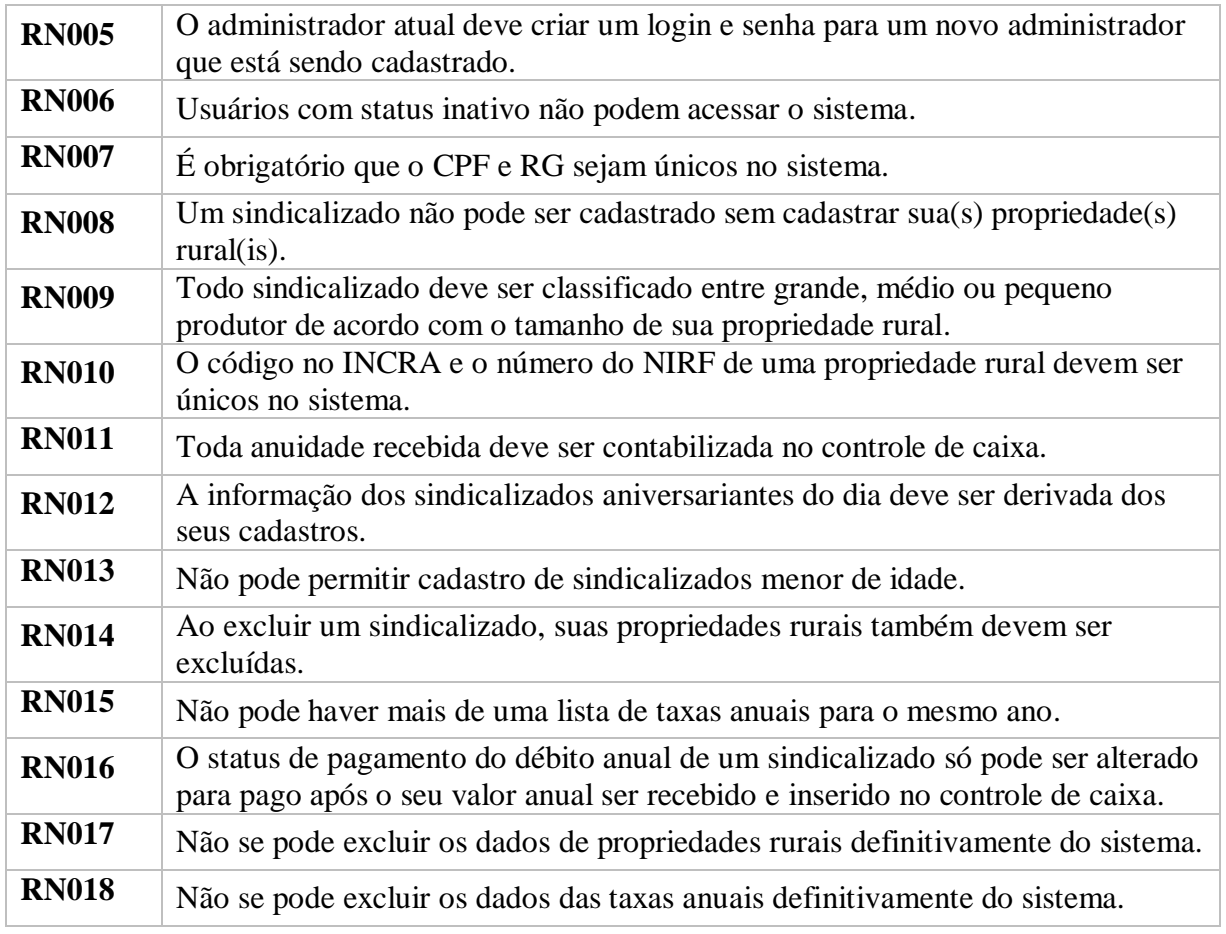

# **5.5 Diagramas de casos de uso**

# **5.5.1 Diagrama geral de casos de uso**

A Figura 1 ilustra o caso de uso geral do sistema, suas funcionalidades e ator.

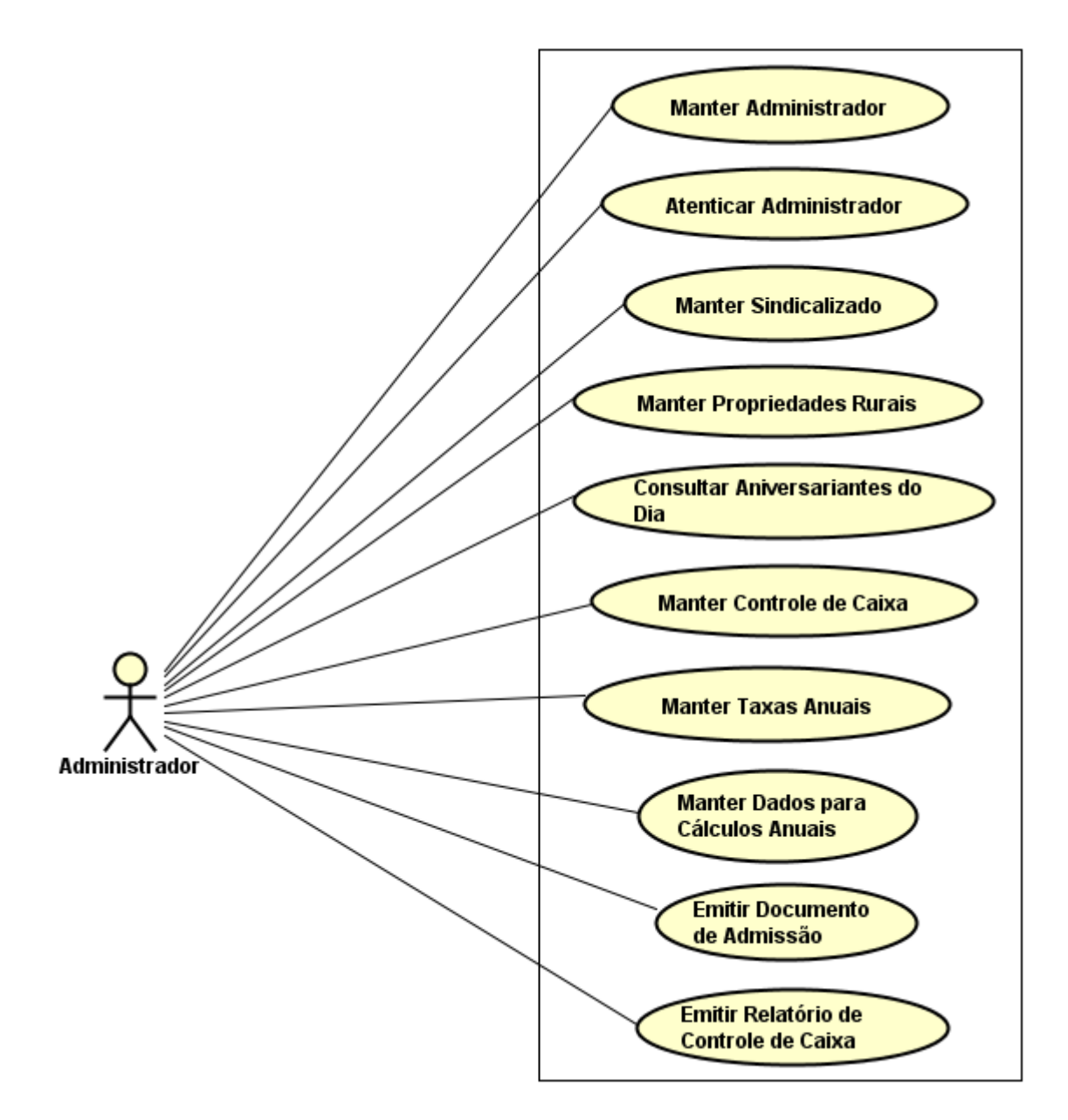

Figura 1. Diagrama de caso de uso geral

## **5.5.2 Diagramas de casos de uso específicos**

A seguir, o detalhamento dos casos de uso específicos.

## **5.5.2.1 Manter Administrador**

A Figura 3 representa o caso de uso manter administrador, onde um administrador tem a possibilidade de cadastrar, consultar, alterar, excluir e restaurar um outro administrador. As Tabelas 4, 5, 6, 7 e 8 detalham essas atividades.

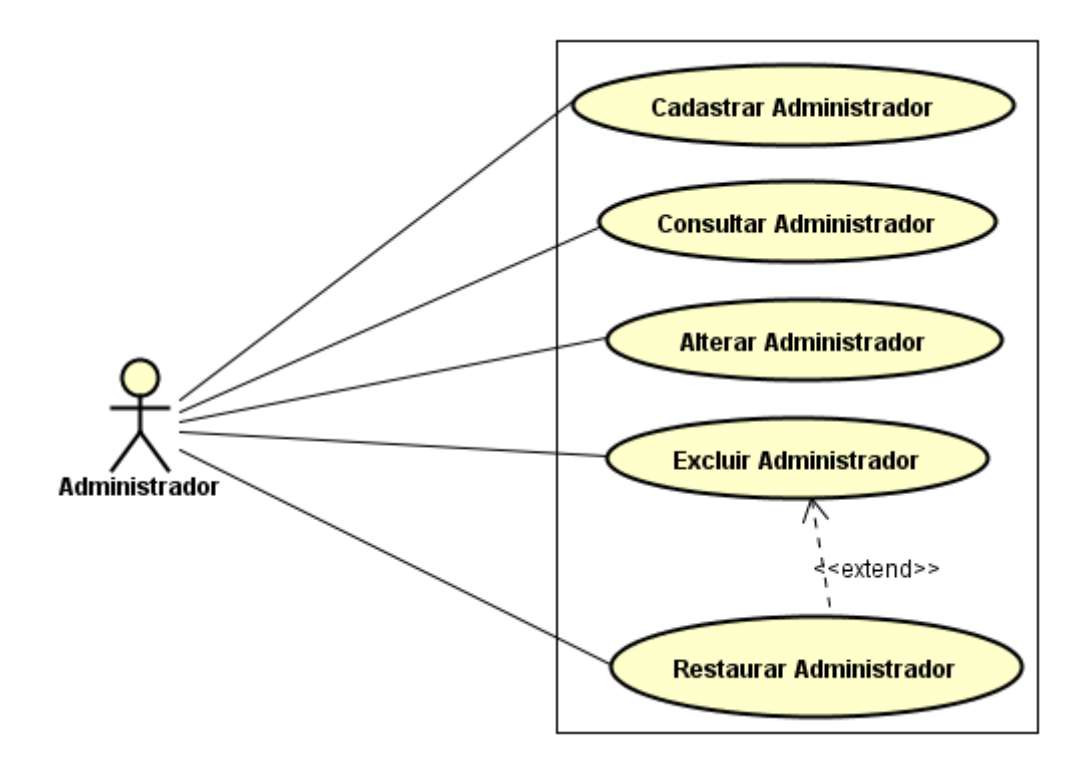

Figura 2. Caso de uso específico de gerenciamento de administradores

| Caso de Uso                                                                                 | <b>Cadastrar Administrador</b>                                                                                        |  |  |  |
|---------------------------------------------------------------------------------------------|----------------------------------------------------------------------------------------------------|--|--|--|
| Ator                                                                                        | Administrador                                                                                                    |  |  |  |
| Pré-condições                                                                               | O administrador atual deve estar logado no                                                                            |  |  |  |
|                                                                                             | sistema e o novo administrador a ser cadastrado                                                                       |  |  |  |
|                                                                                             | não deve possuir cadastros anteriores como                                                                            |  |  |  |
|                                                                                             | administrador.                                                                                                    |  |  |  |
|                                                                                             | <b>Fluxo Principal</b>                                                                                                |  |  |  |
| Ações do Ator                                                                               | Ações do Sistema                                                                                                    |  |  |  |
| 1. Seleciona no menu do sistema a opção de <sup>2</sup> . Disponibilizar a tela de cadastro | de                                                                                                    |  |  |  |
| cadastro de administradores.                                                                | administrador.                                                                                                    |  |  |  |
| 3. Insere os dados do novo administrador.                                                   |                                                                                                    |  |  |  |
| 4. Clica no botão salvar.                                                                   | 5. Realizar as verificações e validações dos<br>dados.                                                                |  |  |  |
|                                                                                             | 6. Realizar a criptografia da senha informada.                                                                        |  |  |  |
|                                                                                             | 7. Salvar os dados no banco de dados, exibir a<br>mensagem de<br>sucesso e "limpar" os campos da tela de<br>cadastro. |  |  |  |
| <b>Fluxo Alternativo I</b>                                                                  | Cadastro não concluído.                                                                                               |  |  |  |

Tabela 4. Caso de uso Cadastrar Administrador

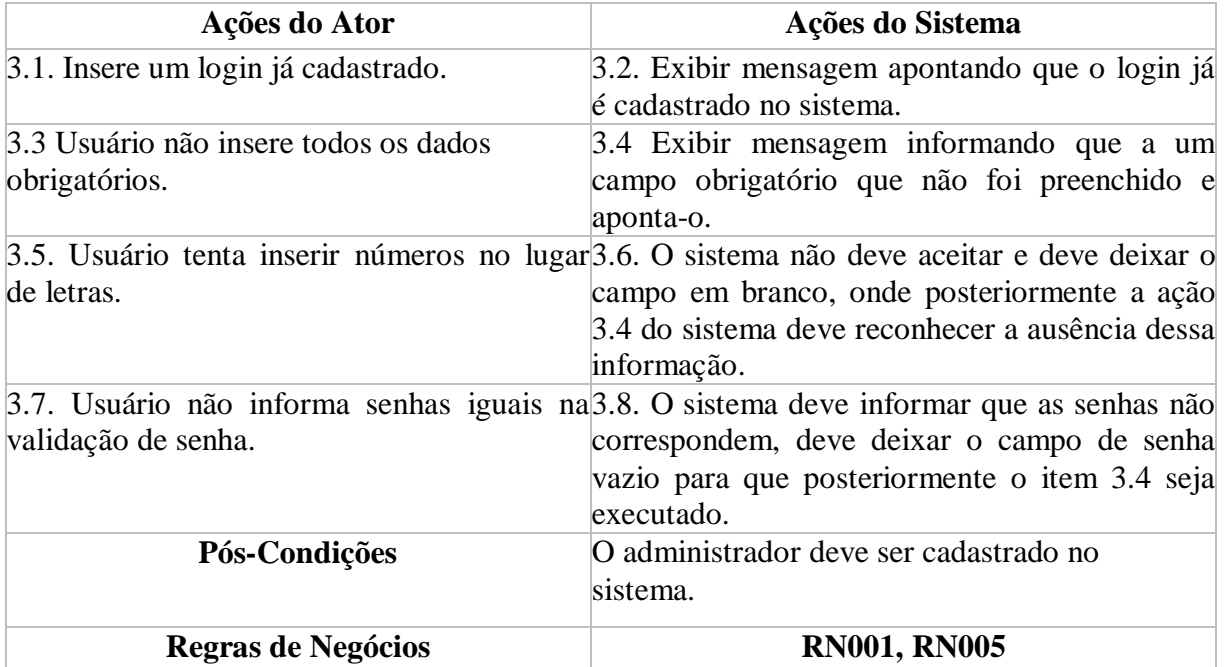

## Tabela 5. Caso de uso Consultar Administrador

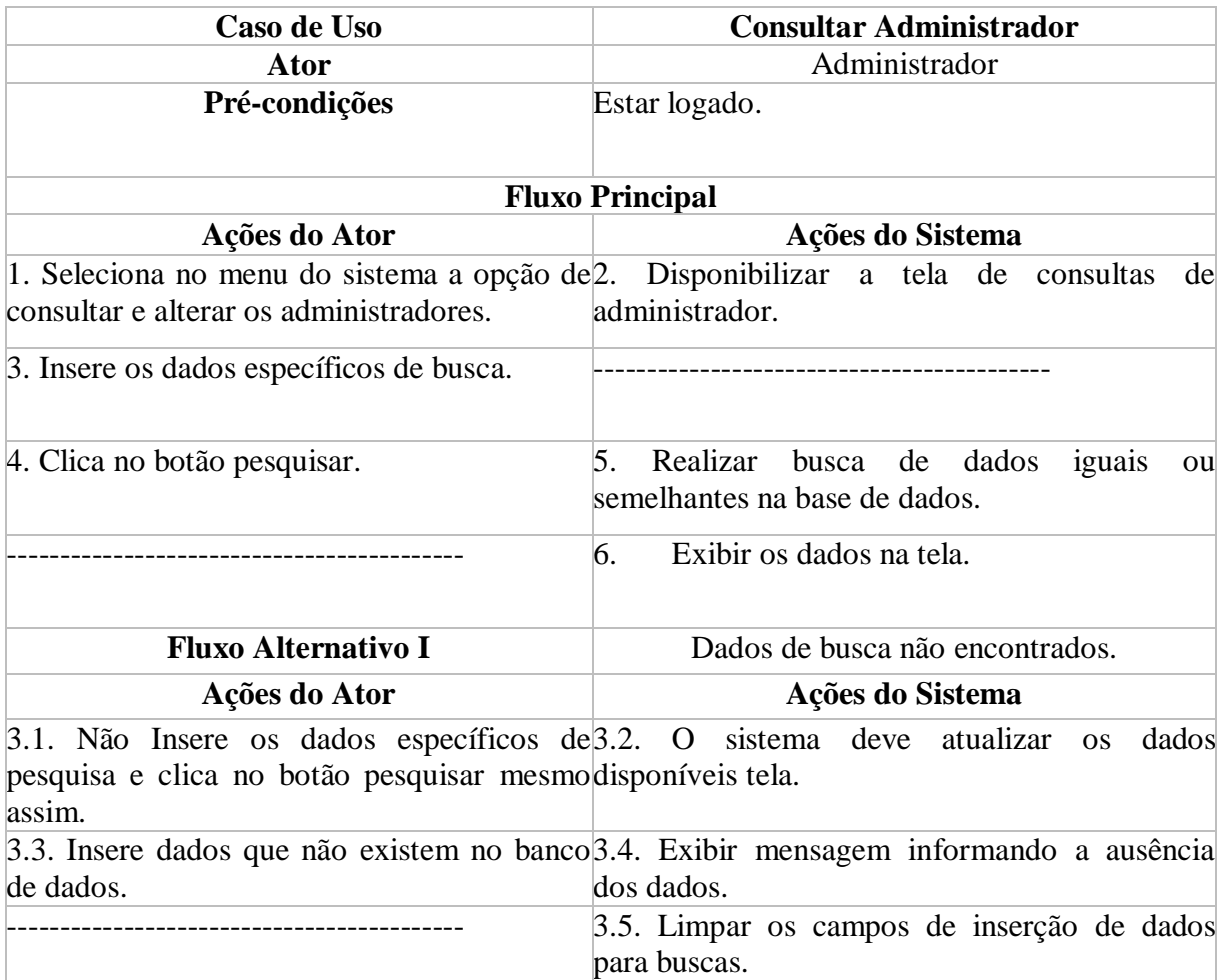

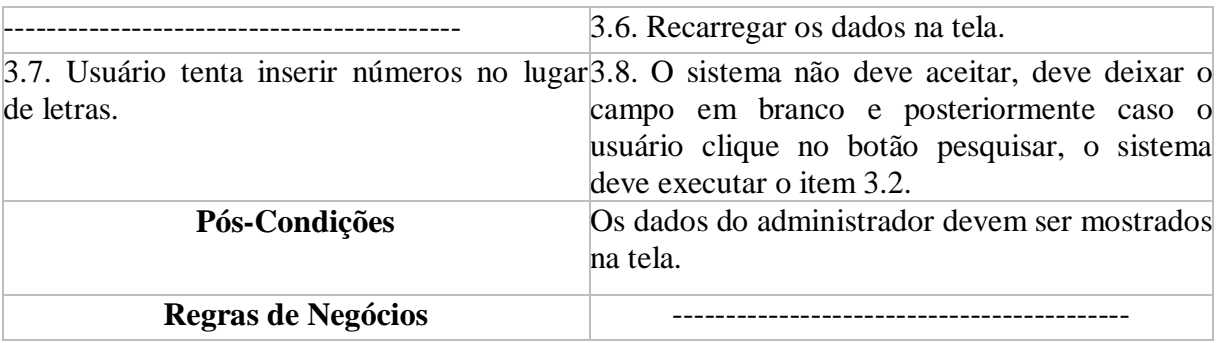

# Tabela 6. Caso de uso Alterar Administrador

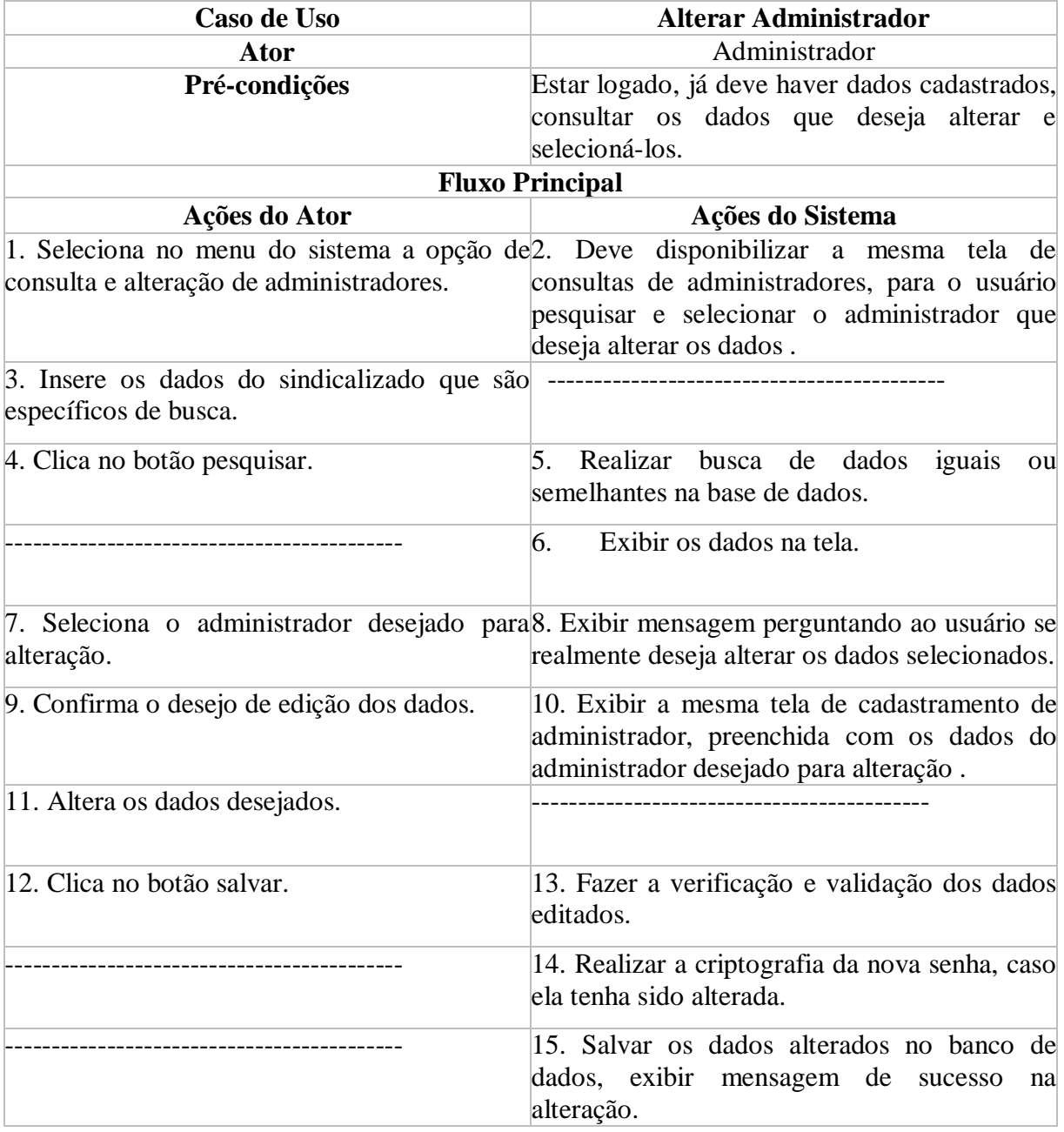

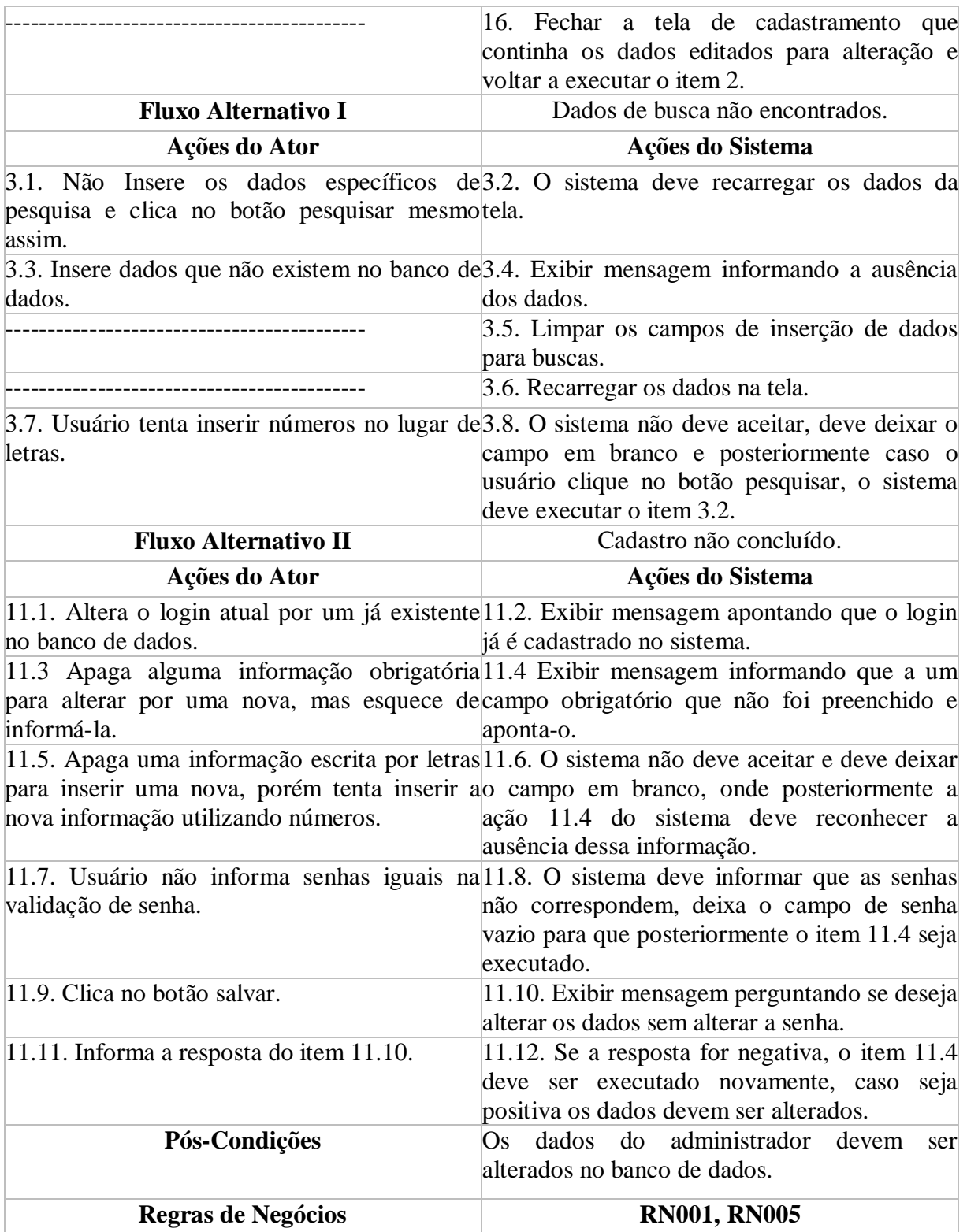

# Tabela 7. Caso de uso Excluir Administrador

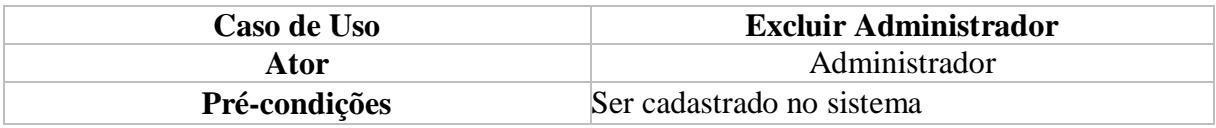

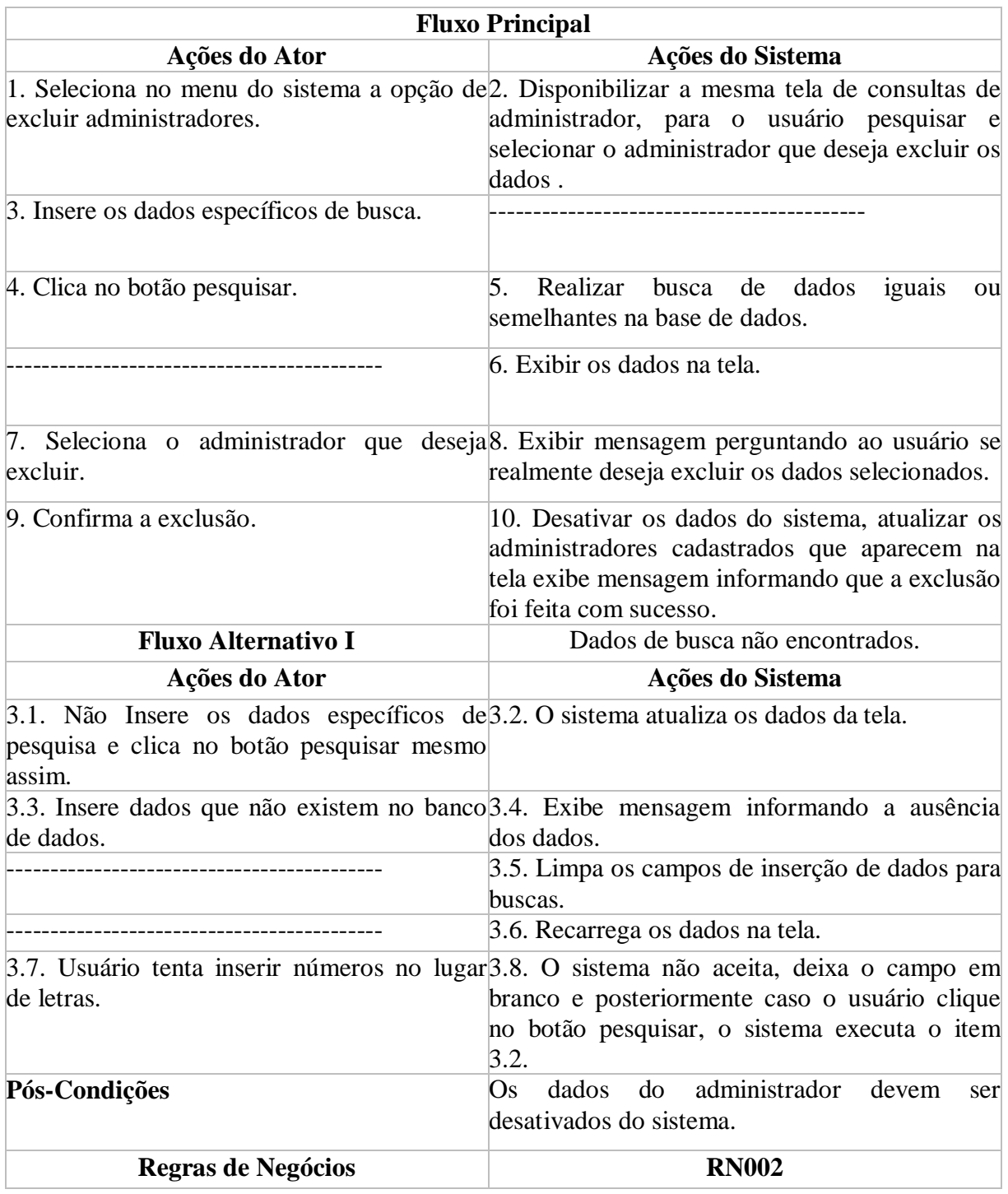

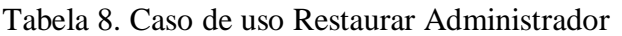

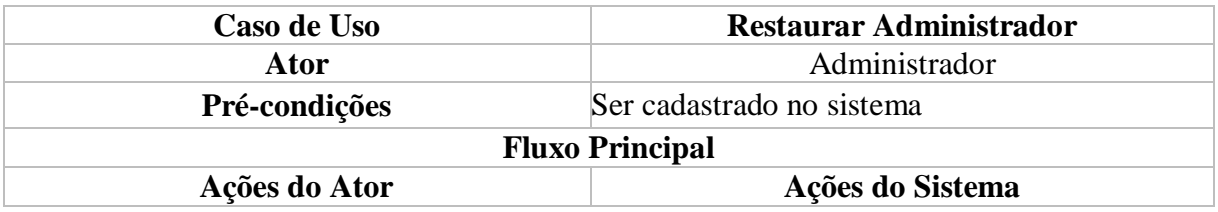

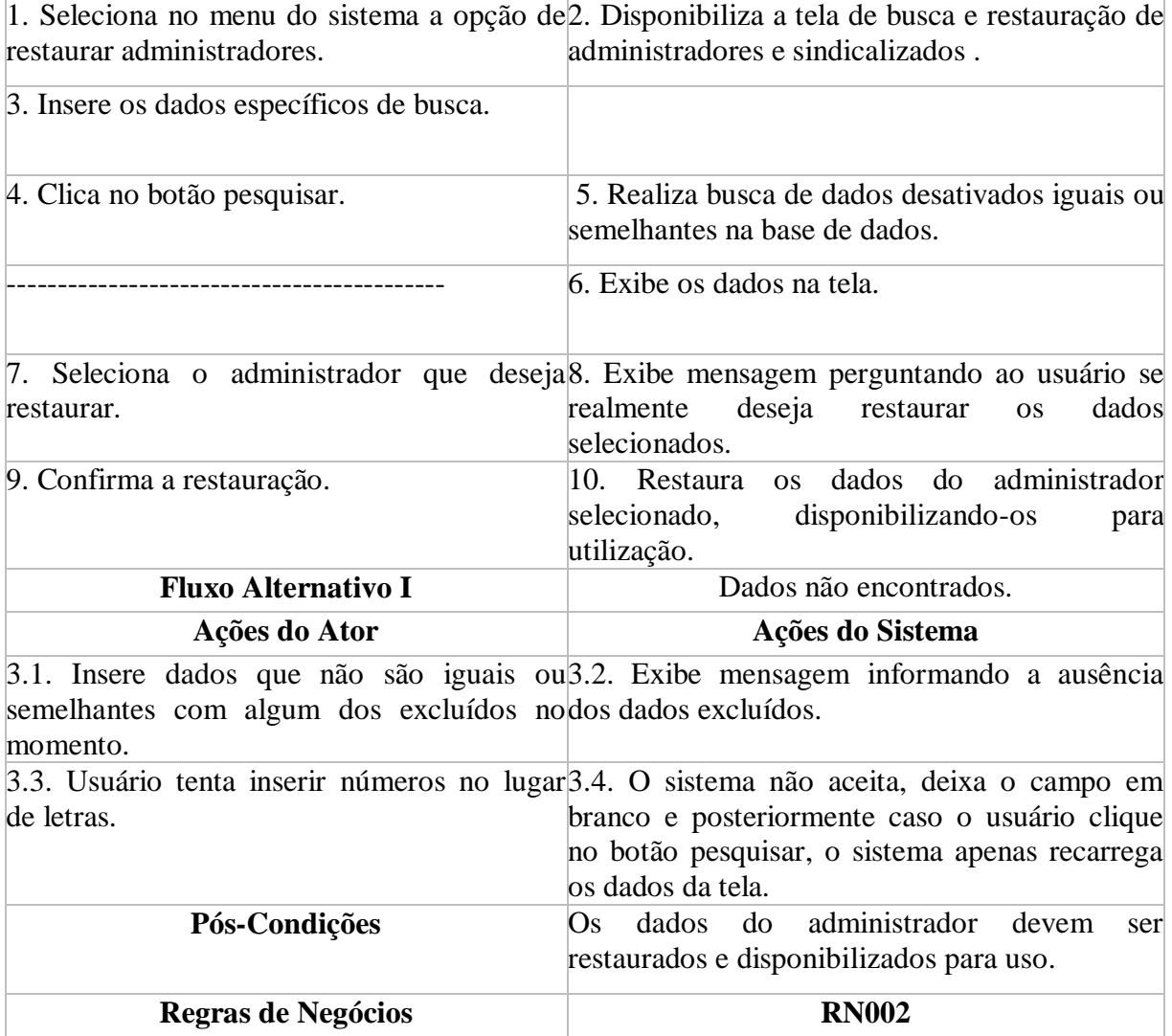

## **5.5.2.2. Autenticar Administrador**

A Figura 2 detalha o caso de uso específico efetua login, e as Tabelas 9, 10 e 11 detalham como é realizado o login, a autenticação e a saída no sistema.

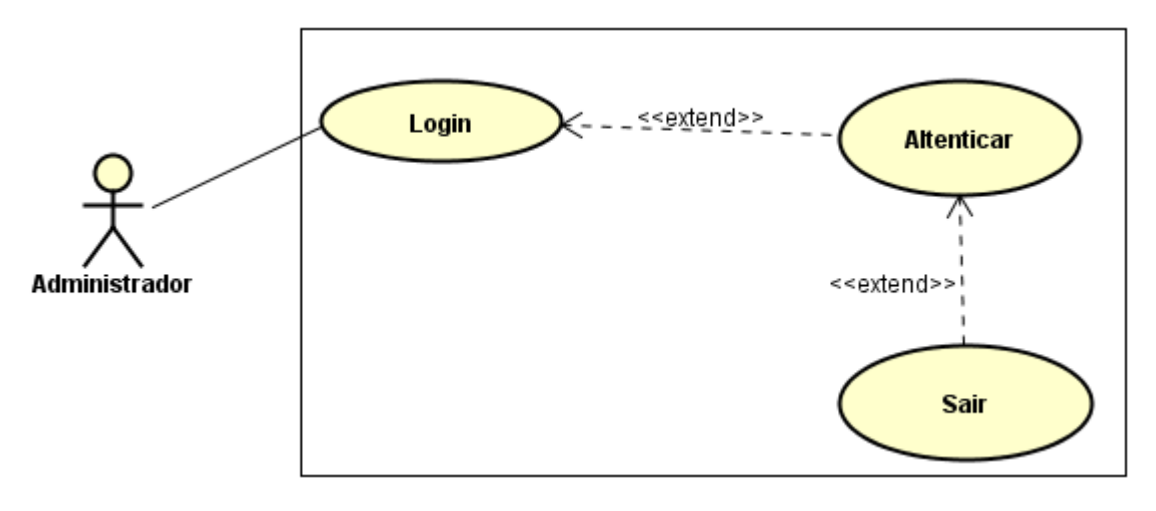

Figura 3. Caso de uso específico efetuar login

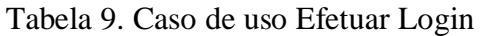

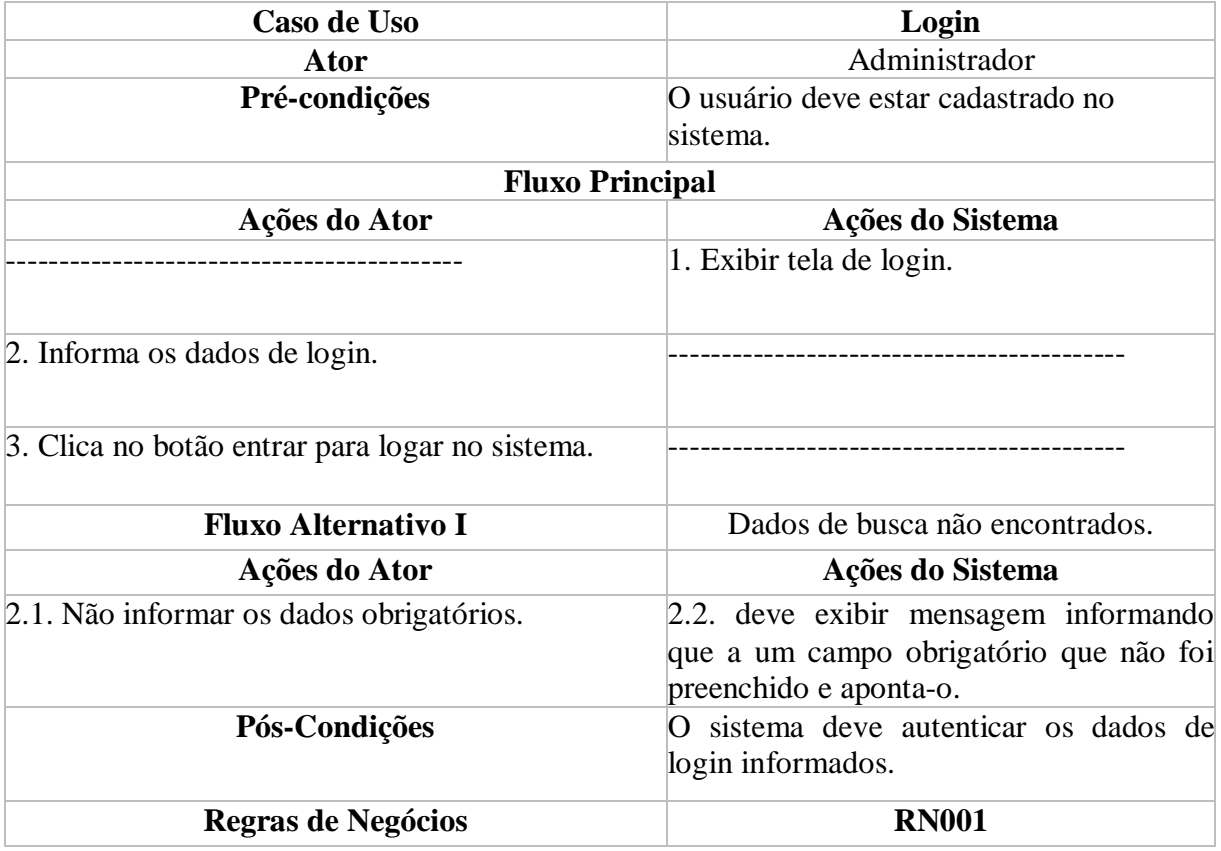

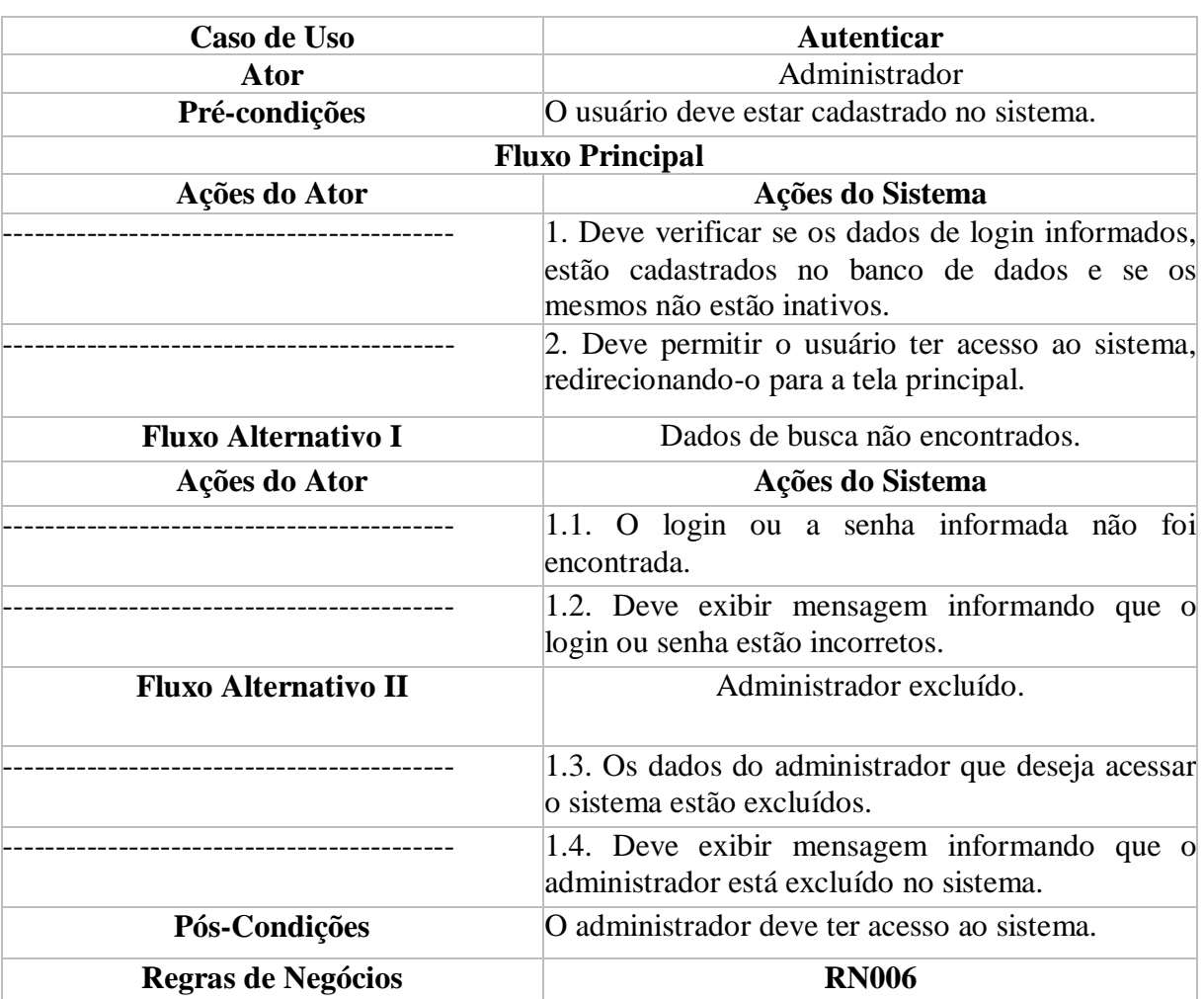

# Tabela 10. Caso de uso Autenticar

Tabela 11. Caso de uso Sair

| Caso de Uso                   | <b>Sair</b>                                                                                                    |  |  |
|-------------------------------|----------------------------------------------------------------------------------------------------|--|--|
| Ator                          | Administrador                                                                                                    |  |  |
| Pré-condições                 | O usuário deve estar cadastrado e logado no<br>sistema.                                                                         |  |  |
|                               | <b>Fluxo Principal</b>                                                                                                    |  |  |
| Ações do Ator                 | Ações do Sistema                                                                                                    |  |  |
| sistema.                      | 1. O usuário seleciona a opção de sair do 2. Deve exibir mensagem verificando se o<br>usuário realmente deseja sair do sistema. |  |  |
| 3. Confirma o desejo de sair. | 4. Deve sair do sistema e retornar para a tela<br>de login.                                                                     |  |  |
| <b>Fluxo Alternativo I</b>    | Dados de busca não encontrados.                                                                                                 |  |  |
| Ações do Ator                 | Ações do Sistema                                                                                                    |  |  |
|                               | 1.1. O usuário não confirma que deseja sair do $1.2$ . O sistema não deve executar comandos e                                   |  |  |
| sistema.                      | lo administrador deve permanecer logado.                                                                                        |  |  |

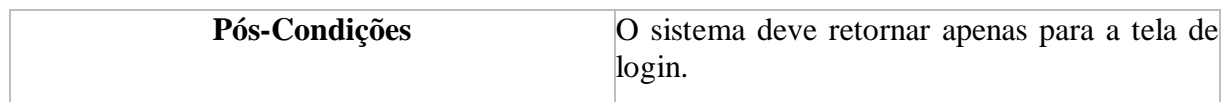

## **5.5.2.3. Manter Sindicalizado**

A Figura 4 demonstra o caso de uso manter sindicalizado, onde um administrador, cadastra, consulta, altera, exclui e restaura sindicalizados. As Tabelas 12, 13, 14, 15 e 16 detalham essas atividades.

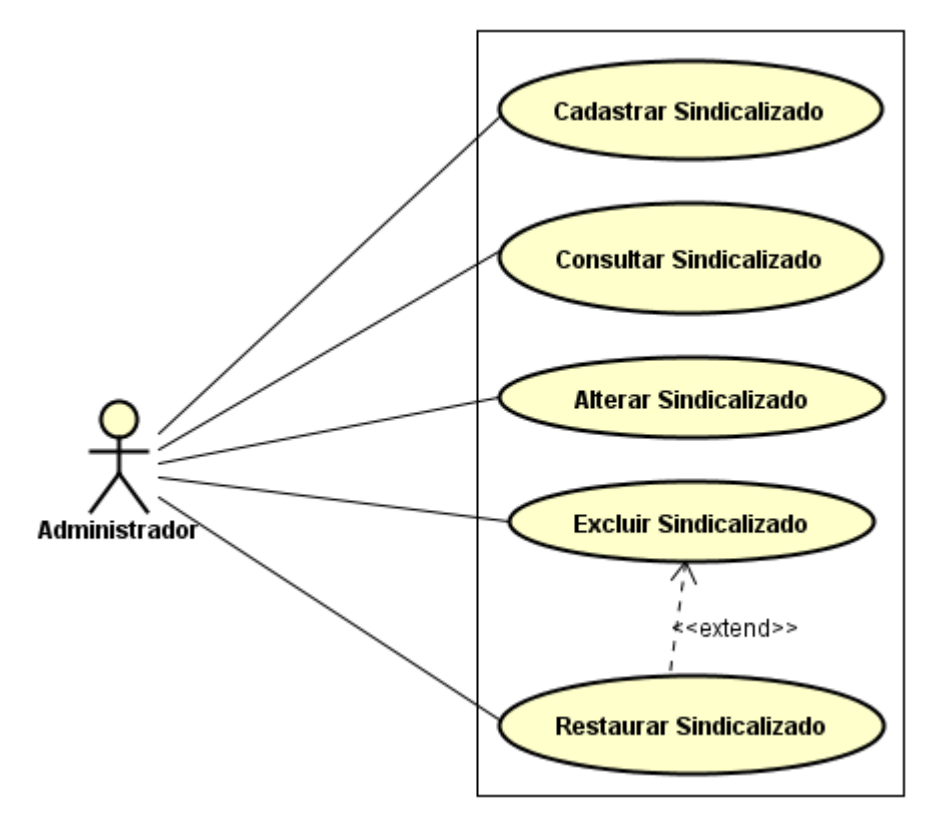

Figura 4. Caso de uso específico de gerenciamento de sindicalizados

| Caso de Uso                                                            | <b>Cadastrar Sindicalizado</b>                                                                                                    |  |  |  |  |
|------------------------------------------------------------------------|----------------------------------------------------------------------------------------------------|--|--|--|--|
| Ator                                                                   | Administrador                                                                                                    |  |  |  |  |
| Pré-condições                                                          | Ser cadastrado no sistema                                                                                                    |  |  |  |  |
| <b>Fluxo Principal</b>                                                 |                                                                                                    |  |  |  |  |
| Ações do Ator                                                          | Ações do Sistema                                                                                                    |  |  |  |  |
| 1. Seleciona no menu do sistema<br>opção de cadastro de sindicalizados | a <sup>2</sup> . Disponibiliza a tela de dados de sindicalizados, ao<br>qual é dividida em 3 guias sendo a primeira delas para<br>consultas de sindicalizados, a segunda<br>pra<br>cadastramento e alteração de dados pessoais e a terceira<br>para cadastramento e alteração de dados rurais dos |  |  |  |  |

Tabela 12. Caso de uso Cadastrar Sindicalizado

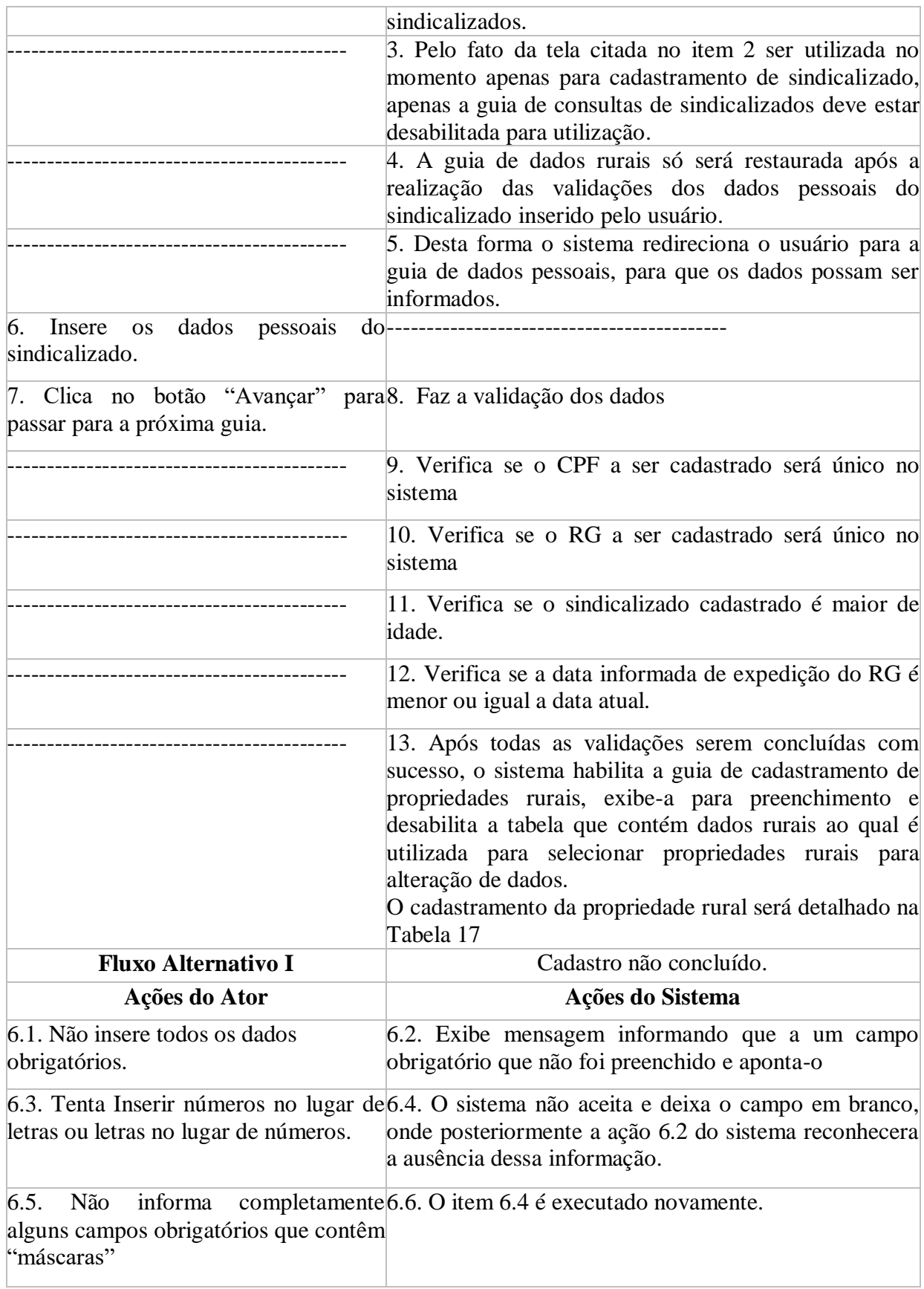

6.7. Informa uma data de nascimento 6.8. Exibe mensagem informando que não é permitido ao qual o sindicalizado seja menor deo cadastro de sindicalizado menor de idade.  $\vert$ 18 anos.

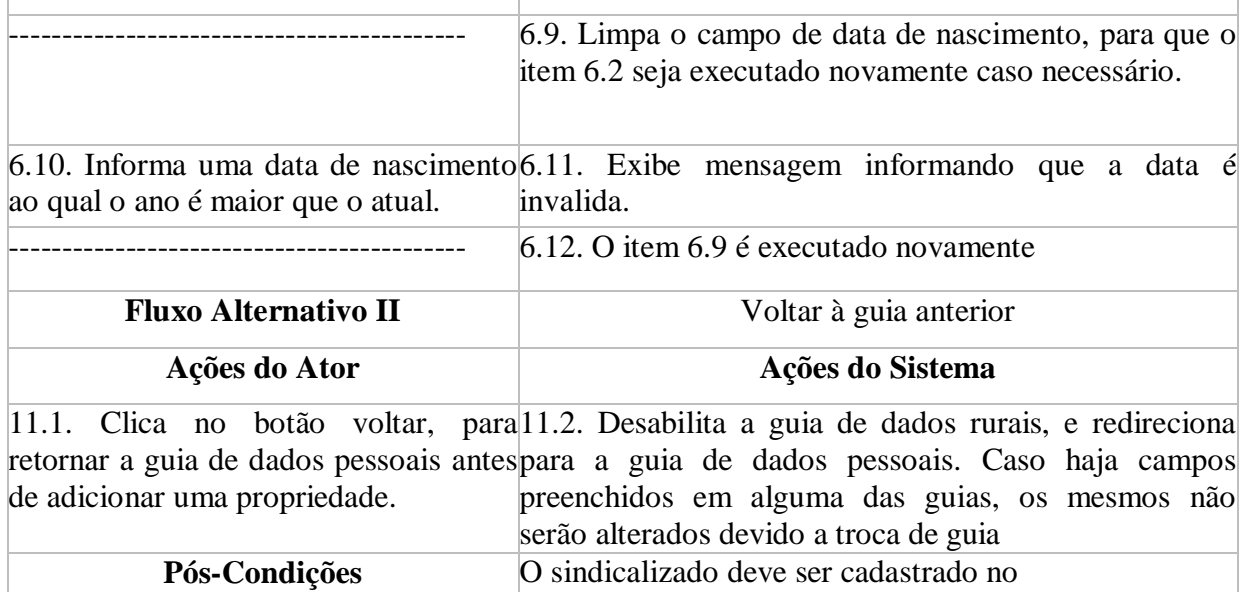

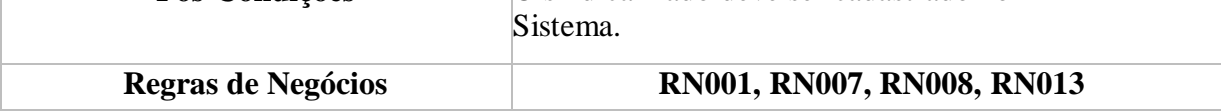

## Tabela 13. Caso de uso Consultar Sindicalizado

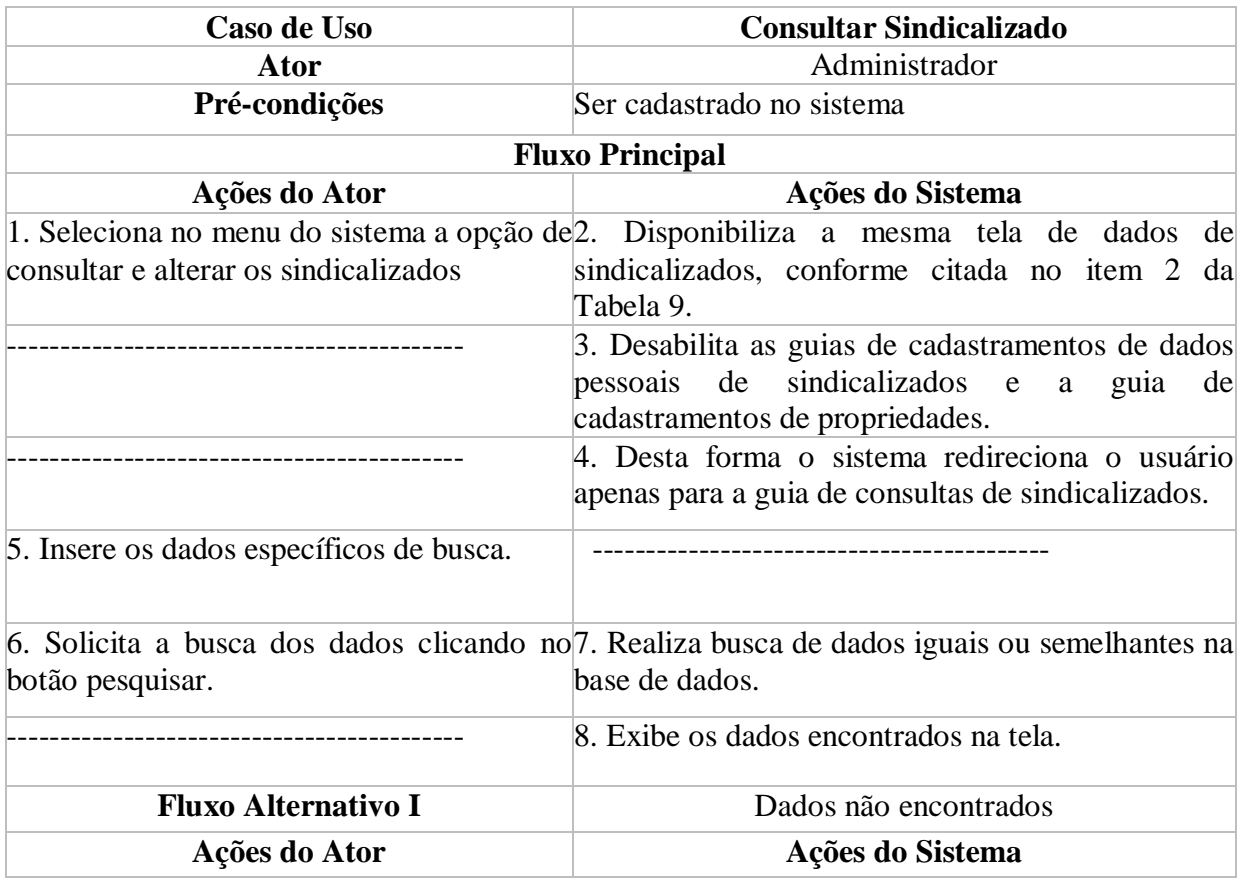

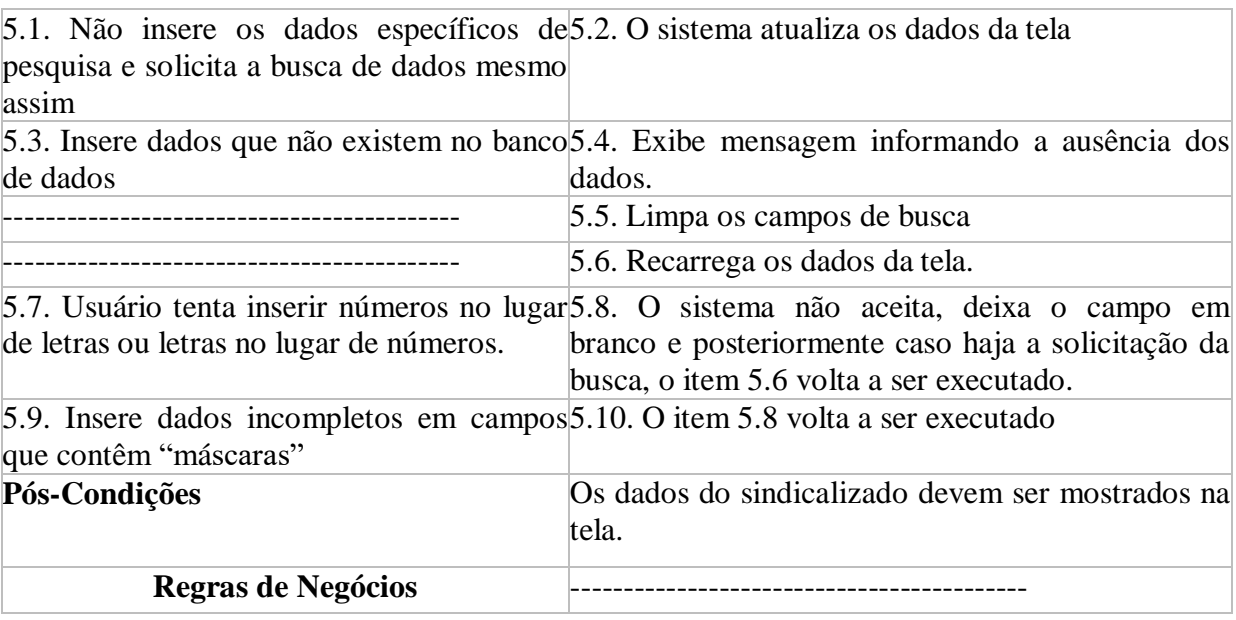

# Tabela 14. Caso de uso Alterar Sindicalizado

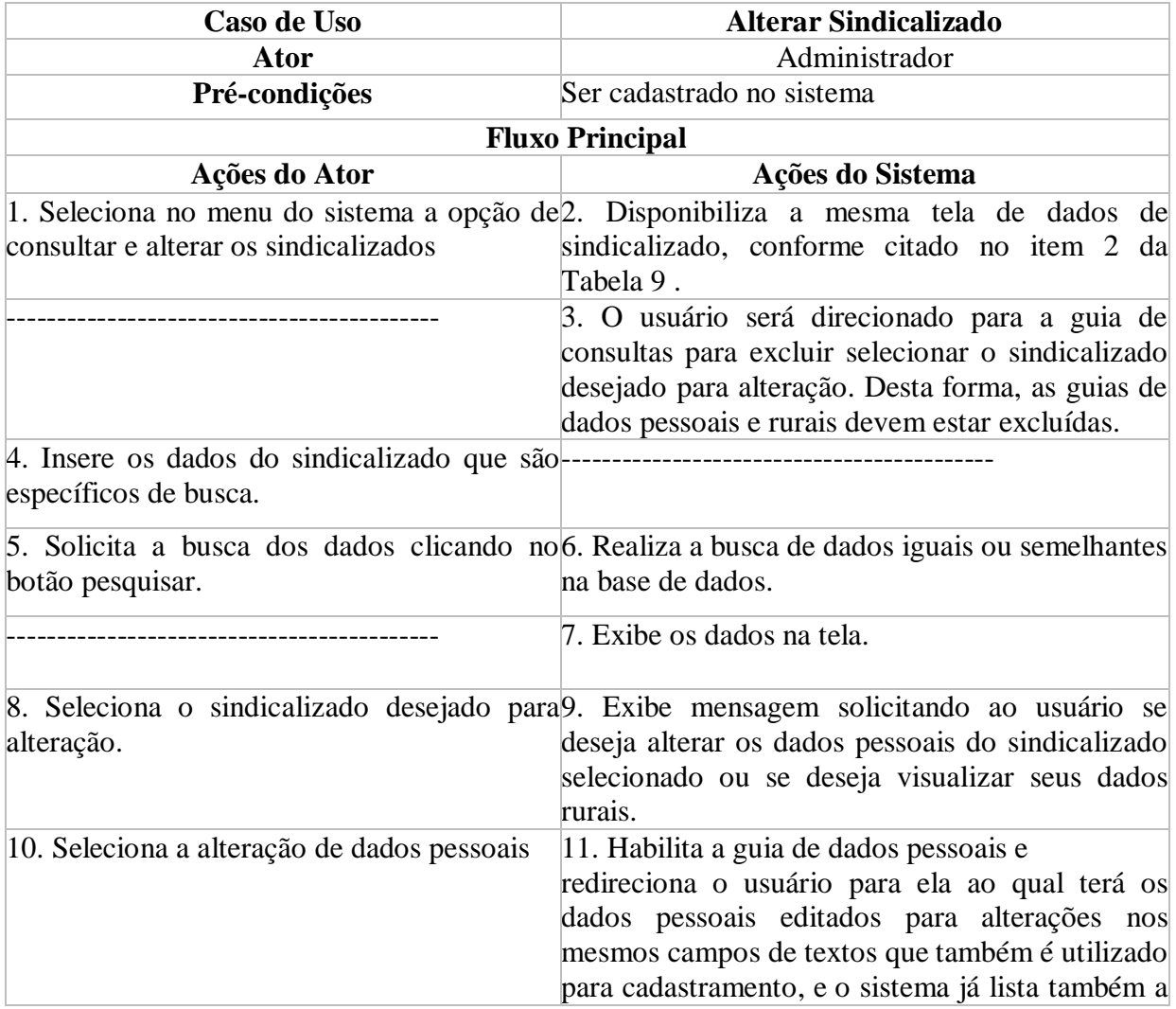

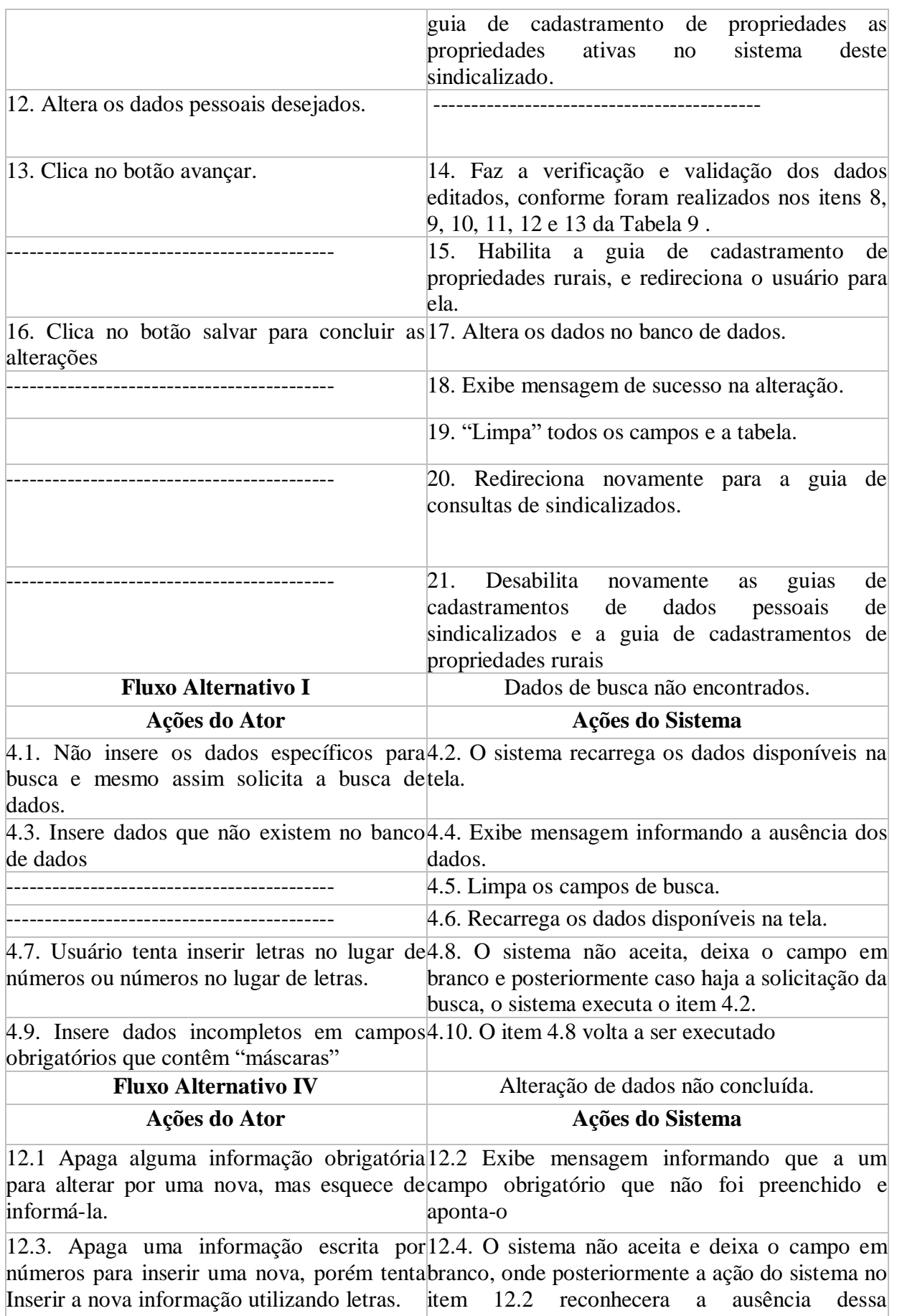

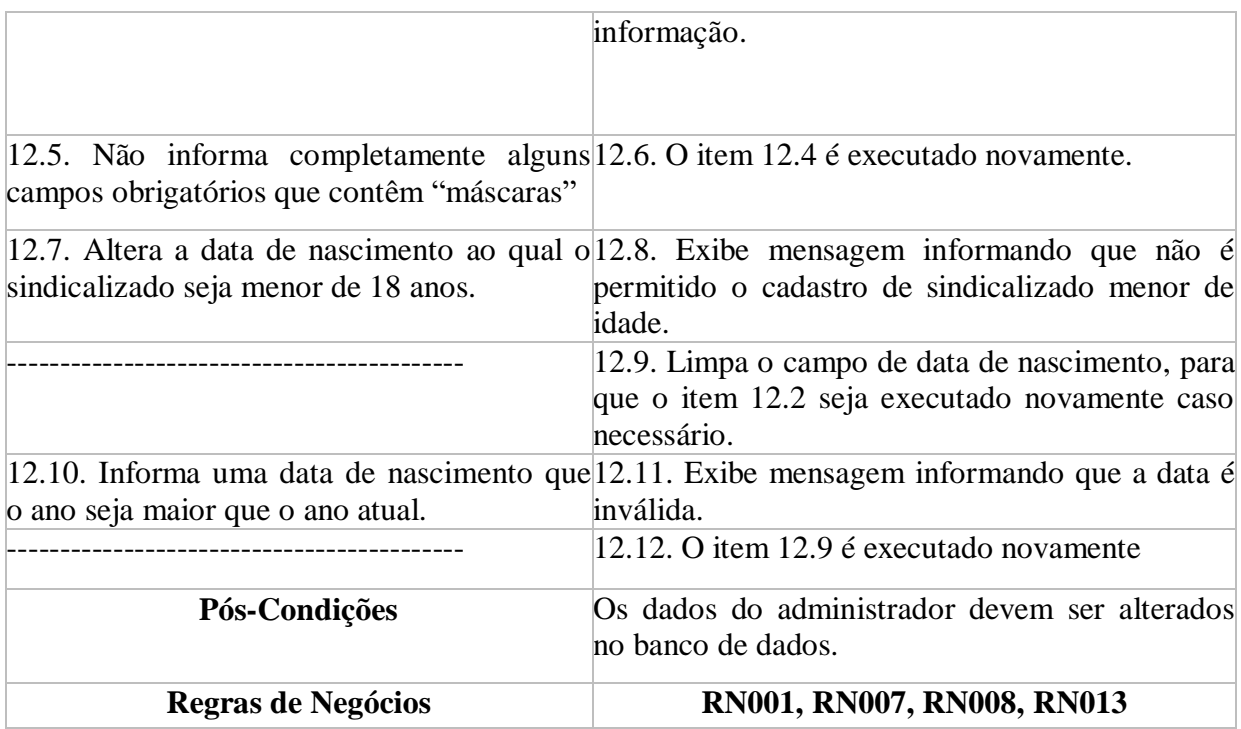

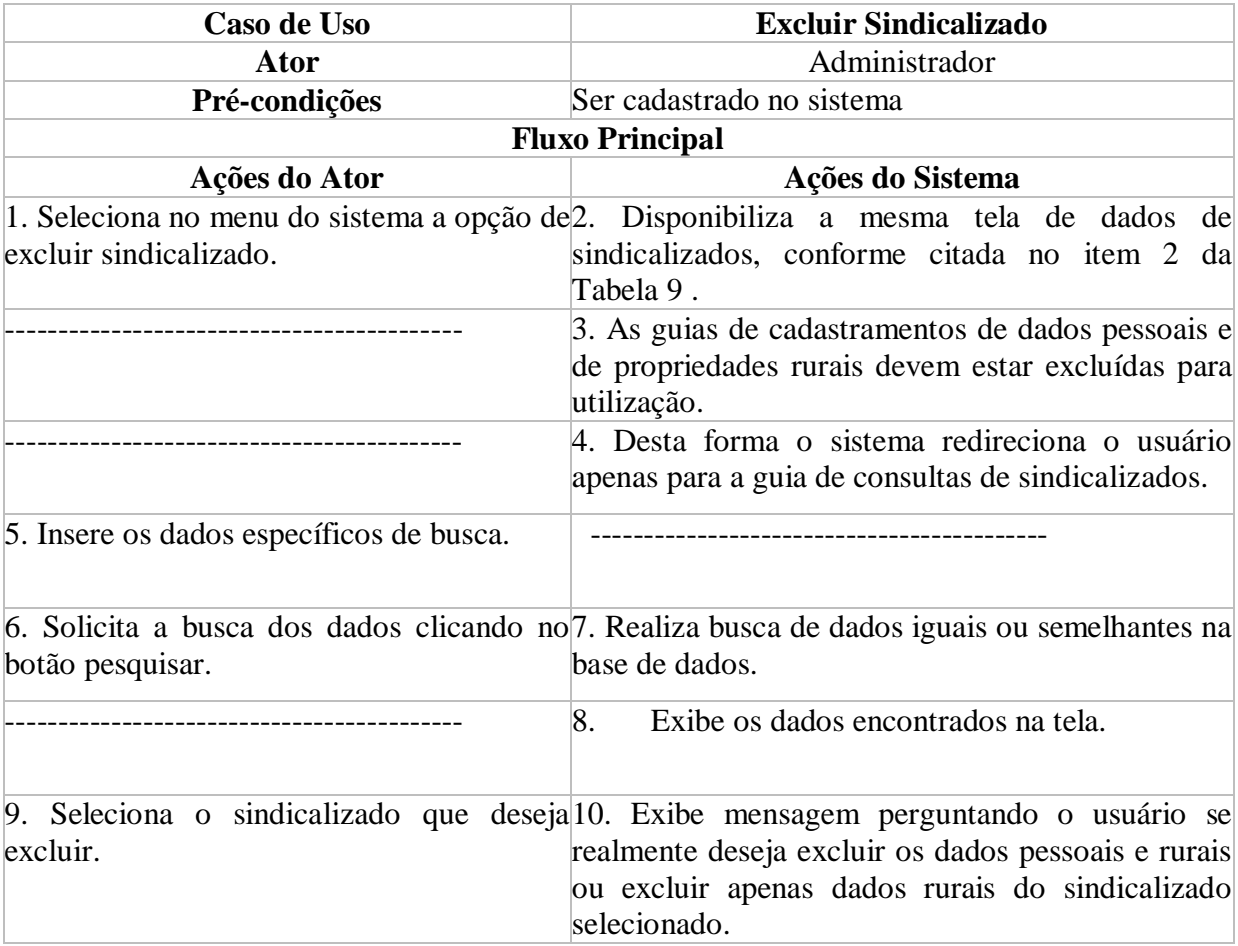

# Tabela 15. Caso de uso Excluir Sindicalizado

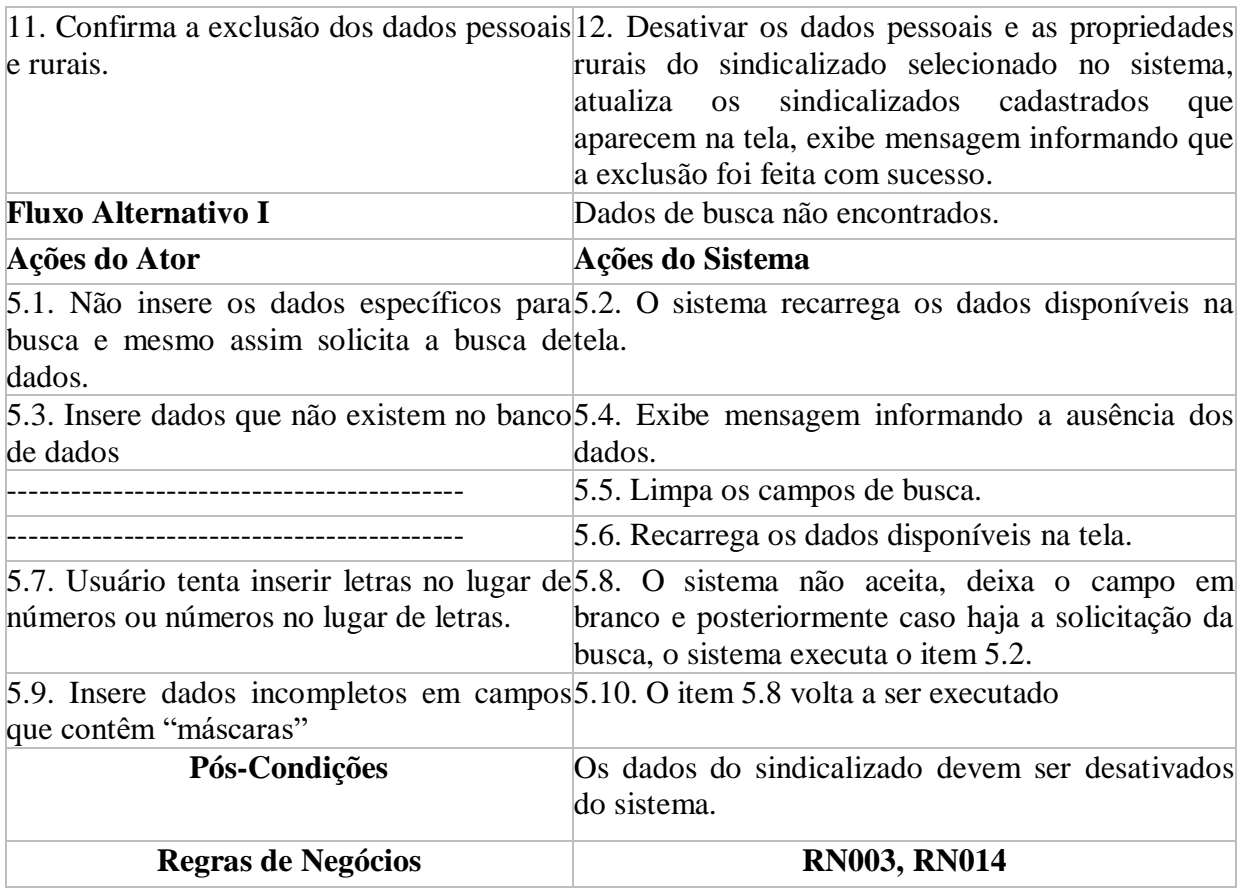

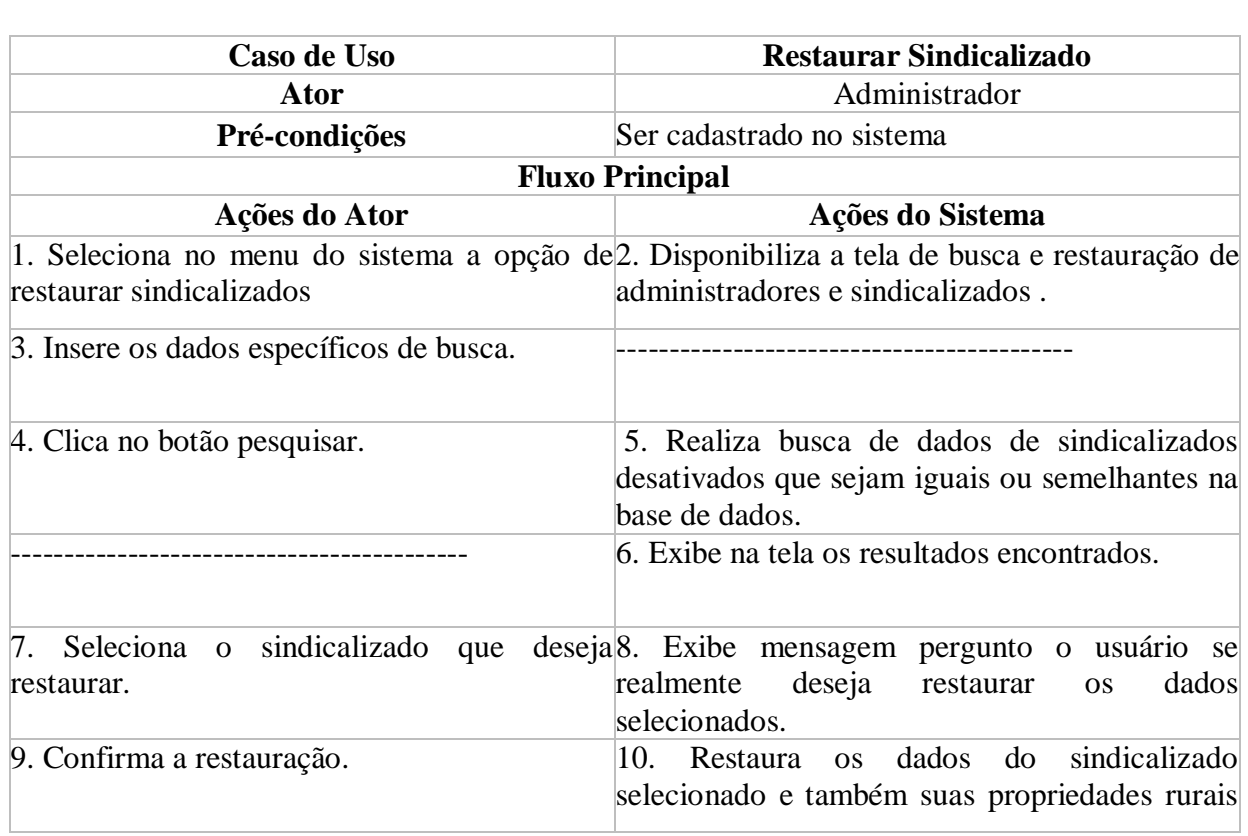

# Tabela 16. Caso de uso Restaurar Sindicalizado

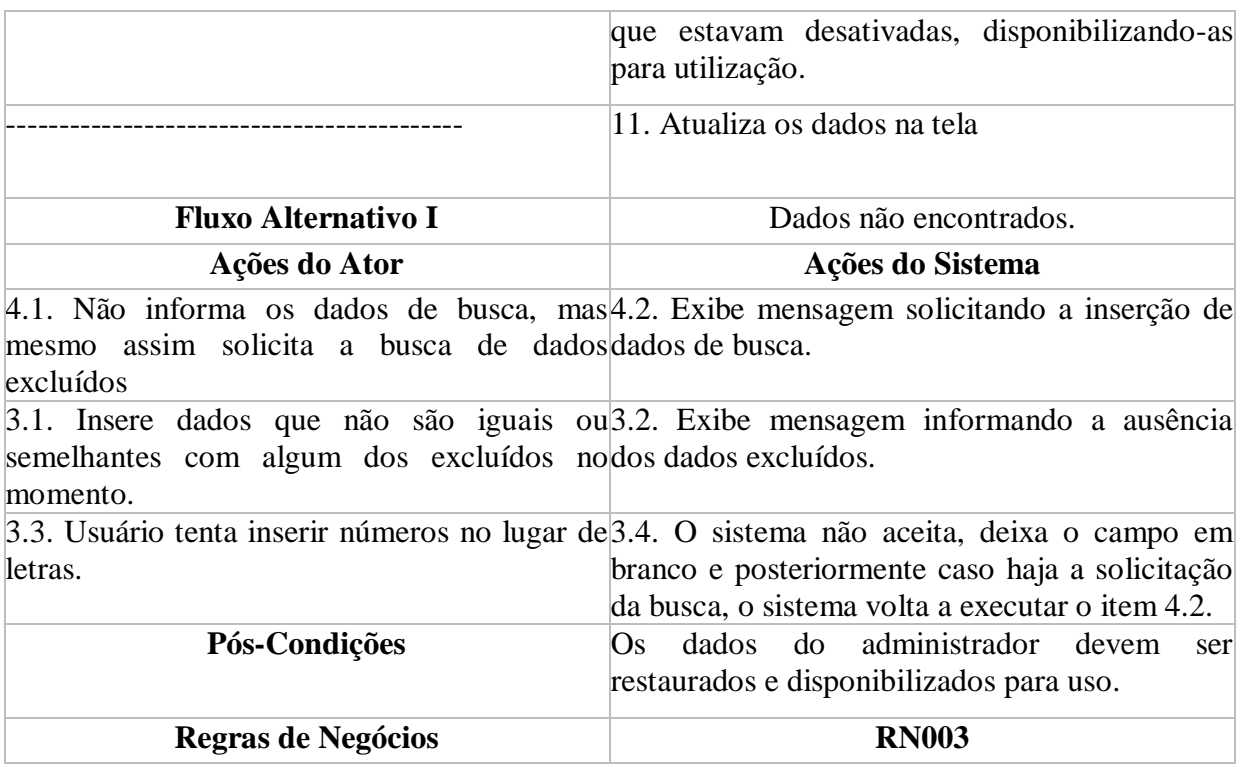

# **5.5.2.4. Manter Propriedades Rurais.**

A Figura 5 demonstra o caso de uso manter propriedade rural, onde um administrador, cadastra, consulta, altera, exclui e restaura sindicalizados. As Tabelas 17, 18, 19, 20 e 21 detalham essas atividades.

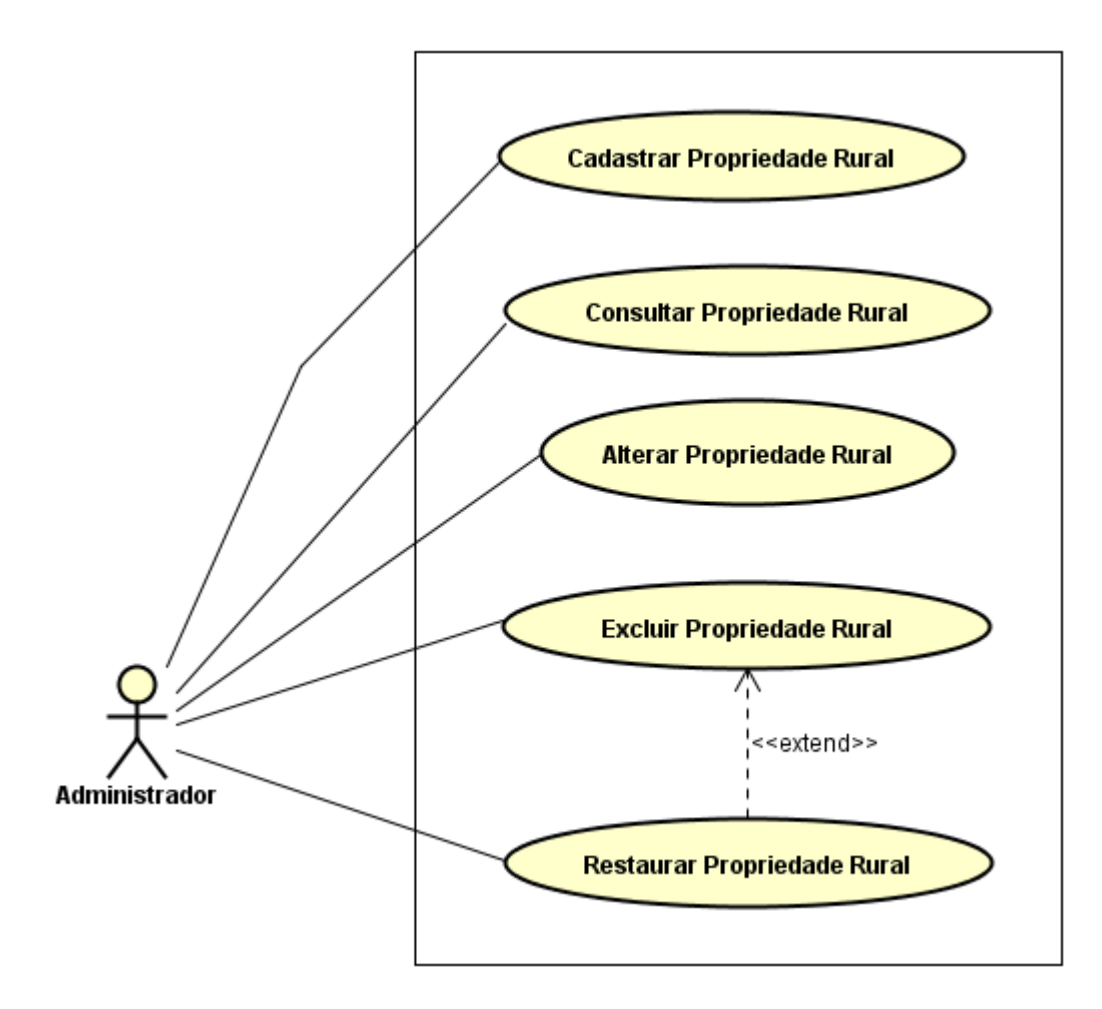

Figura 5. Caso de uso específico de gerenciamento de propriedades rurais

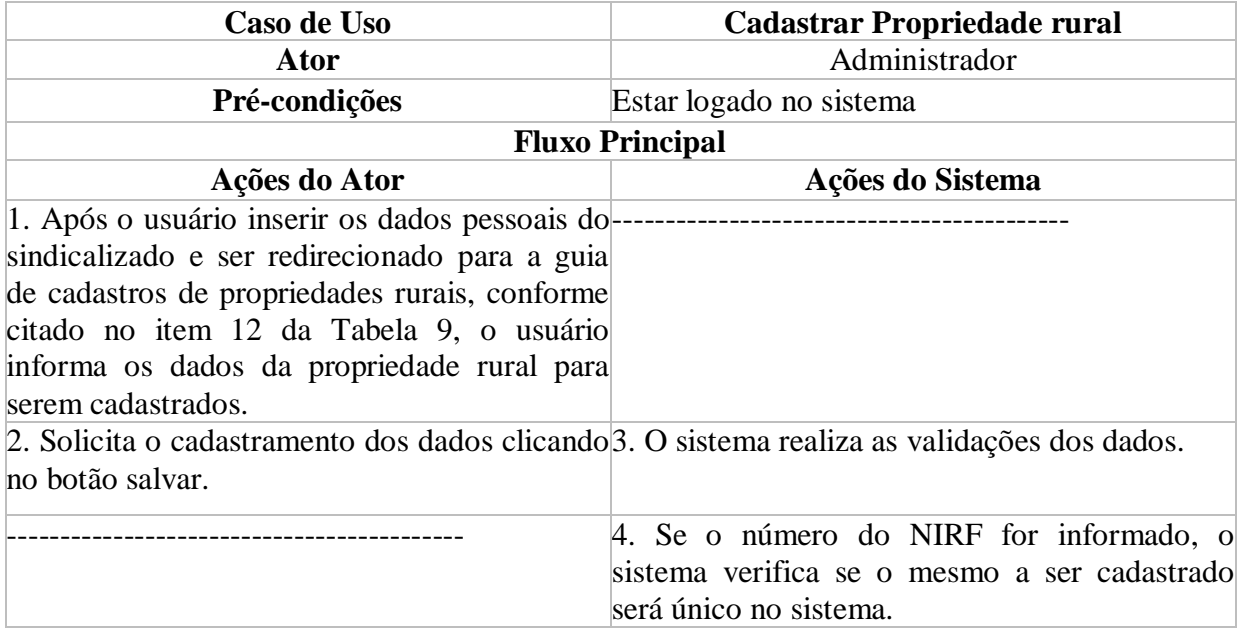

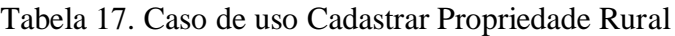

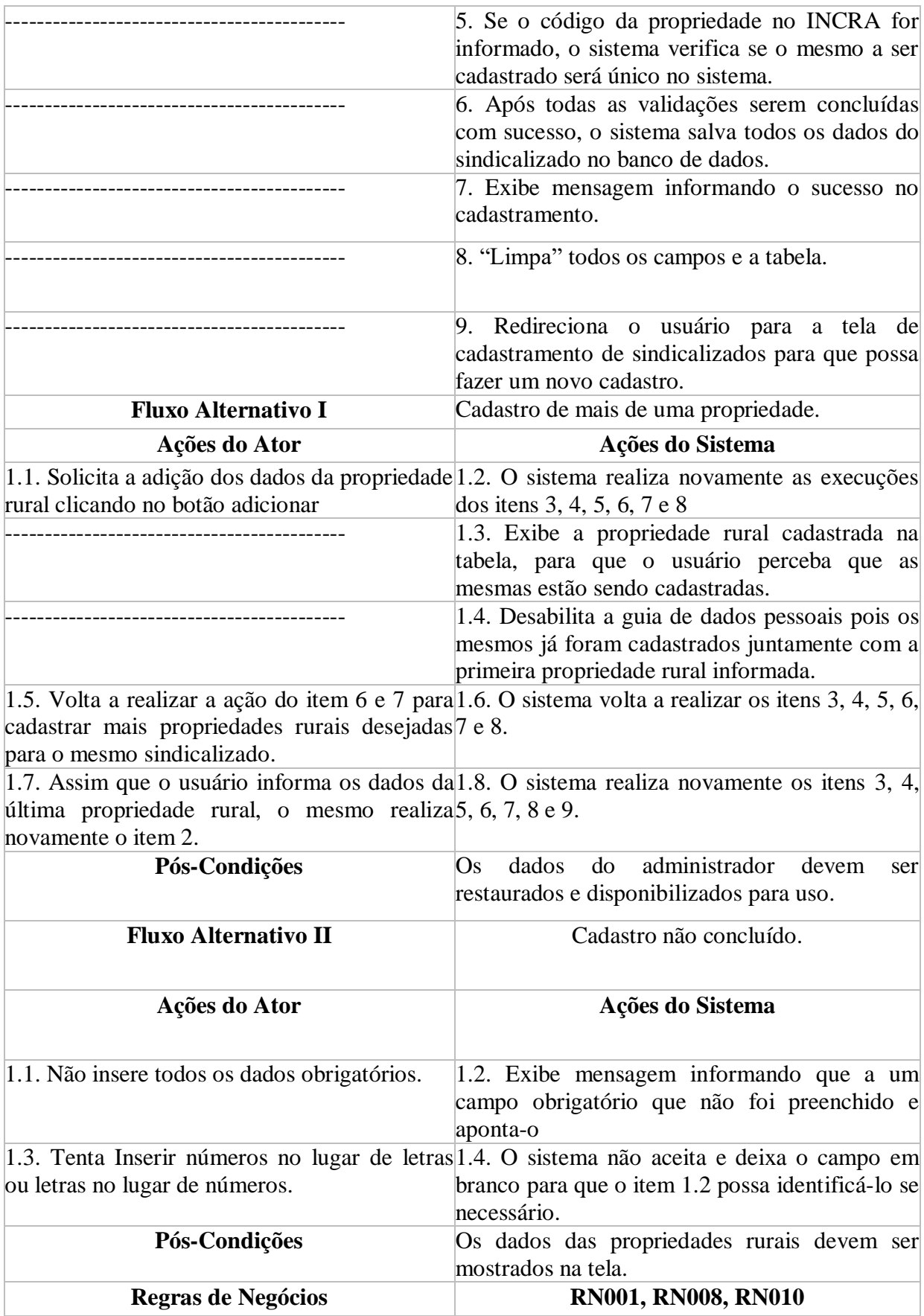

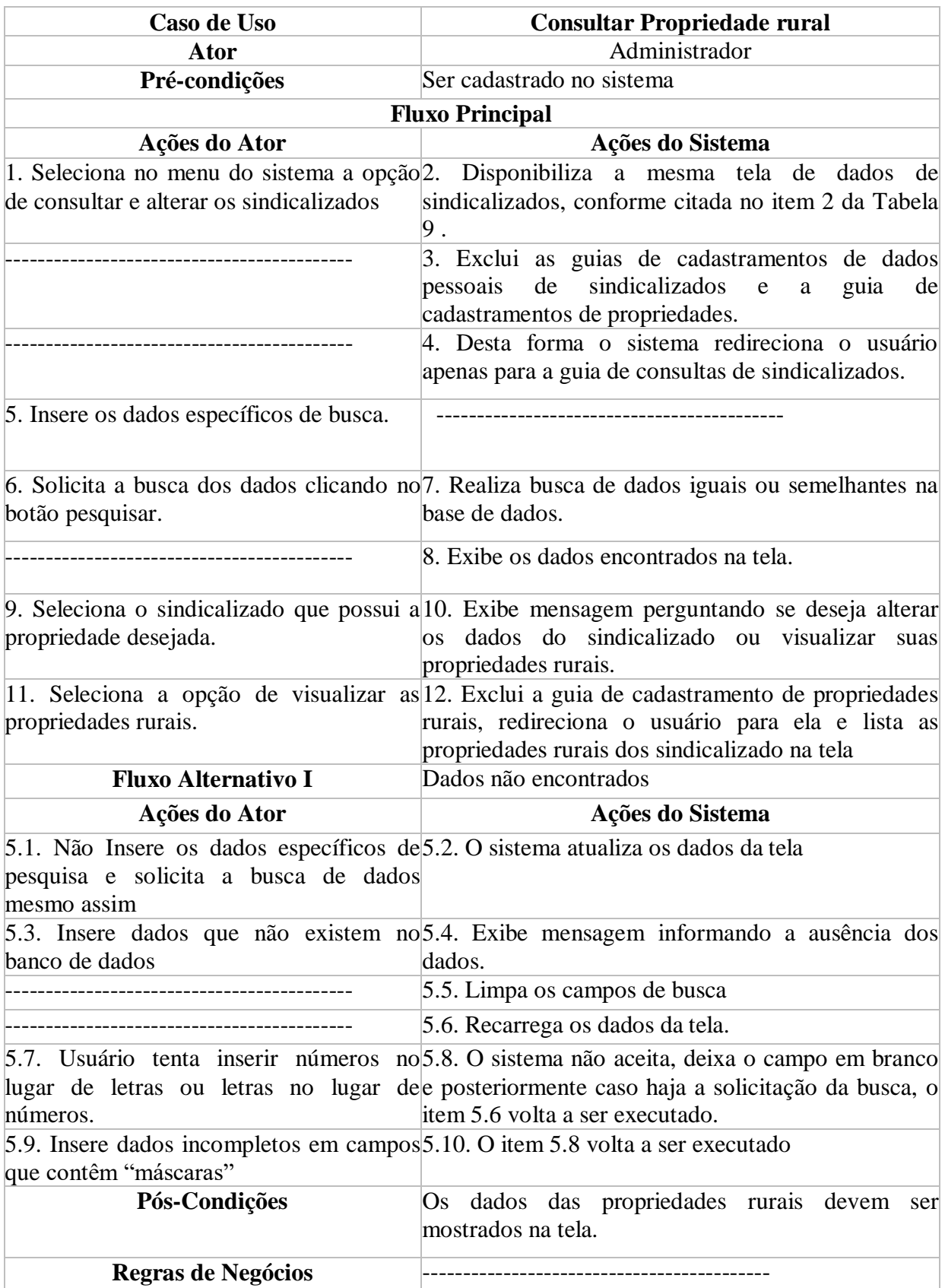

# Tabela 18. Caso de uso Consultar Propriedade Rural

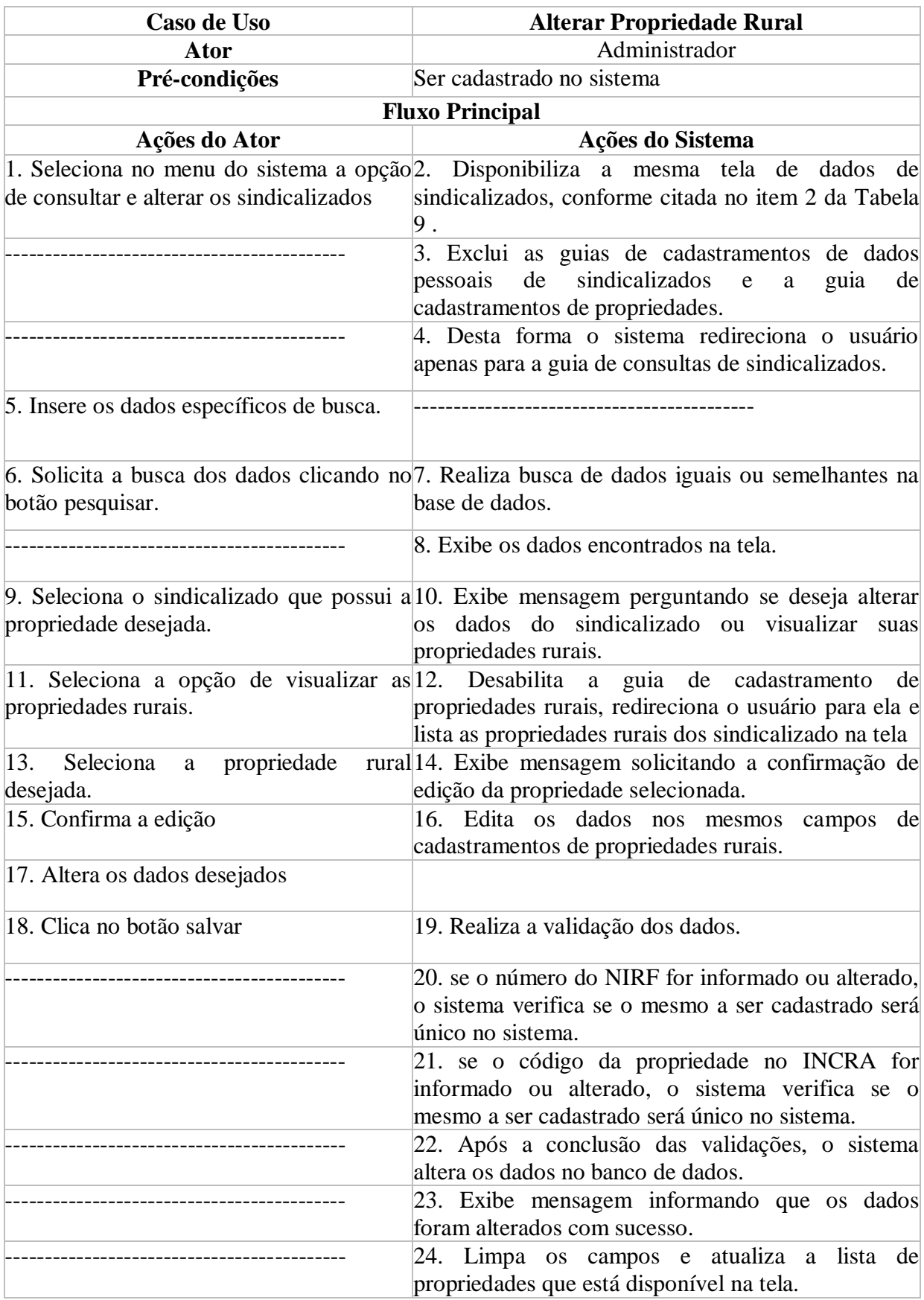

# Tabela 19. Caso de uso Alterar Propriedade Rural

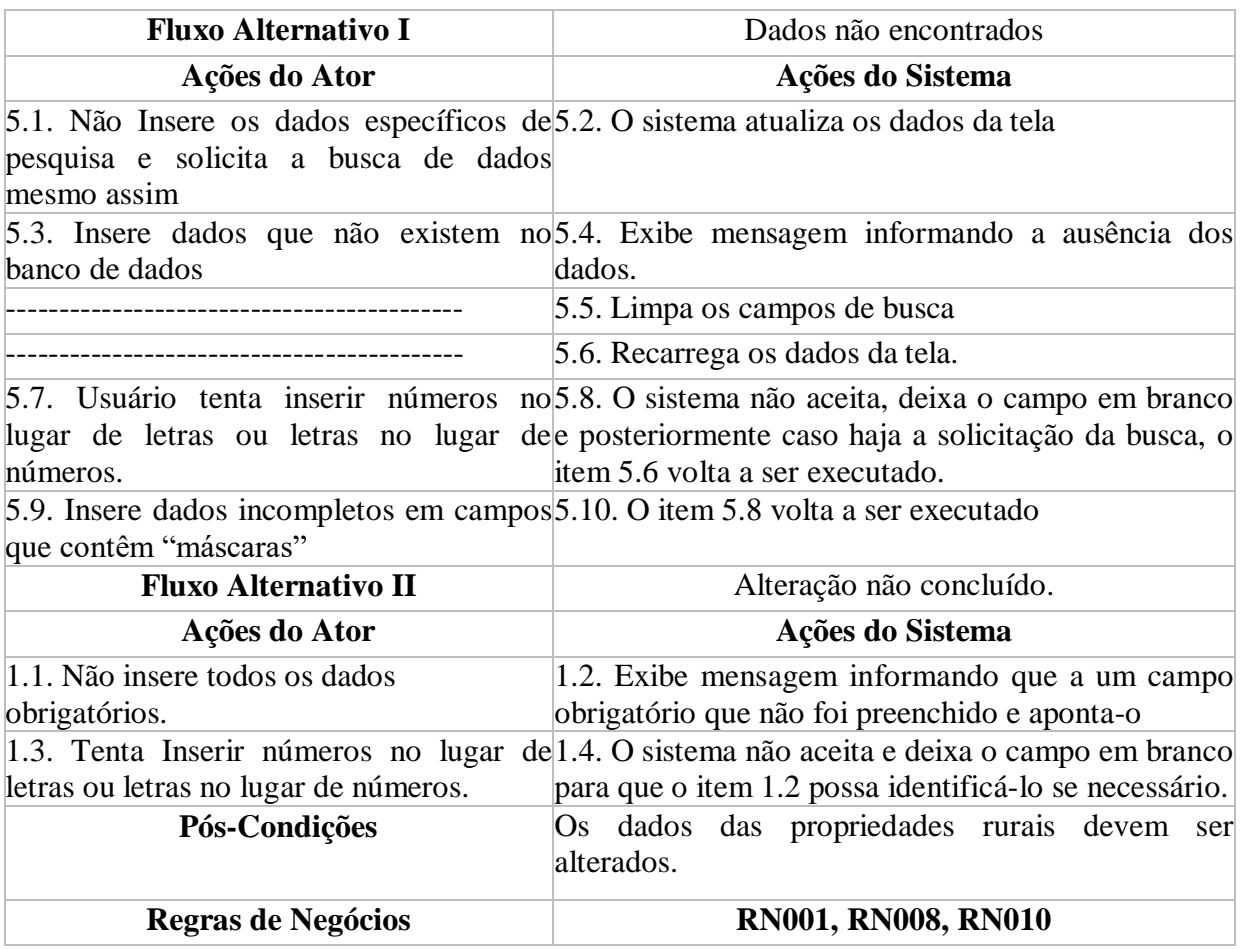

## Tabela 20. Caso de uso Excluir Propriedade Rural

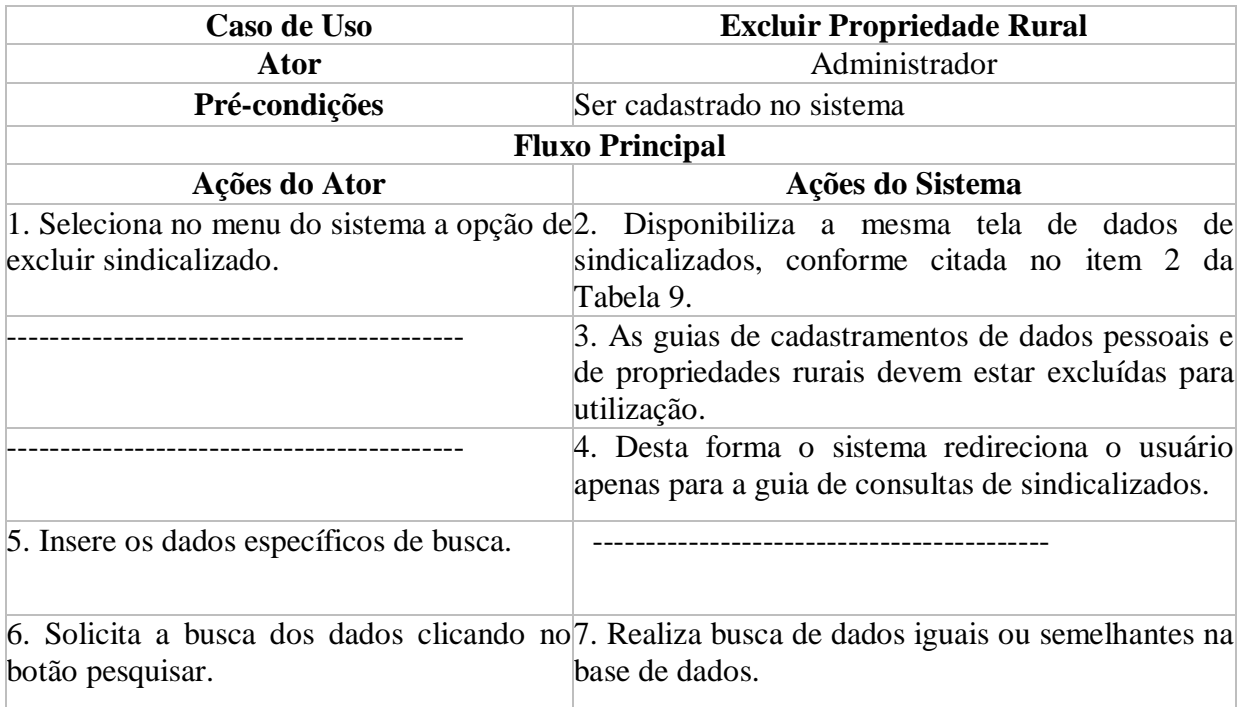

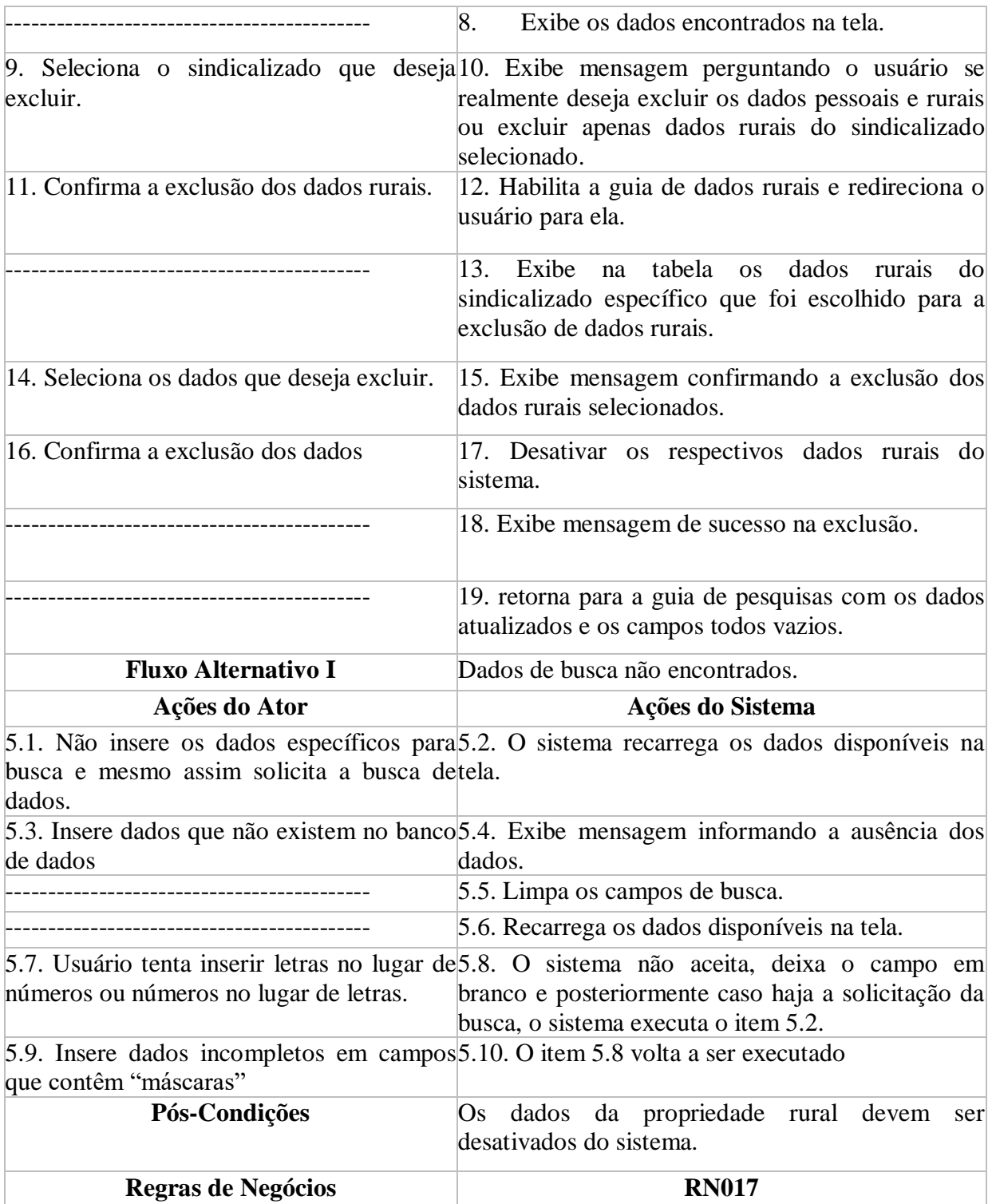

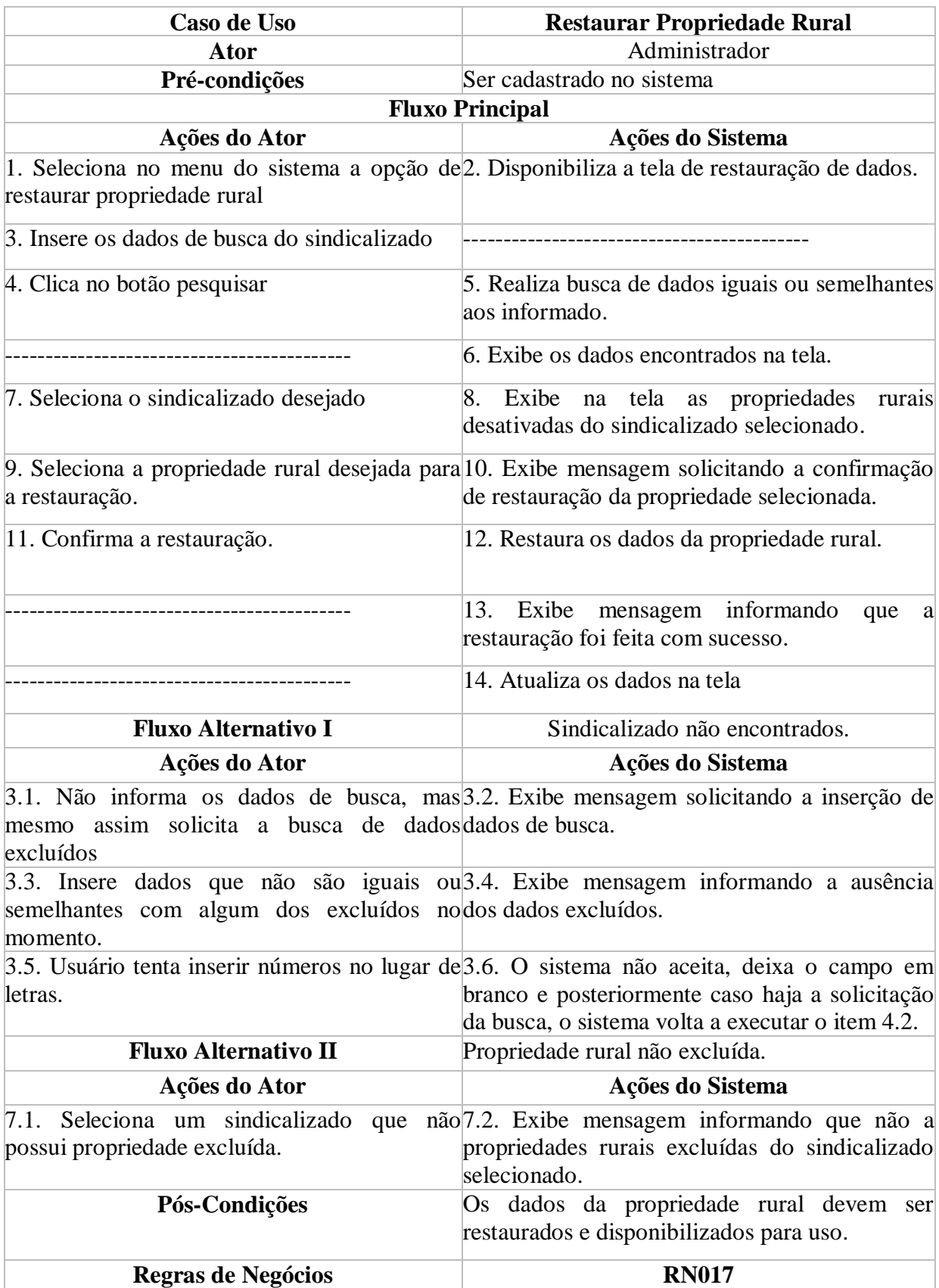

# Tabela 21. Caso de uso Restaurar Propriedade Rural

## **5.5.2.5. Aniversariantes**

A Figura 6 demonstra o caso de uso consultar aniversariantes, onde o sistema verifica automaticamente se há algum sindicalizado aniversariante do dia e exibe-os na tela com juntamente com o seu telefone para contato. A Tabela 22 detalha essa atividade.

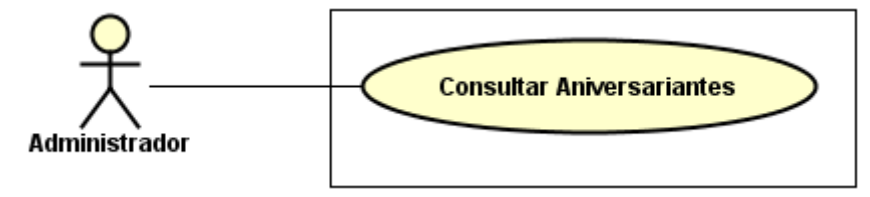

Figura 6. Caso de uso específico da consulta de sindicalizados aniversariantes do dia

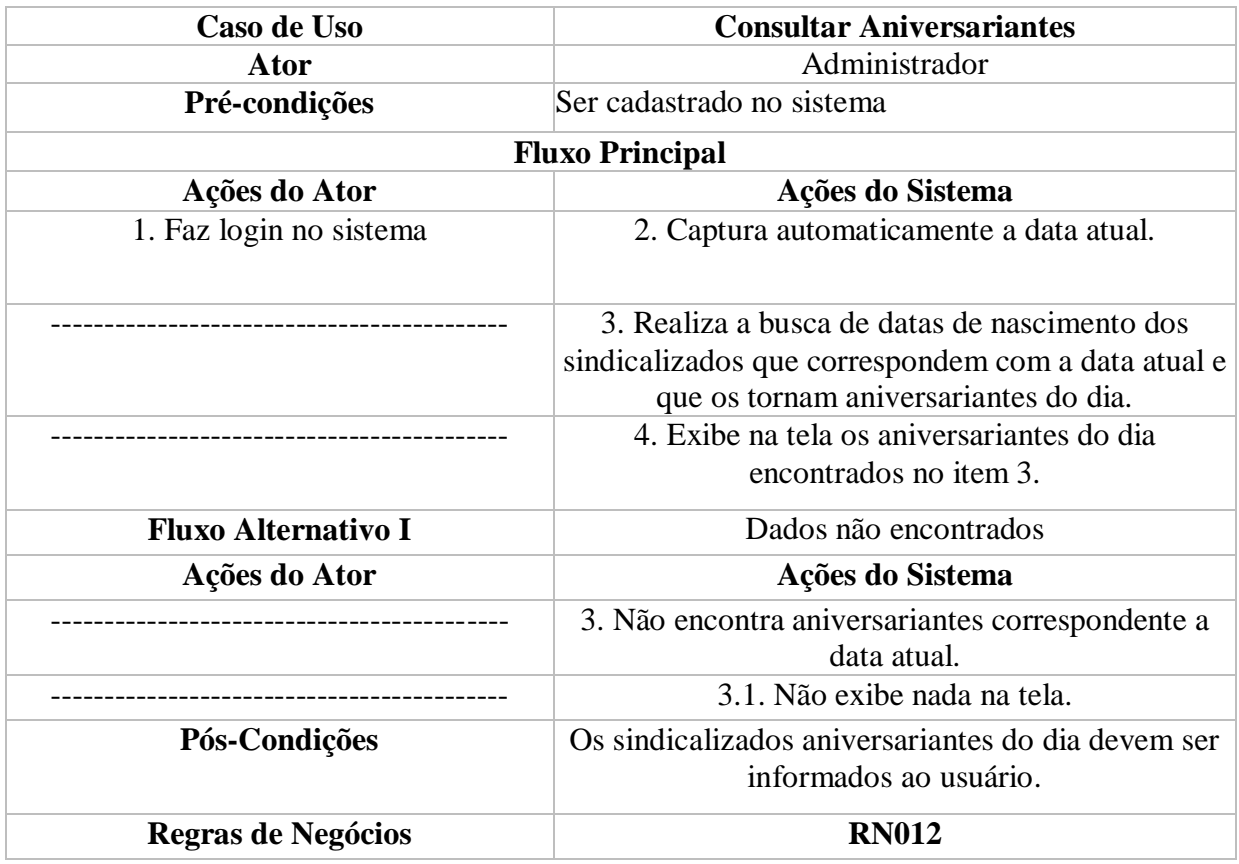

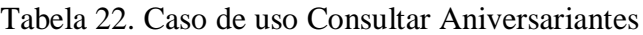

#### **5.5.2.6. Manter Controle de Caixa**

A Figura 7 demonstra o caso de uso manter anuidade, onde um administrador, cadastra, consulta, altera, exclui, e restaura os dados financeiros, tendo possibilidade também de gerar recibo de pagamento de anuidade para os sindicalizados. As Tabelas 23, 24, 25, 26 e 27 detalham essas atividades.

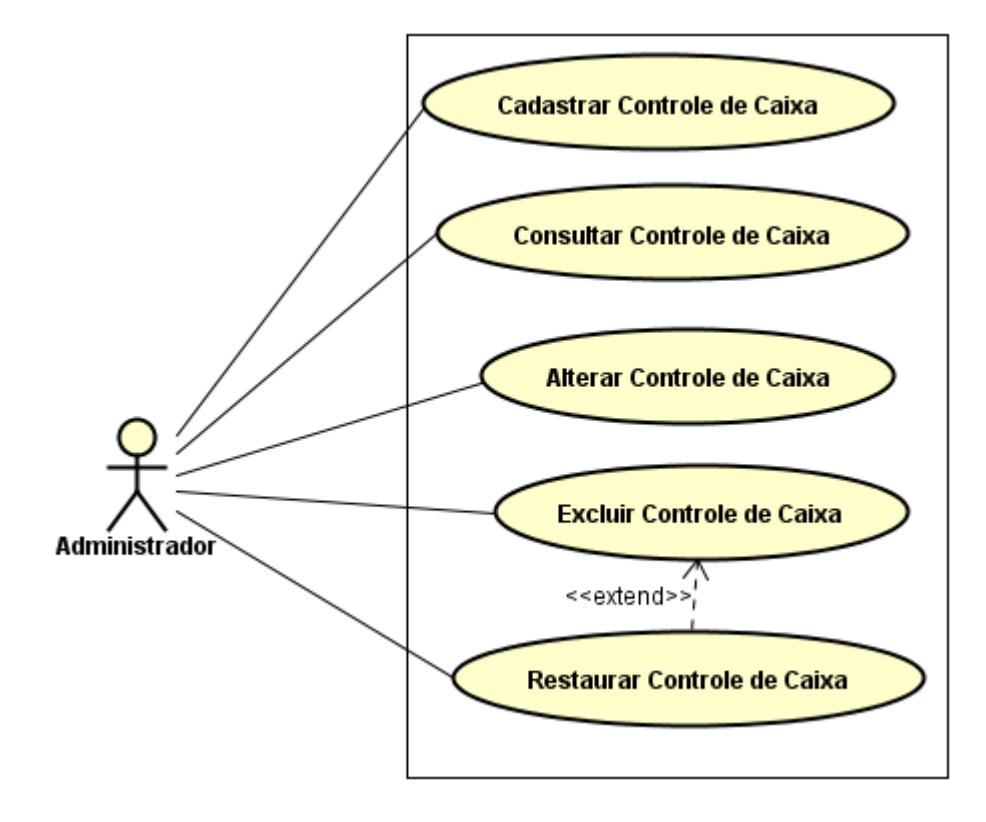

Figura 7. Caso de uso específico do controle de caixa

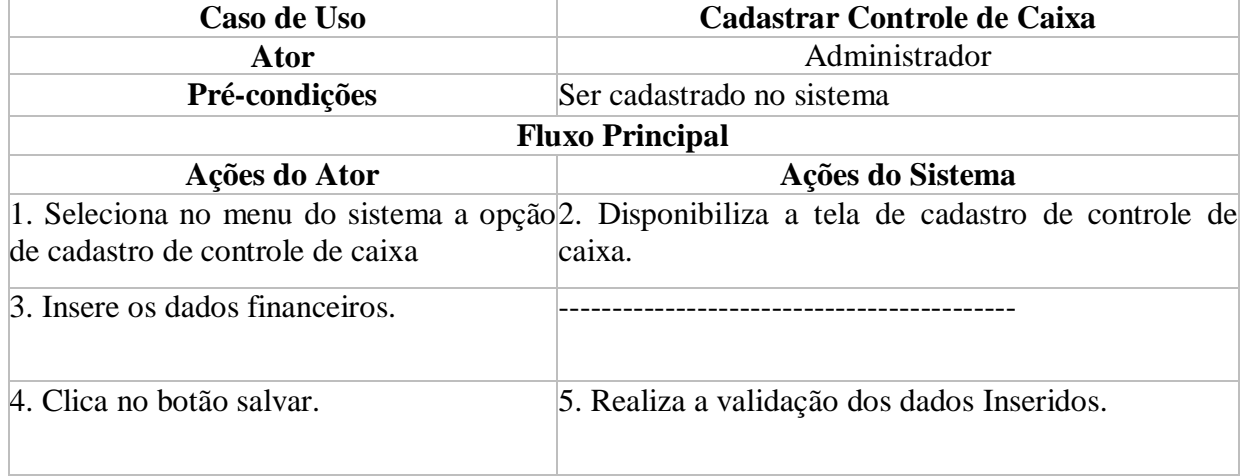

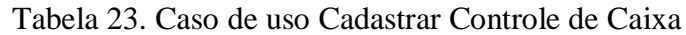

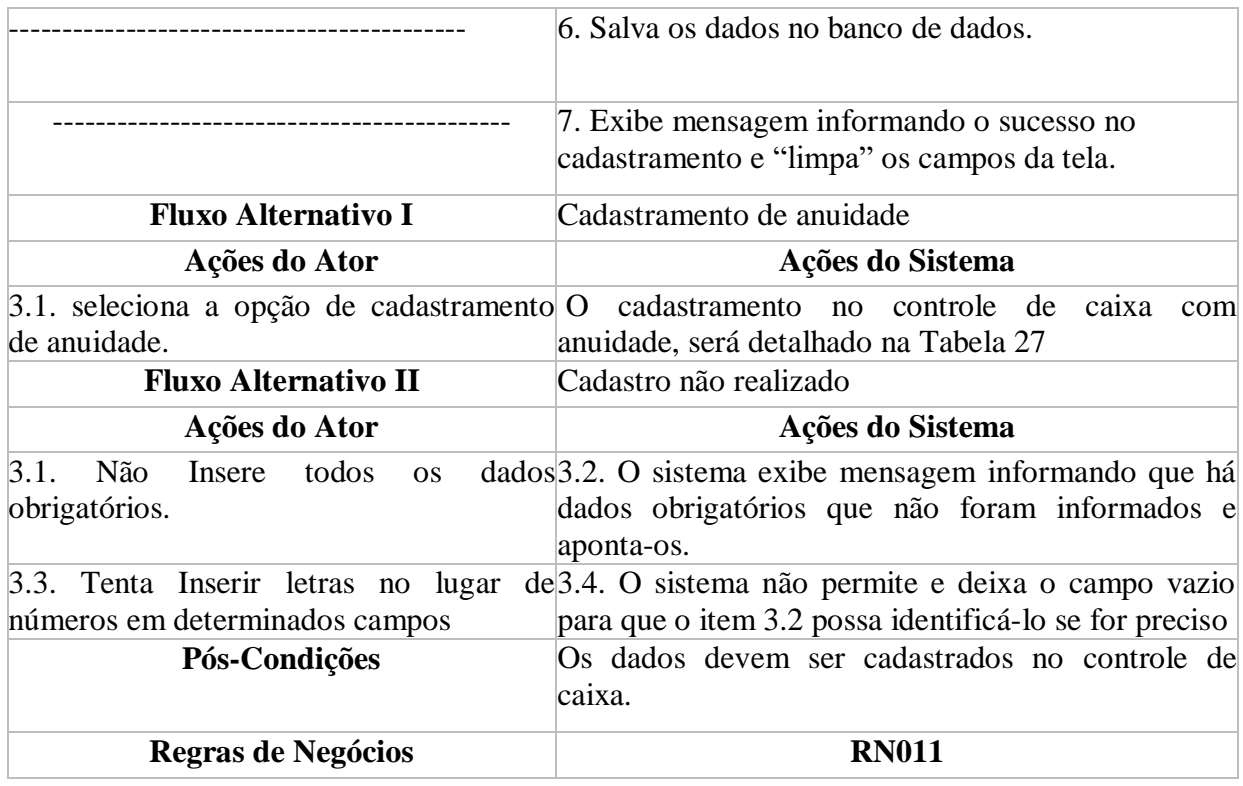

# Tabela 24. Caso de uso Consultar Controle de Caixa

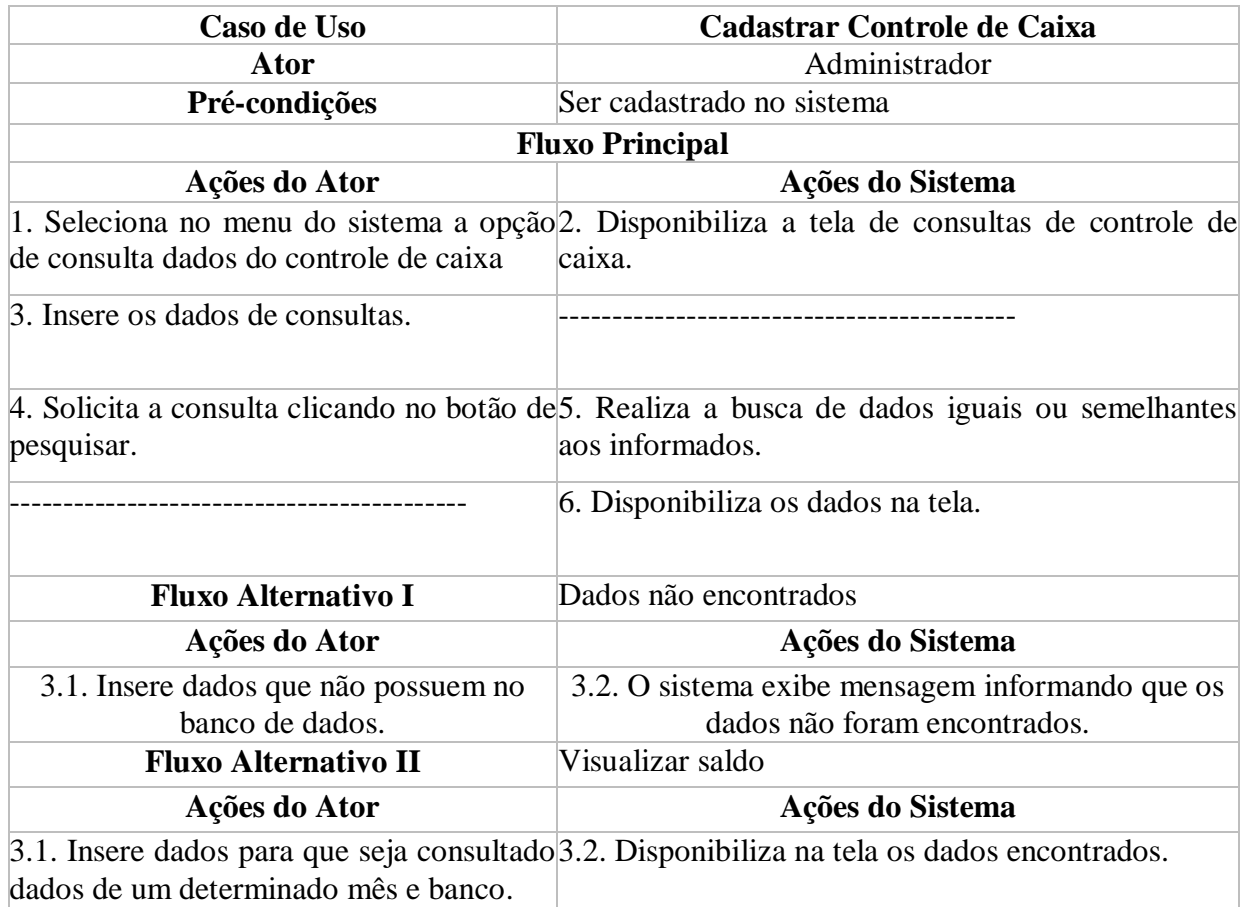
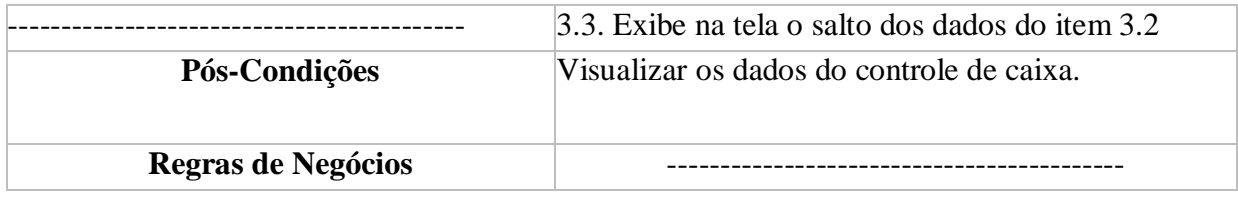

# Tabela 25. Caso de uso Alterar Controle de Caixa

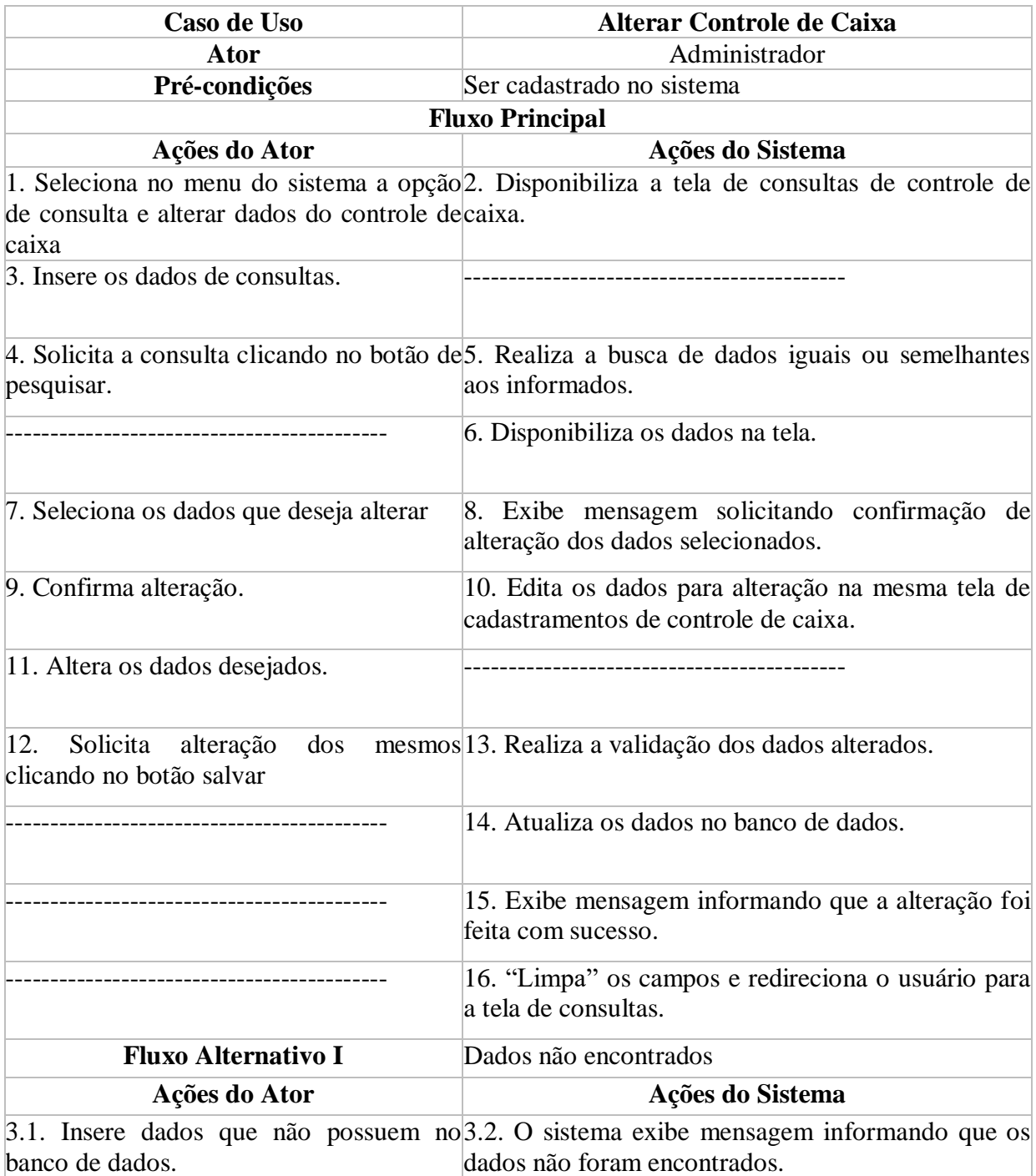

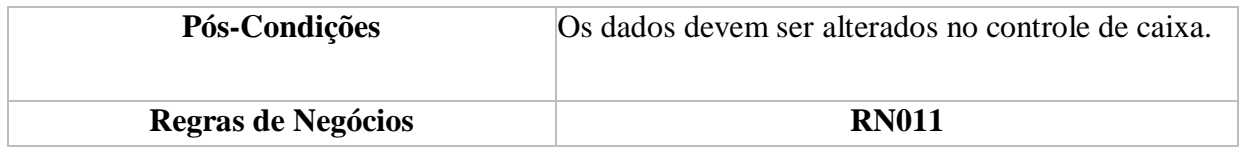

# Tabela 26. Caso de uso Excluir Controle de Caixa

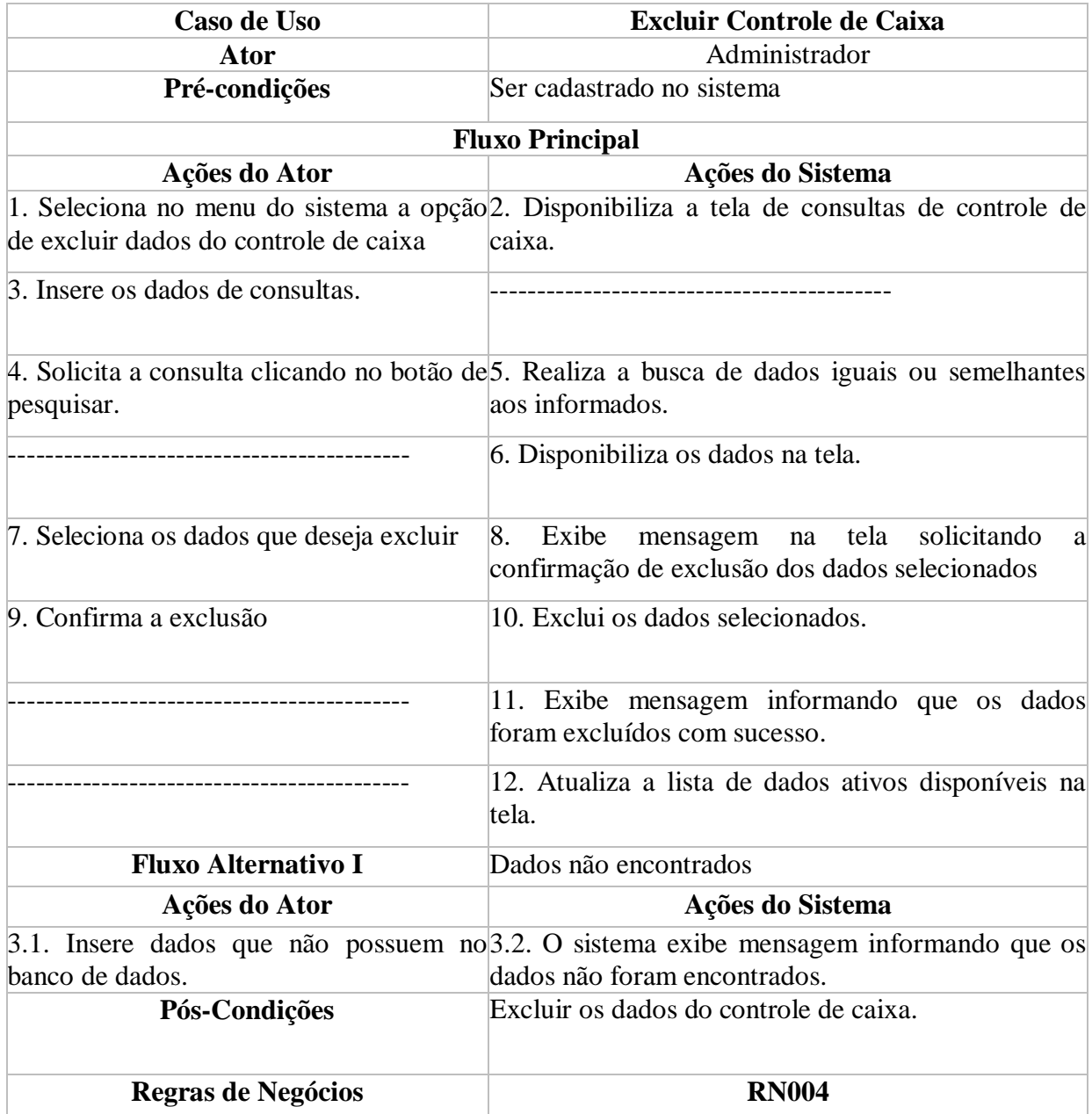

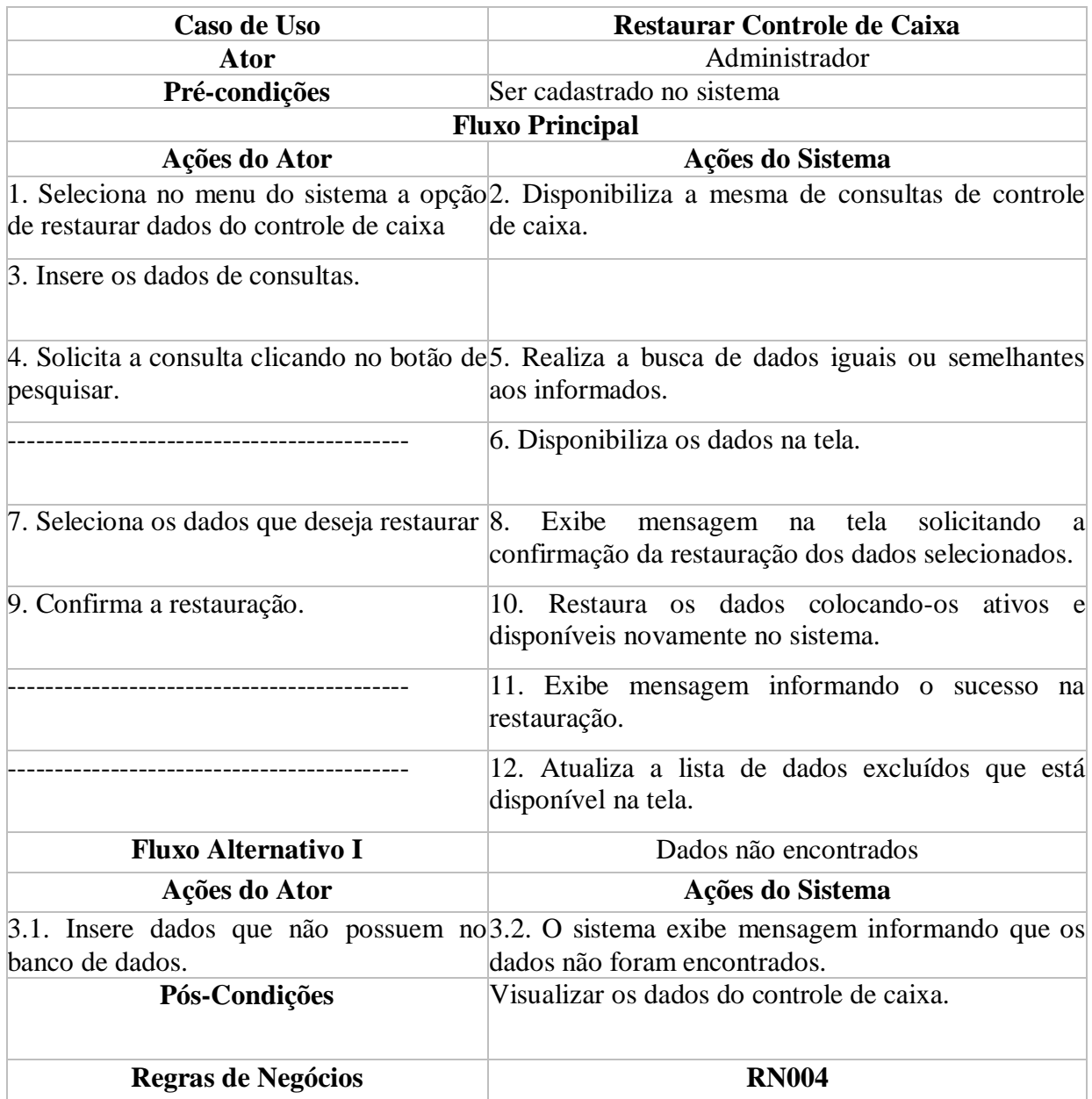

### Tabela 27. Caso de uso Restaurar Controle de Caixa

### **5.5.2.7. Manter Taxas Anuais**

A Figura 8 demonstra o caso de uso manter taxas anuais, onde um administrador, cadastra, consulta, altera, exclui e restaura os débitos anuais dos sindicalizados. As Tabelas 28, 29, 30, 31 e 32 detalham essas atividades.

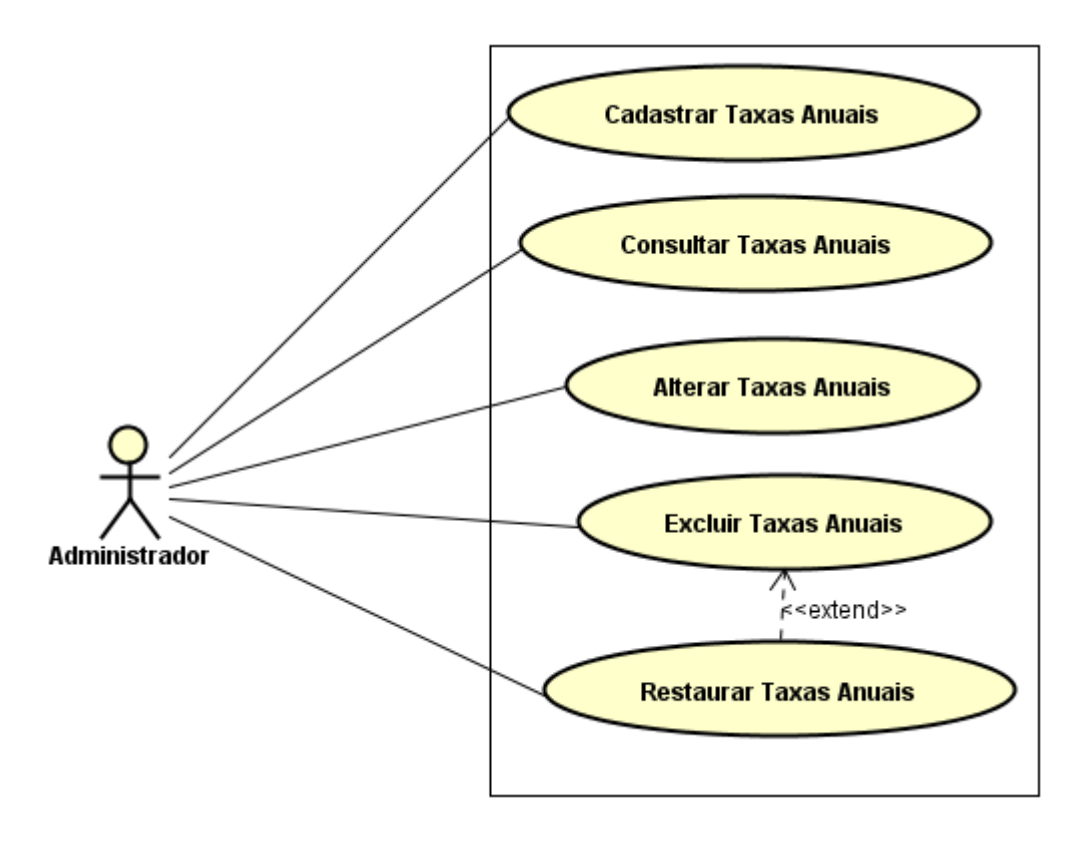

Figura 8. Caso de uso específico das taxas anuais

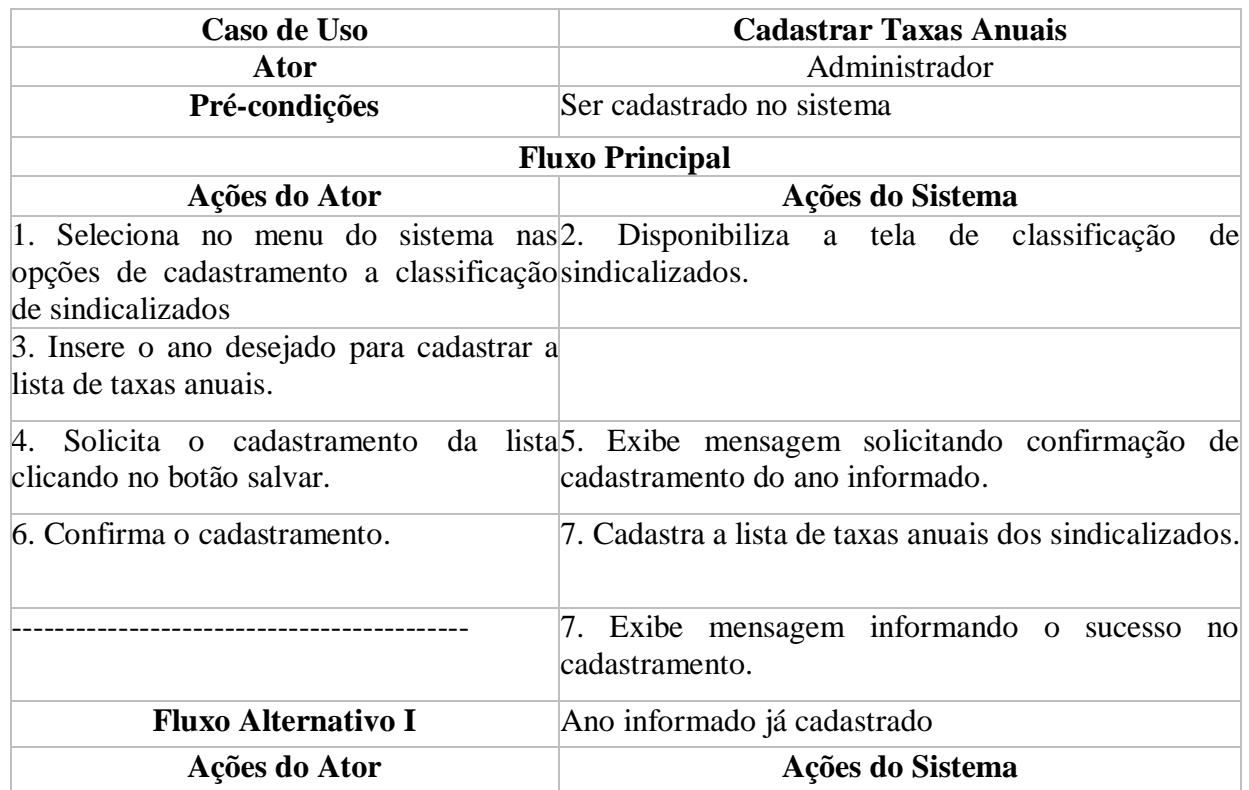

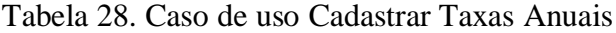

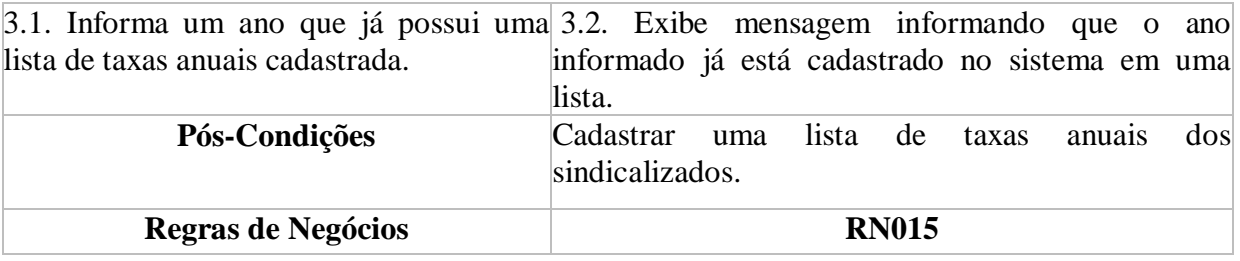

# Tabela 29. Caso de uso Consultar Taxas Anuais

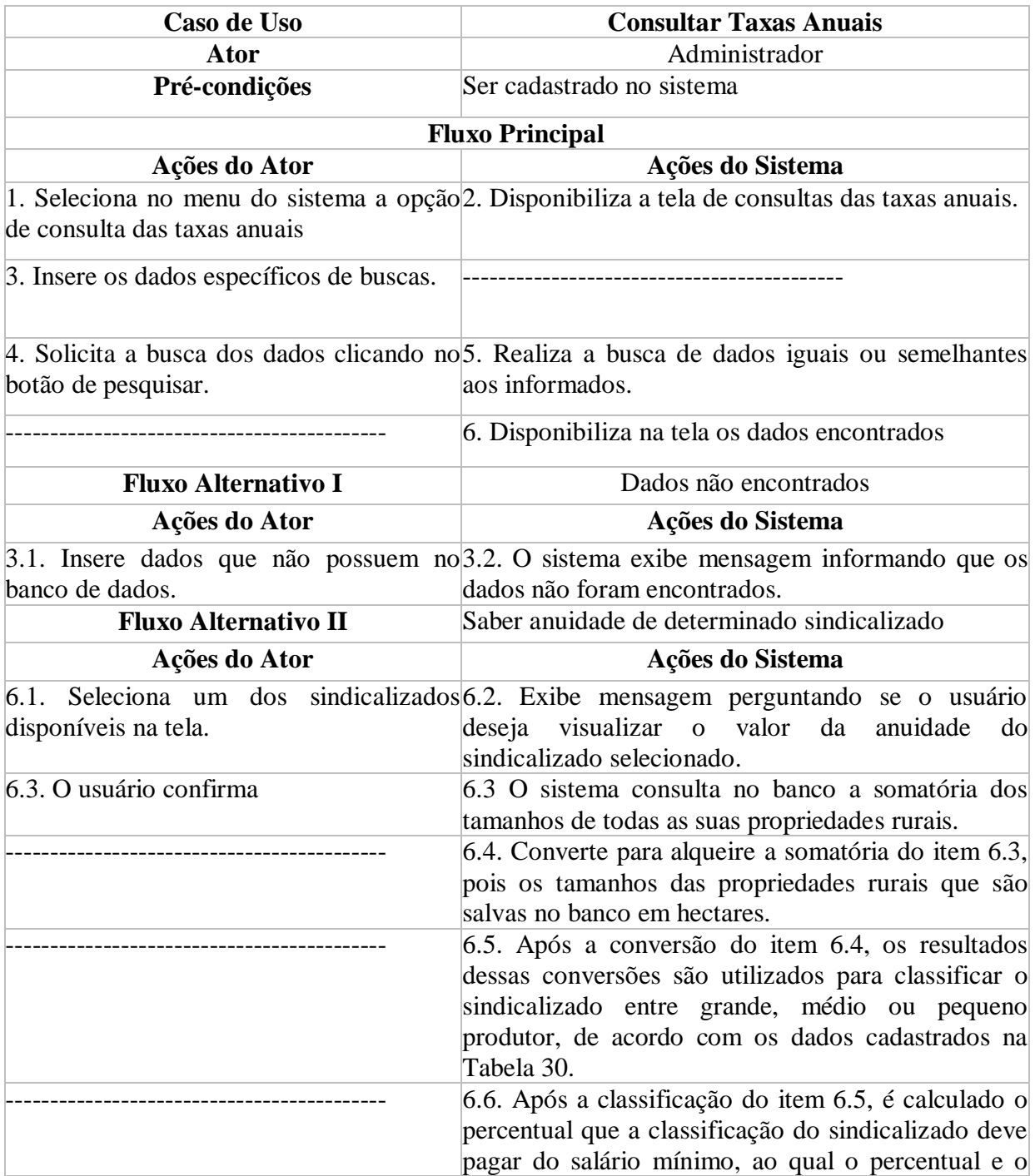

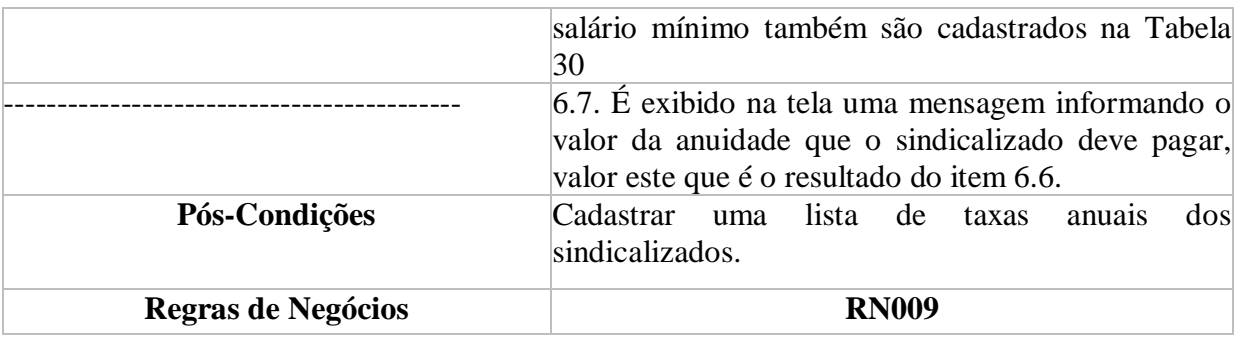

## Tabela 30. Caso de uso Alterar Taxas Anuais

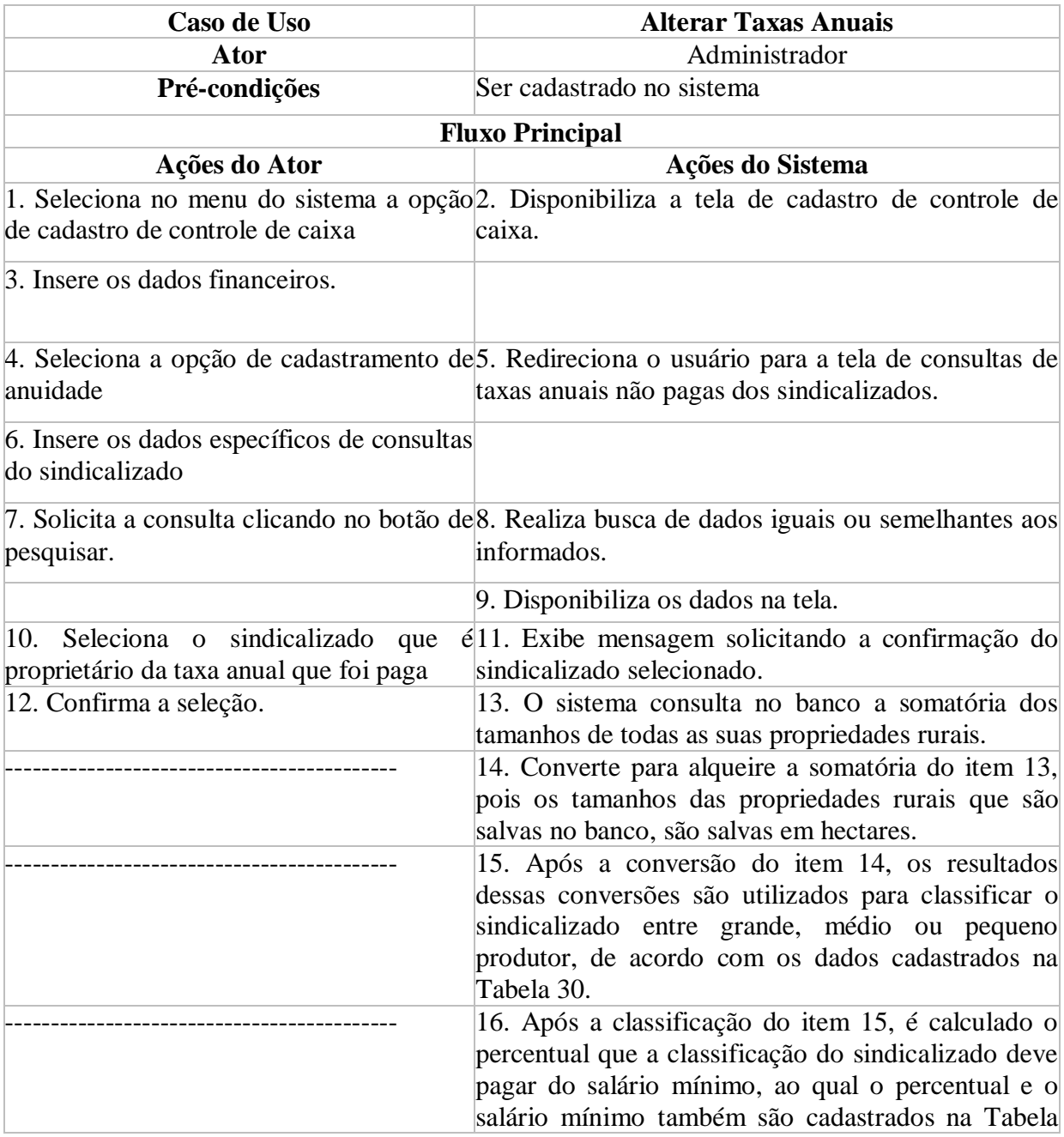

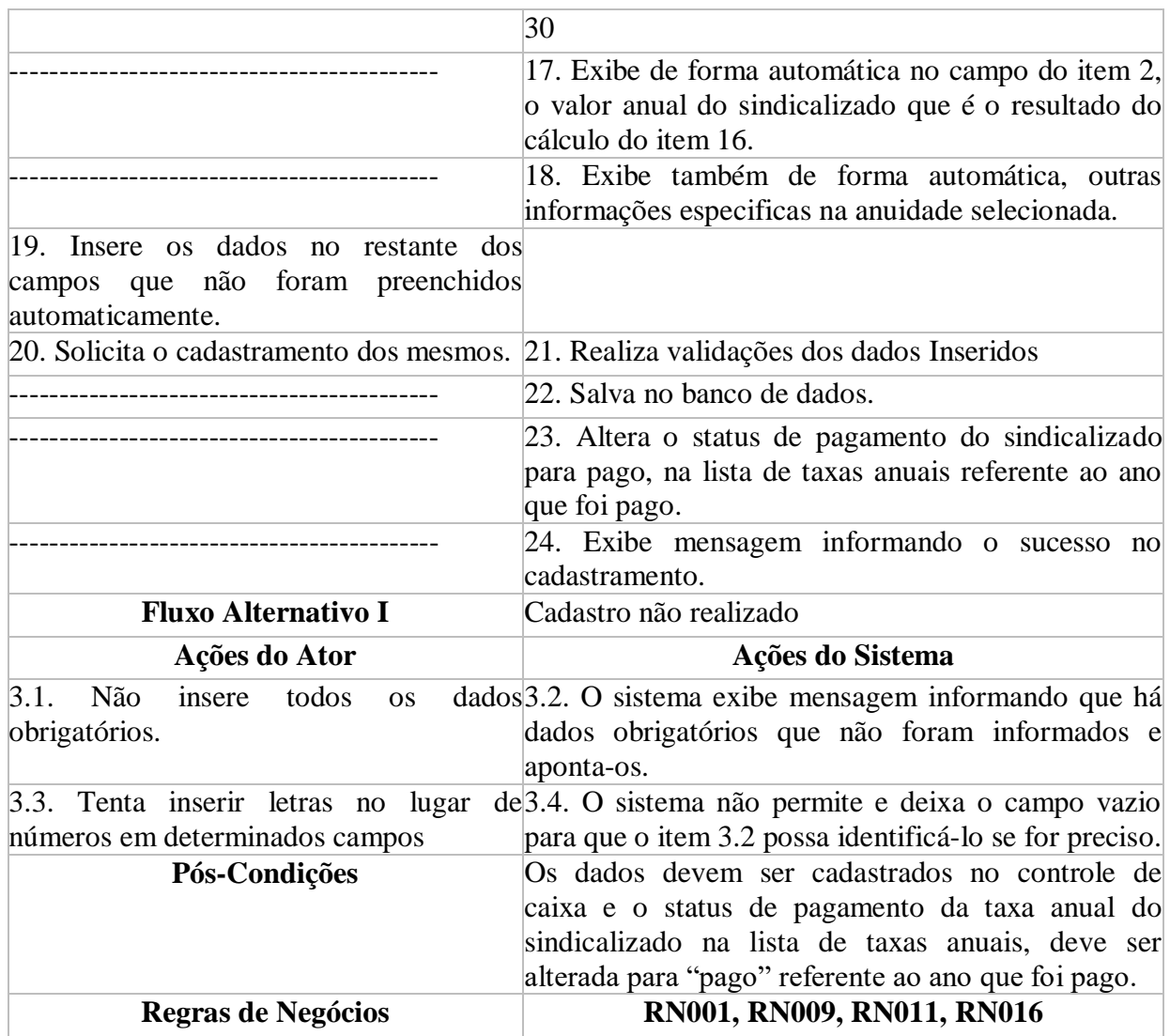

# Tabela 31. Caso de uso Excluir Taxas Anuais

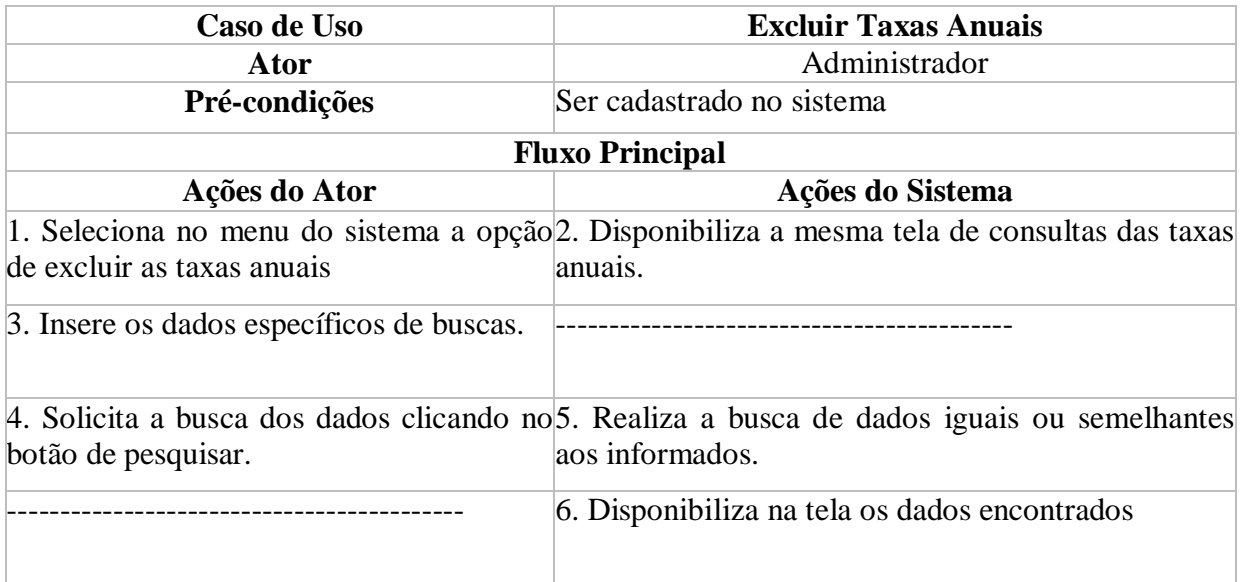

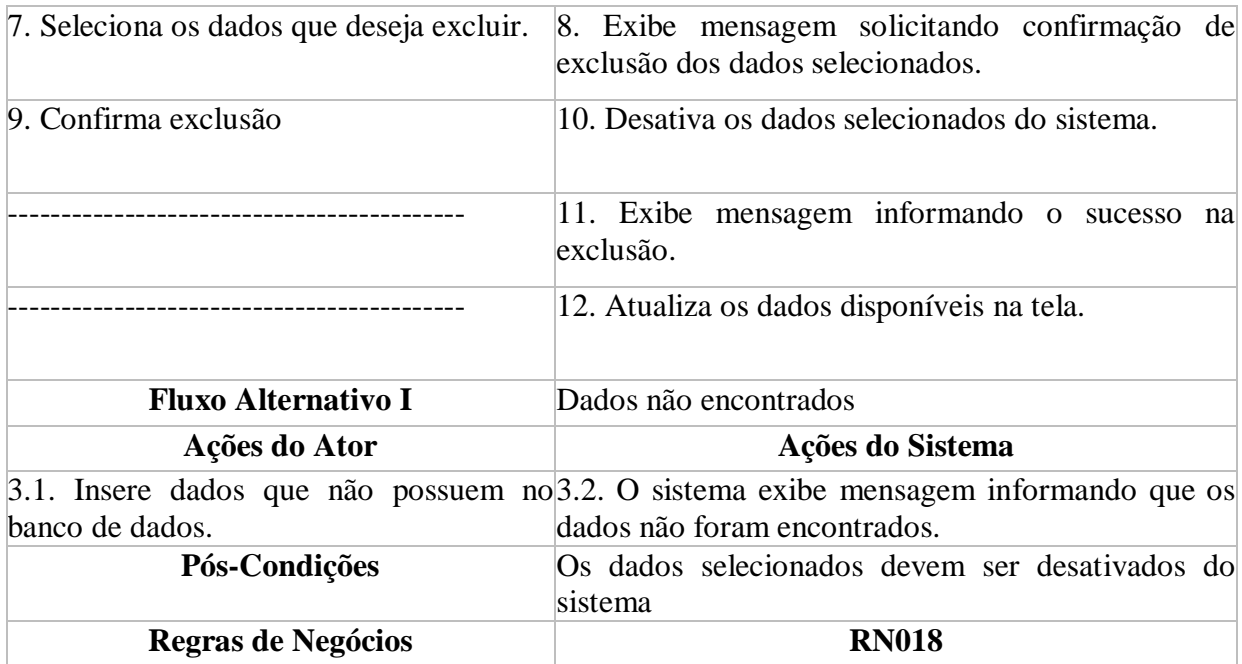

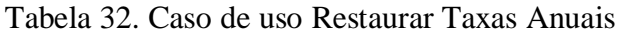

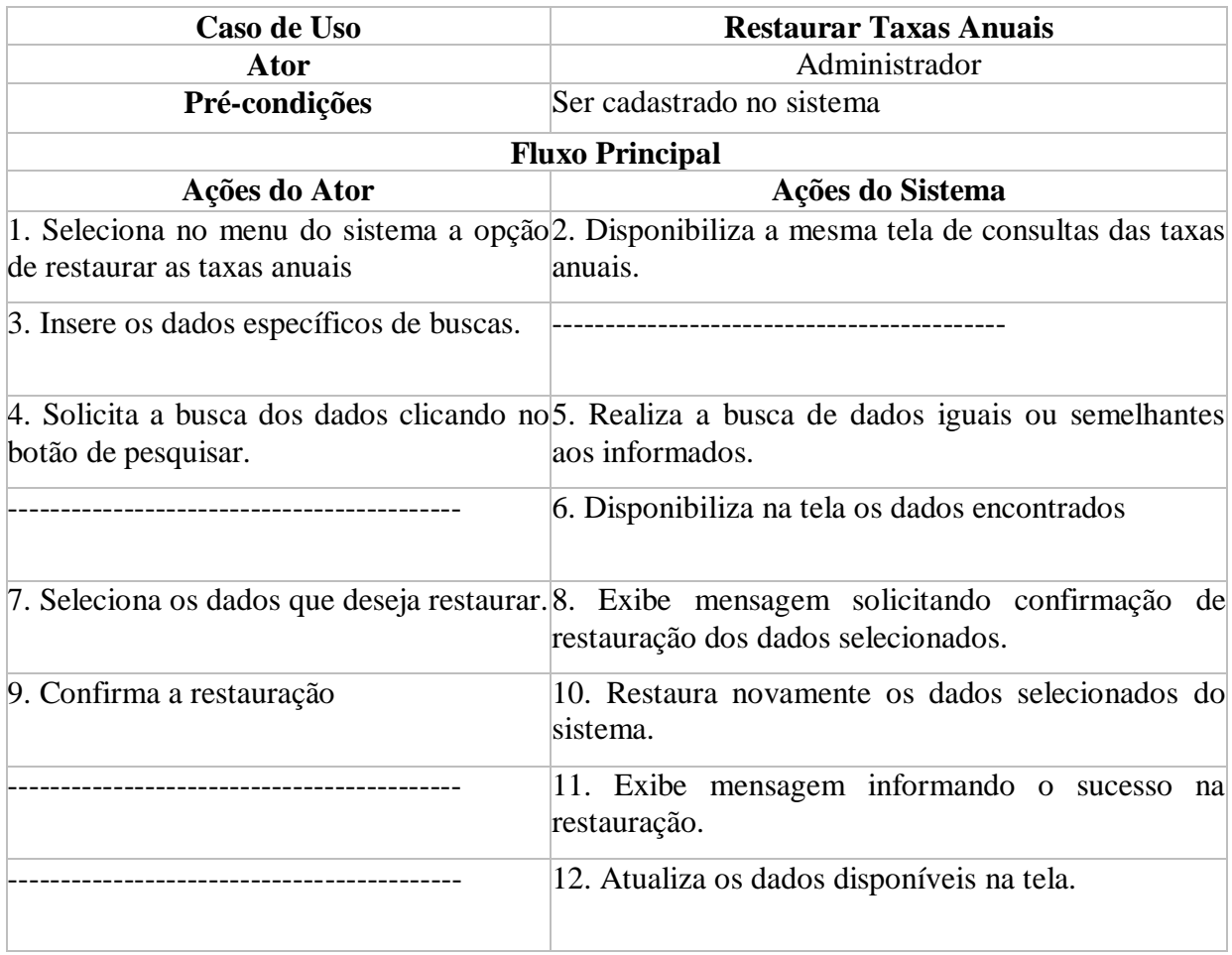

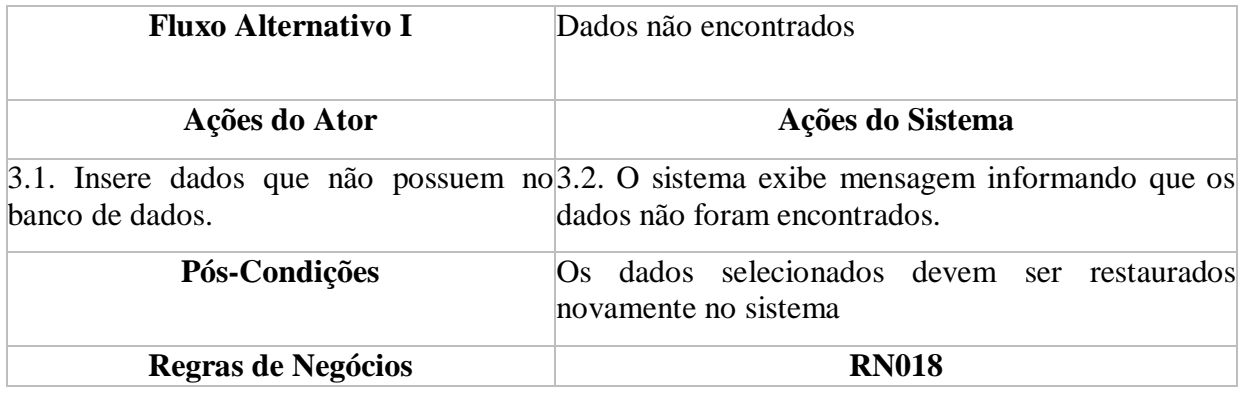

### **5.5.2.8. Manter Dados para Cálculos Anuais**

A Figura 9 demonstra o caso de uso manter dados para cálculos anuais, onde um administrador, cadastra, e altera os dados. As Tabelas 33 e 34 detalham essas atividades.

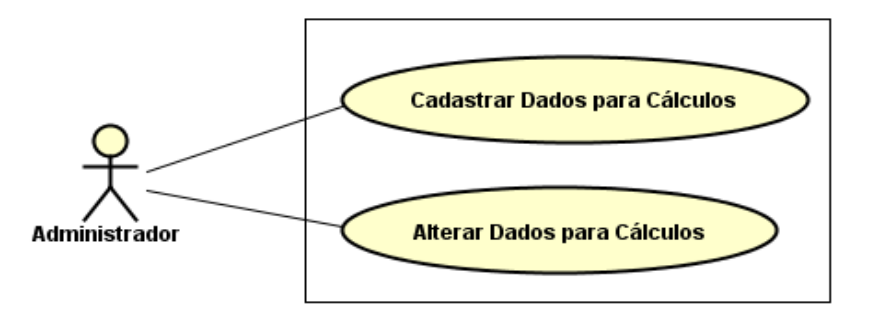

Figura 9. Caso de uso específico dos dados para cálculos anuais

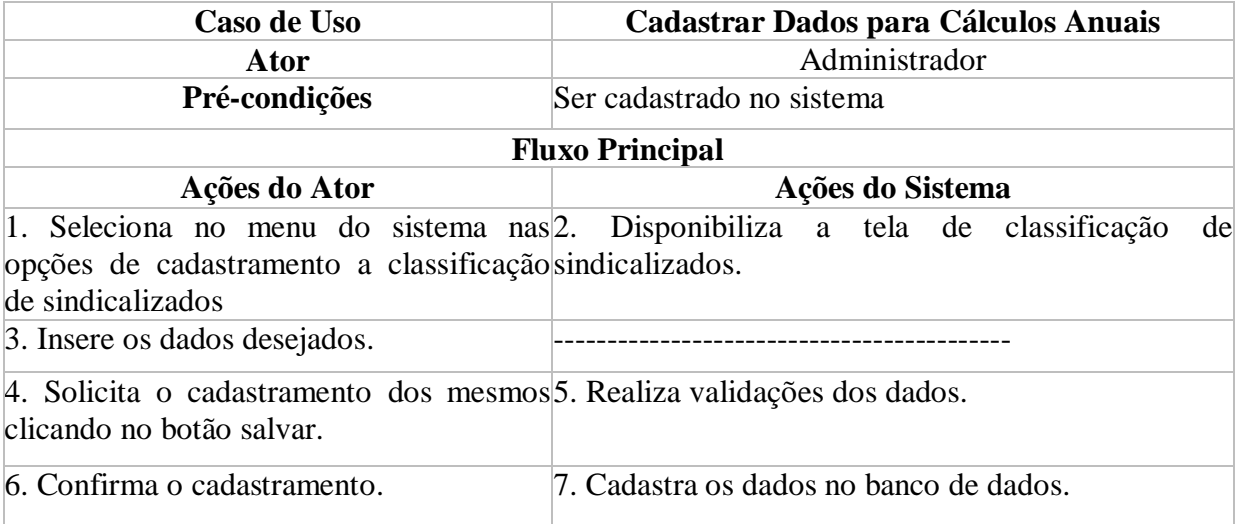

Tabela 33. Caso de uso Cadastrar Dados para Cálculos Anuais

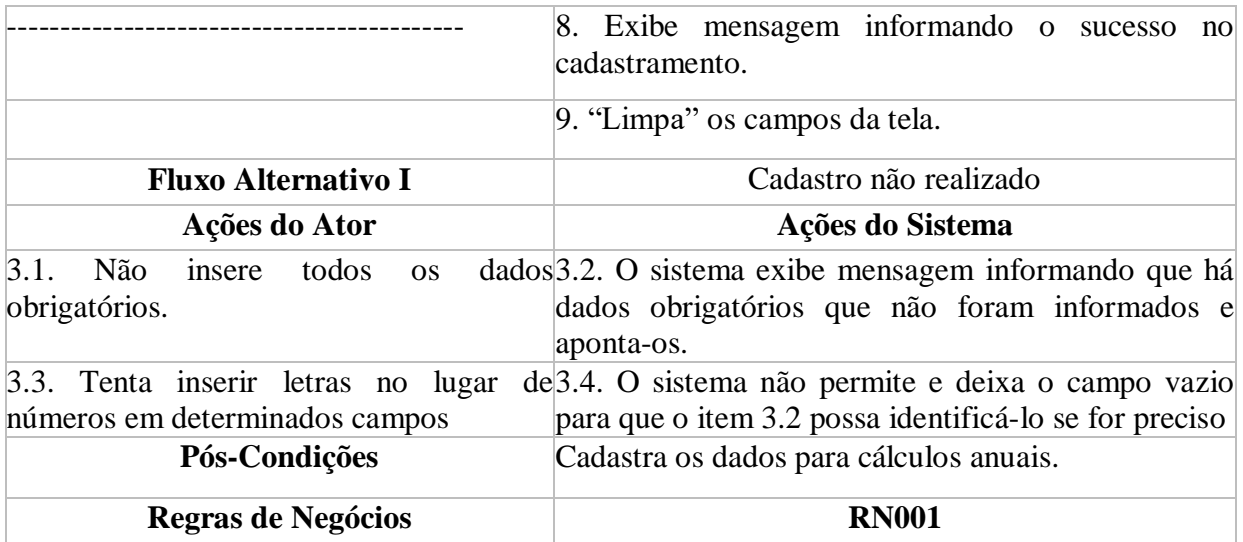

Tabela 34. Caso de uso Alterar Dados para Cálculos Anuais

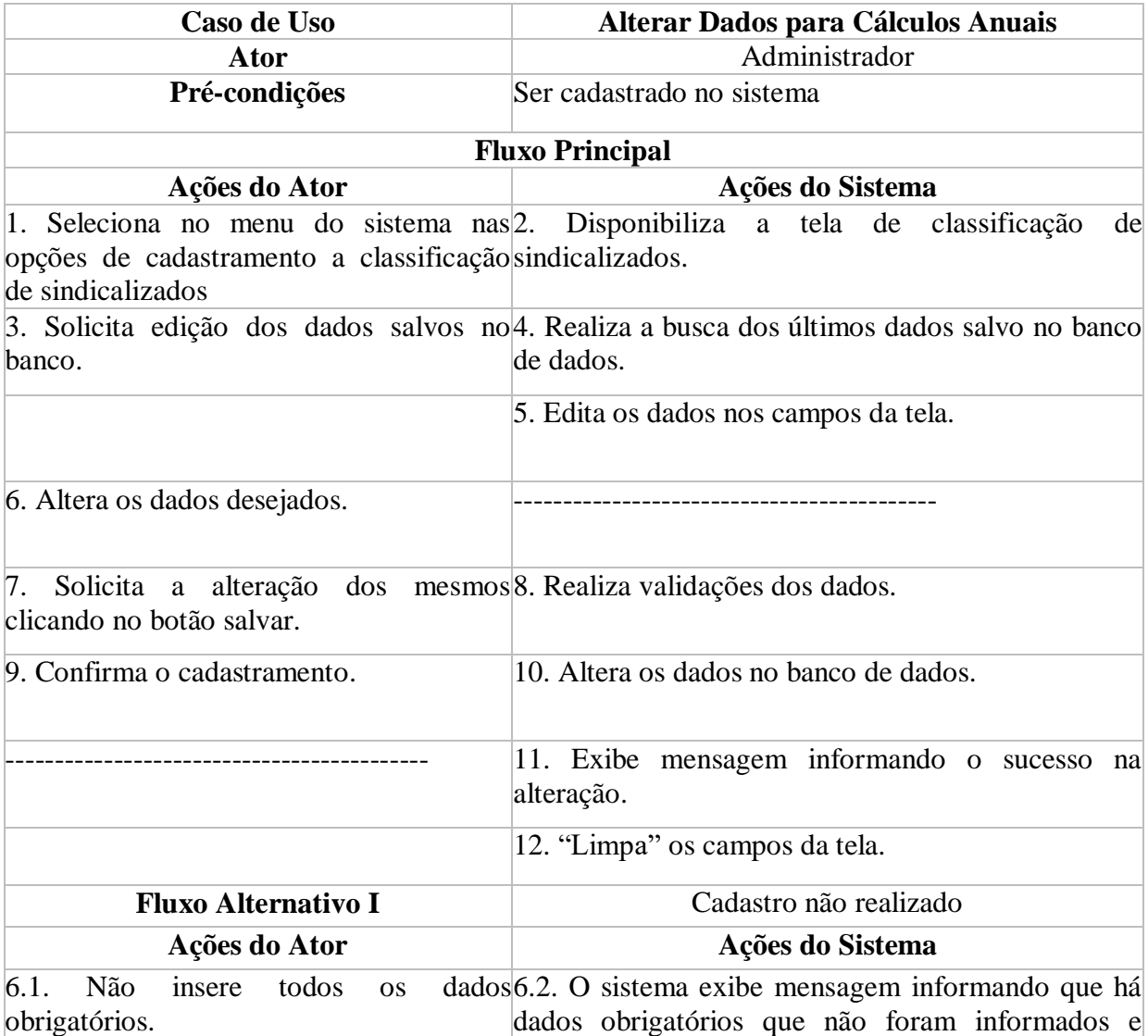

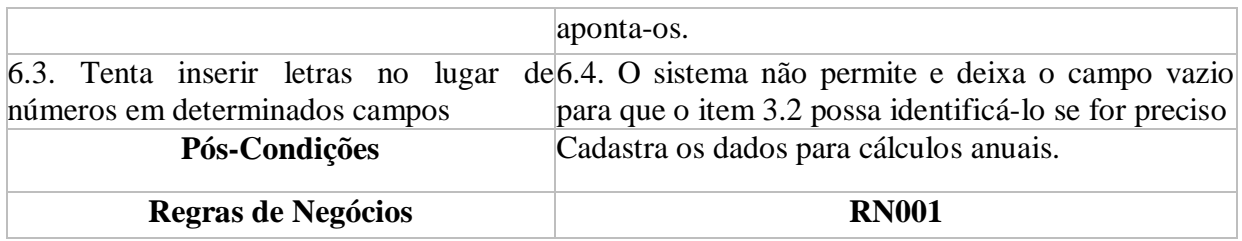

### **5.5.2.9. Emitir Documento de Admissão**

A Figura 10 demonstra o caso de uso emitir documento de admissão, onde um administrador consulta os dados e solicita a criação do documento. A Tabela 35 detalha essa atividade.

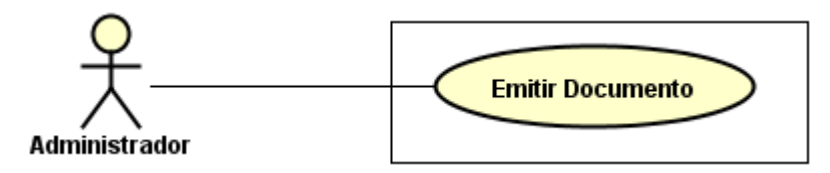

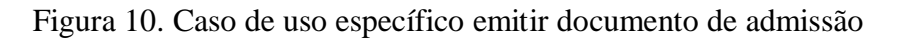

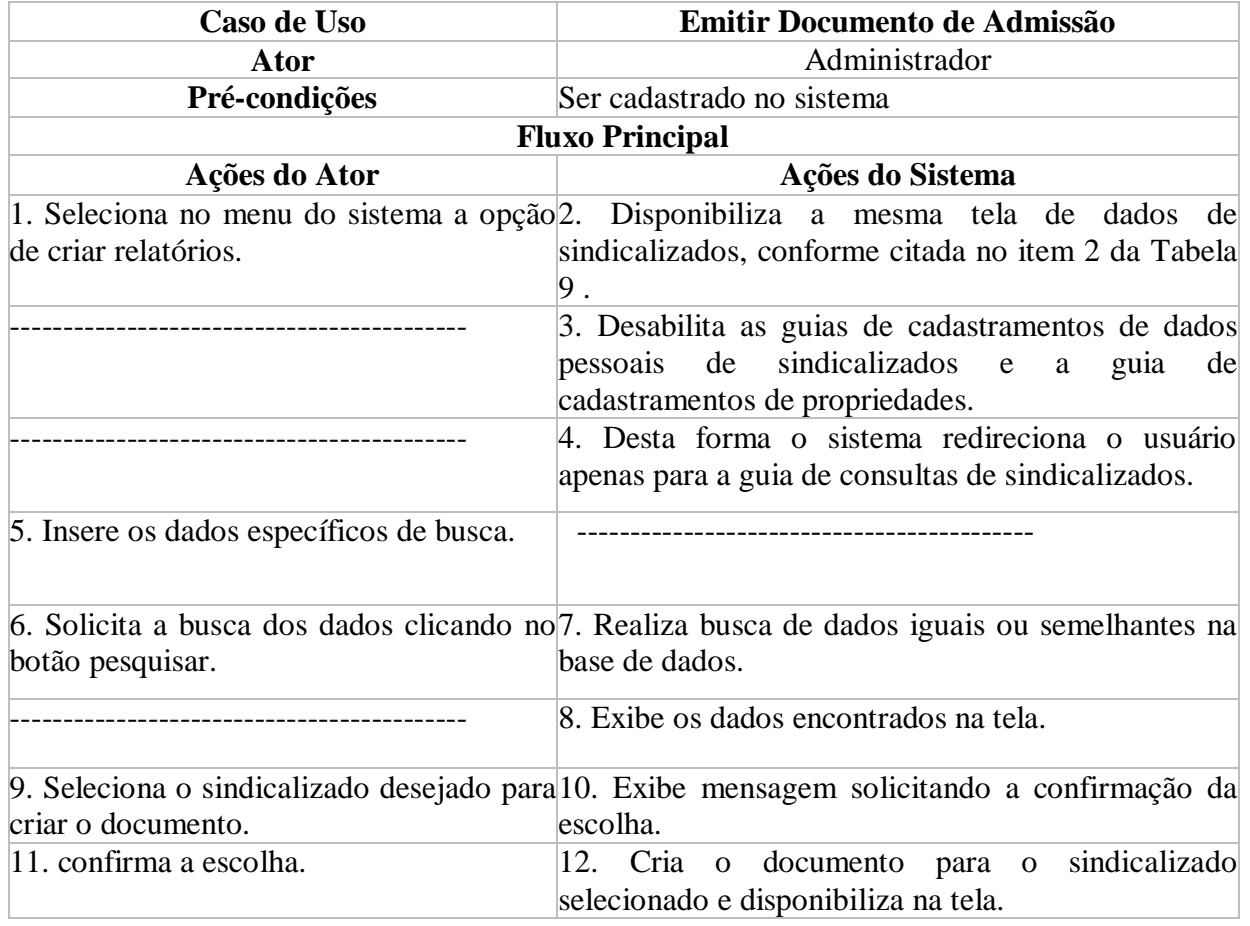

Tabela 35. Caso de uso Emitir Documento de Admissão

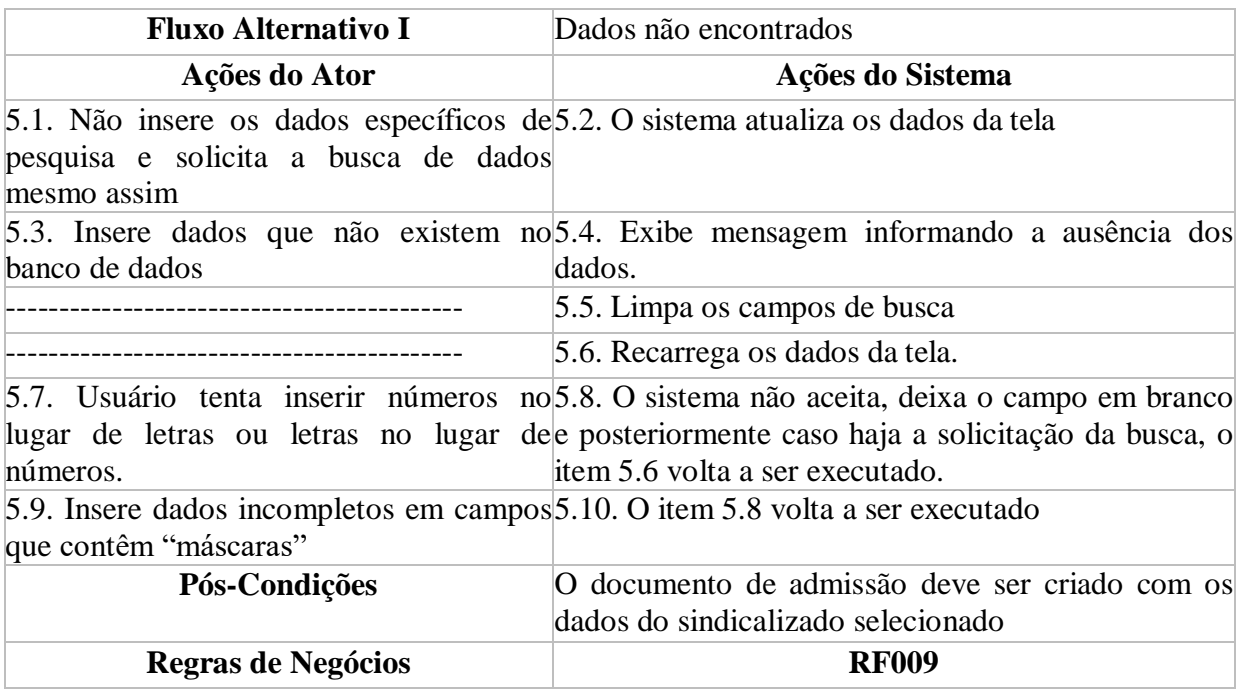

# **5.5.2.10. Emitir Relatório de Controle de Caixa**

A Figura 11 demonstra o caso de uso emitir relatório de controle de caixa, onde um administrador consulta os dados e solicita a criação do relatório. A Tabela 36 detalha essa atividade.

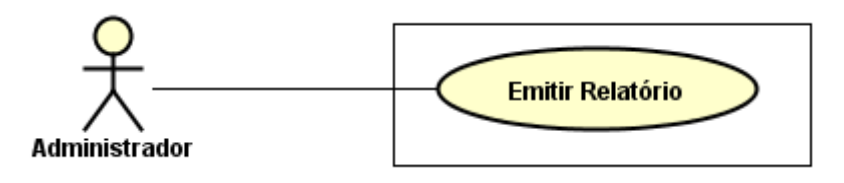

Figura 11. Caso de uso específico emitir relatório de controle de caixa

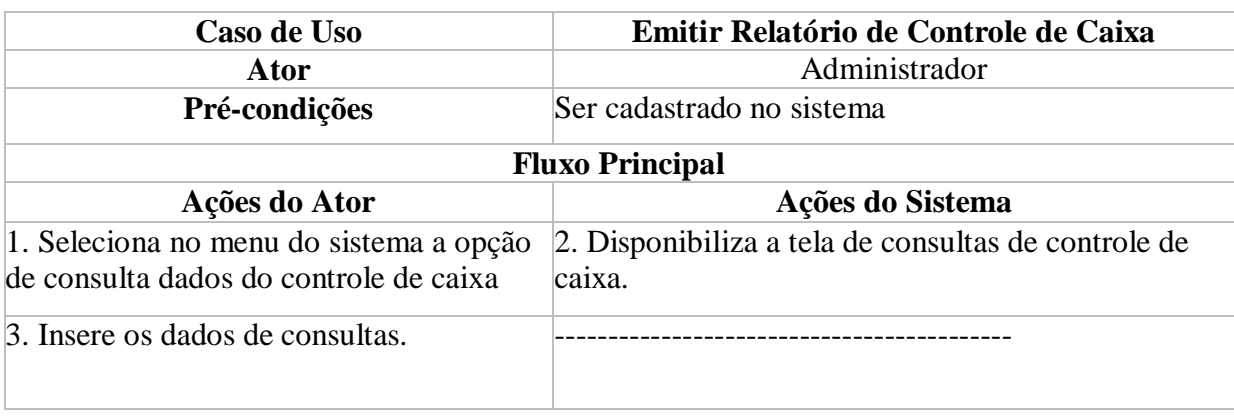

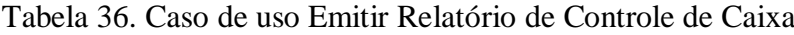

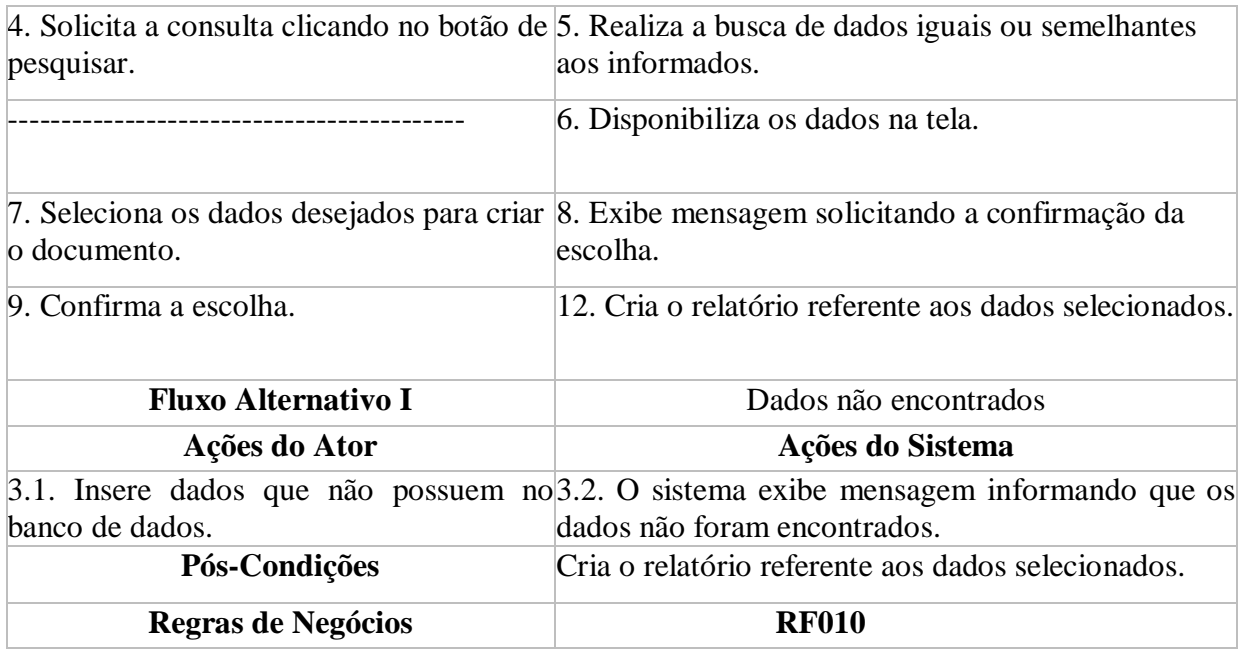

# **5.6 Descrição da interface com o usuário**

Nesta subseção, são apresentadas algumas interfaces do SINDSOFTWARE.

### **5.6.1 Tela de login**

A Figura 12 é a tela de login usada para controlar o acesso ao sistema.

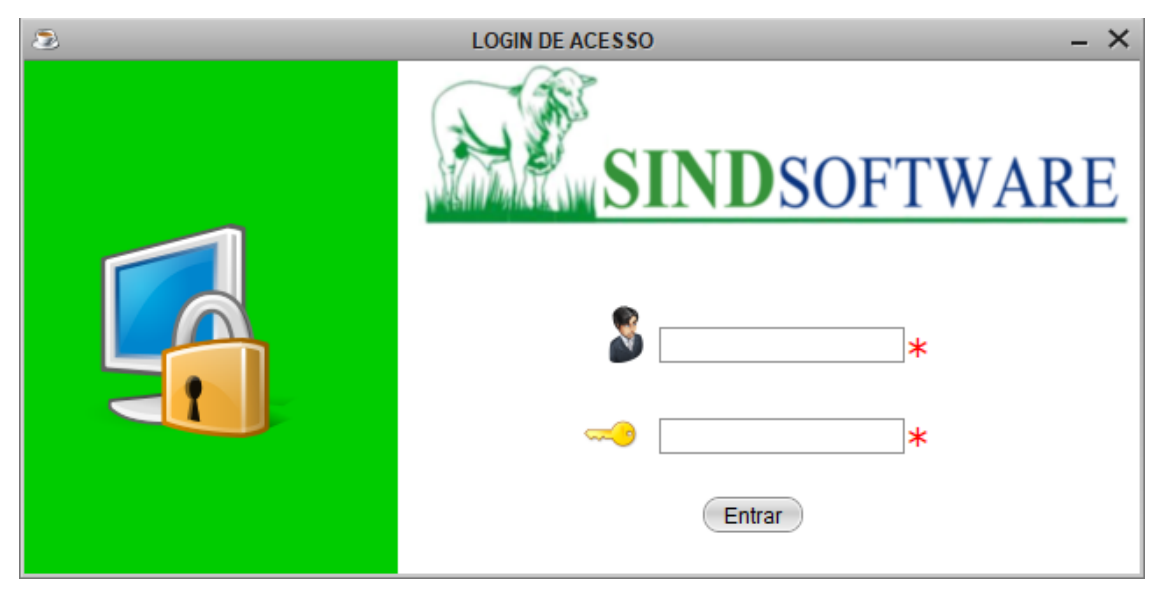

Figura 12. Tela de login

#### **5.6.2 Página inicial do sistema**

A Figura 13 mostra a tela principal do sistema. Essa é a página inicial, que possui um menu individual de acordo como suas funcionalidades, que são: o ícone 1 é a logo do SINDSOFTWARE e ao se clicar nela é possível fazer o logout direto e retornar para a tela de login; o ícone 2 dá acesso ao cadastramentos de dados; o ícone 3 permite acessar as consultas e realizar alterações dos dados; o ícone 4 permite acessar uma opção do menu que realiza exclusões e restaurações de dados; o ícone 5 dá acesso a uma opção do menu que realiza a geração de documentos e relatórios dos dados; e o ícone 6 é a logo do Sindicato Rural de Arenópolis (SIRA), ao se clicar nela é possível acessar a página do sindicato no Facebook.

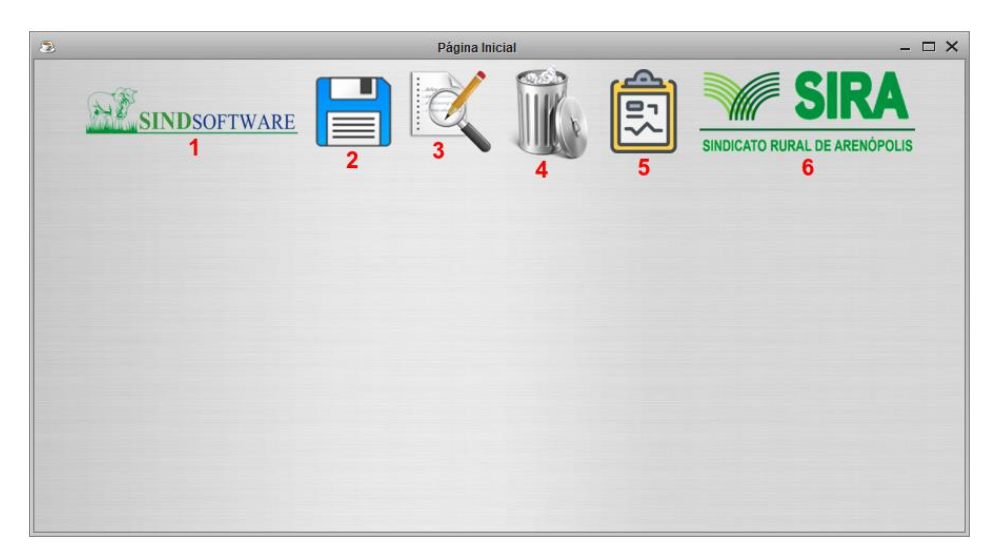

Figura 13. Tela principal do SINDSOFTWARE

#### **5.6.3 Cadastro de sindicalizados e propriedades rurais**

As Figuras 14 e 15 mostram as telas de cadastramentos de sindicalizados e de propriedade rurais, onde o botão 1 da Figura 14 "limpa" todos os campos da tela de cadastro e o botão 2 realiza as validações dos dados inseridos e em seguida avança para a tela de cadastro de propriedades rurais, para que o administrador do sistema cadastre também as propriedades rurais do novo sindicalizado.

Pelo fato de que não se pode cadastrar um sindicalizado sem cadastrar também suas propriedades rurais, o cadastro de ambos só é finalizado quando o administrador clica no botão 1 ou no botão 3 da Figura 15. Caso o administrador clique no botão 3 da Figura 15, todos os dados informados serão cadastrados e os campos da tela de cadastramentos ficarão vazios para que seja adicionado uma nova propriedade rural. Se for clicado o botão 1 da Figura 15, todos os dados informados também serão salvos e o sistema redirecionará o administrador novamente para a tela da Figura 14, com todos os seus campos vazios novamente.

O botão 1 da Figura 14 e o botão 2 da Figura 15 "limpam" todos os campos de suas respectivas telas para que todos os dados possam ser informados novamente. Caso o administrador queira verificar novamente todos os dados que foram informados, antes de salvá-los, o botão 4 da Figura 15 redireciona para a tela de cadastros de dados pessoais do sindicalizado para que o administrador possa realizar essa verificação.

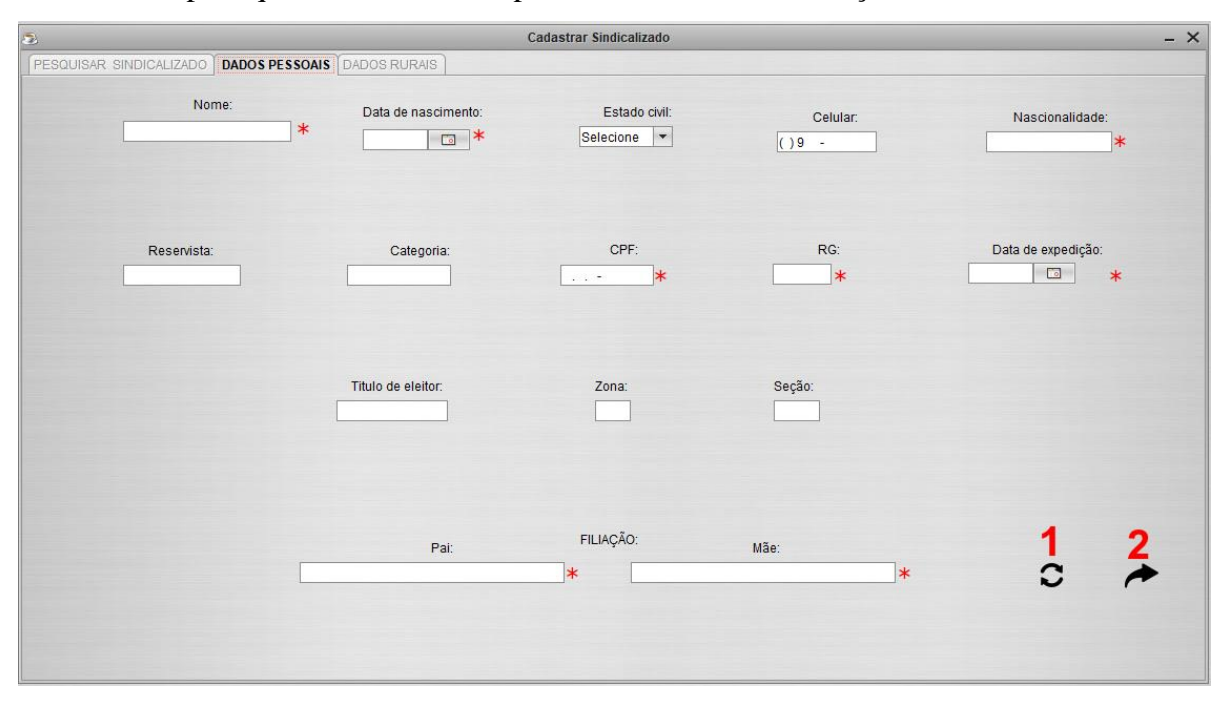

Figura 14. Tela de cadastro de sindicalizados

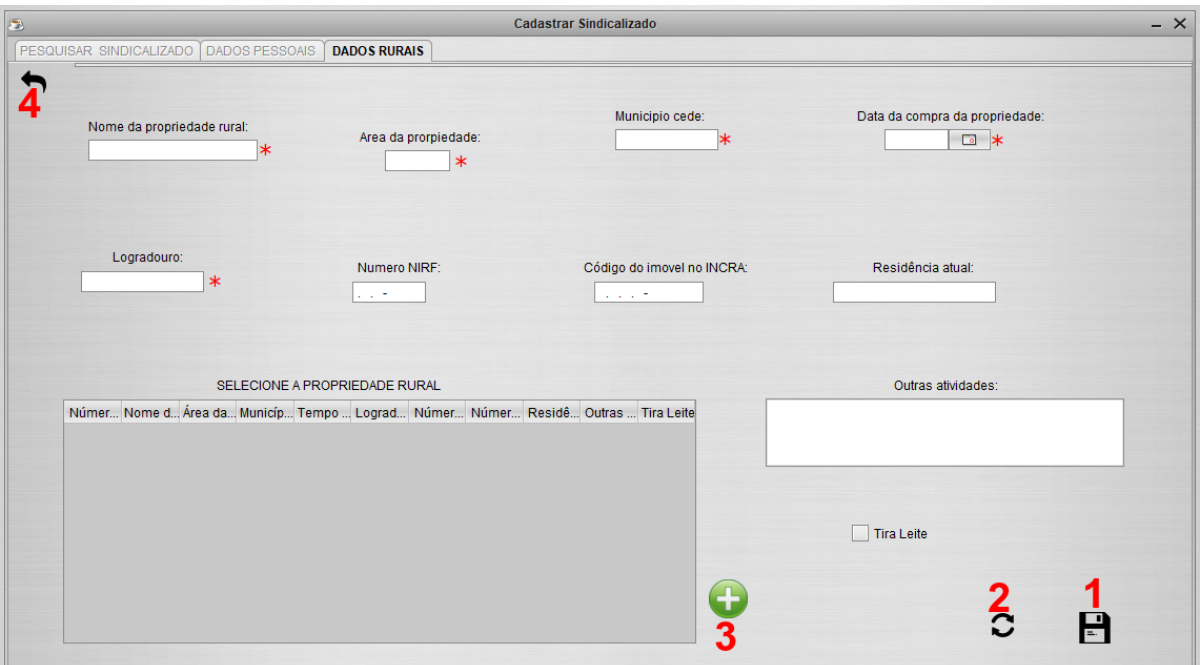

Figura 15. Tela de cadastro de propriedades rurais

### **5.6.4 Cadastro de anuidade recebida**

Toda anuidade recebida de um sindicalizado deve ser calculada no controle de caixa. Para isso acontecer, esta anuidade deve ser cadastrada na tela de controle de caixa, mostrada na Figura 16. Durante este cadastro, o administrador deve selecionar a opção 1 da Figura 16, em seguida o sistema redireciona-o para a tela de consultas de taxas anuais conforme mostra a Figura 17, e com isso o administrador consulta e seleciona na área indicada pelo número 1 o sindicalizado que é proprietário da anuidade que foi recebida. Posteriormente, o sistema calcula a anuidade do sindicalizado selecionado e exibe o resultado preenchendo automaticamente alguns campos da tela de cadastro, com isso o administrador informa os dados dos demais campos que ainda não foram preenchidos e salva os dados clicando no botão 2 da Figura 16.

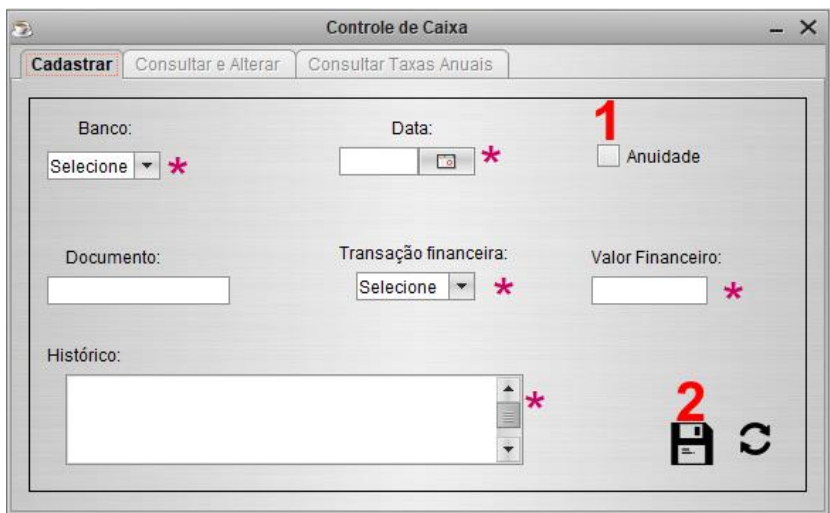

Figura 16. Tela de cadastro de controle de caixa

| <b>Controle de Caixa</b><br>a<br>– ×                              |                                   |                |        |                                |  |  |  |  |  |  |
|-------------------------------------------------------------------|-----------------------------------|----------------|--------|--------------------------------|--|--|--|--|--|--|
| Consultar e Alterar<br><b>Consultar Taxas Anuais</b><br>Cadastrar |                                   |                |        |                                |  |  |  |  |  |  |
| Nome                                                              | Celular                           | Ano há Receber | s      | Nome:                          |  |  |  |  |  |  |
| <b>Adair Rodrigues</b>                                            | ( ) 9<br>٠                        | 2017           | $N -$  |                                |  |  |  |  |  |  |
| Adair Rodrigues                                                   | ( ) 9<br>٠                        | 2018           | Ν<br>≣ |                                |  |  |  |  |  |  |
| <b>Adair Rodrigues</b>                                            | ( ) 9<br>$\overline{\phantom{a}}$ | 2019           | Ν      |                                |  |  |  |  |  |  |
| Adelho                                                            | (34) 95634 - 5634                 | 2017           | Ν      | Status de pagamento            |  |  |  |  |  |  |
| Adelho                                                            | (34) 95634 - 5634                 | 2018           | N      | ltem 1<br>۰                    |  |  |  |  |  |  |
| Adelho                                                            | (34) 95634 - 5634                 | 2019           | Ν      |                                |  |  |  |  |  |  |
| <b>Ademar Pires</b>                                               | (45) 96436 - 7734                 | 2017           | N      |                                |  |  |  |  |  |  |
| <b>Ademar Pires</b>                                               | (45) 96436 - 7734                 | 2018           | N      | Ano                            |  |  |  |  |  |  |
| <b>Ademar Pires</b>                                               | (45) 96436 - 7734                 | 2019           | N      | Selecione $\blacktriangledown$ |  |  |  |  |  |  |
| Alessandro                                                        | (43) 92524 - 5636                 | 2017           | N      |                                |  |  |  |  |  |  |
| Alessandro                                                        | (43) 92524 - 5636                 | 2018           | N      |                                |  |  |  |  |  |  |
| Alessandro                                                        | (43) 92524 - 5636                 | 2019           | Ν      |                                |  |  |  |  |  |  |
| Antonio                                                           | (13) 92312 - 2313                 | 2017           | $N -$  |                                |  |  |  |  |  |  |
| ۰                                                                 | Ш                                 |                | r      |                                |  |  |  |  |  |  |

Figura 17. Tela de consultas de taxas anuais

#### **5.6.5 Consultar saldo do controle de caixa**

A Figura 18 mostra a tela de consultas de controle de caixa, onde o administrador consulta o saldo de determinada conta bancária em um determinado tempo. Para isso ser realizado, o administrador deve informar os dados dos campos 1, 2 e 3 e consultar clicando no botão 4. desta forma, todos os dados encontrados sobre essa pesquisa serão listados na tabela e o saldo desses dados são exibidos no campo 5.

| B                       |                            | Controle de Caixa      |                     |                  |                                        |                        |  |   |  |  |
|-------------------------|----------------------------|------------------------|---------------------|------------------|----------------------------------------|------------------------|--|---|--|--|
| Cadastrar               | <b>Consultar e Alterar</b> | Consultar Taxas Anuais |                     |                  |                                        |                        |  |   |  |  |
| Banco:<br><b>Brasil</b> | ¥                          | Data:<br>u             |                     | 01/11/2019       | Intervalo de datas:<br><b>Do</b><br>Há | 30/11/2019<br>To.<br>3 |  | ၟ |  |  |
|                         | <b>Data</b>                | Banco                  | Histórico           | <b>Documento</b> | Débito                                 | Crédito                |  |   |  |  |
|                         | 01/11/2019                 | <b>Brasil</b>          | ghfdsgsd            | hj,mh,           |                                        | R\$ 2.500,00           |  |   |  |  |
|                         | 06/11/2019                 | <b>Brasil</b>          | <b>VZXVCX</b>       | ug               |                                        | R\$500,50              |  |   |  |  |
|                         | 07/11/2019                 | <b>Brasil</b>          | sdfgadsg            | fdgsd            | R\$ 1.500,25                           |                        |  |   |  |  |
|                         |                            |                        | Saldo: R\$ 1.500,25 |                  |                                        | 5                      |  |   |  |  |

Figura 18. Tela de consultas de controle de caixa

#### **5.7 Diagramas de classes**

Segundo Moraes Góes (2014, p. 18):

Este diagrama representa os aspectos dinâmicos e pode ser utilizado para modelar um sistema de informação. Sua ideia central é concentrar a construção de um sistema em torno de objetos, ou seja, mais próximo do mundo real. Representa os dados de maneira estática.

As Figura 19, 20, 21 e 22 apresentam os diagramas de classes do sistema.

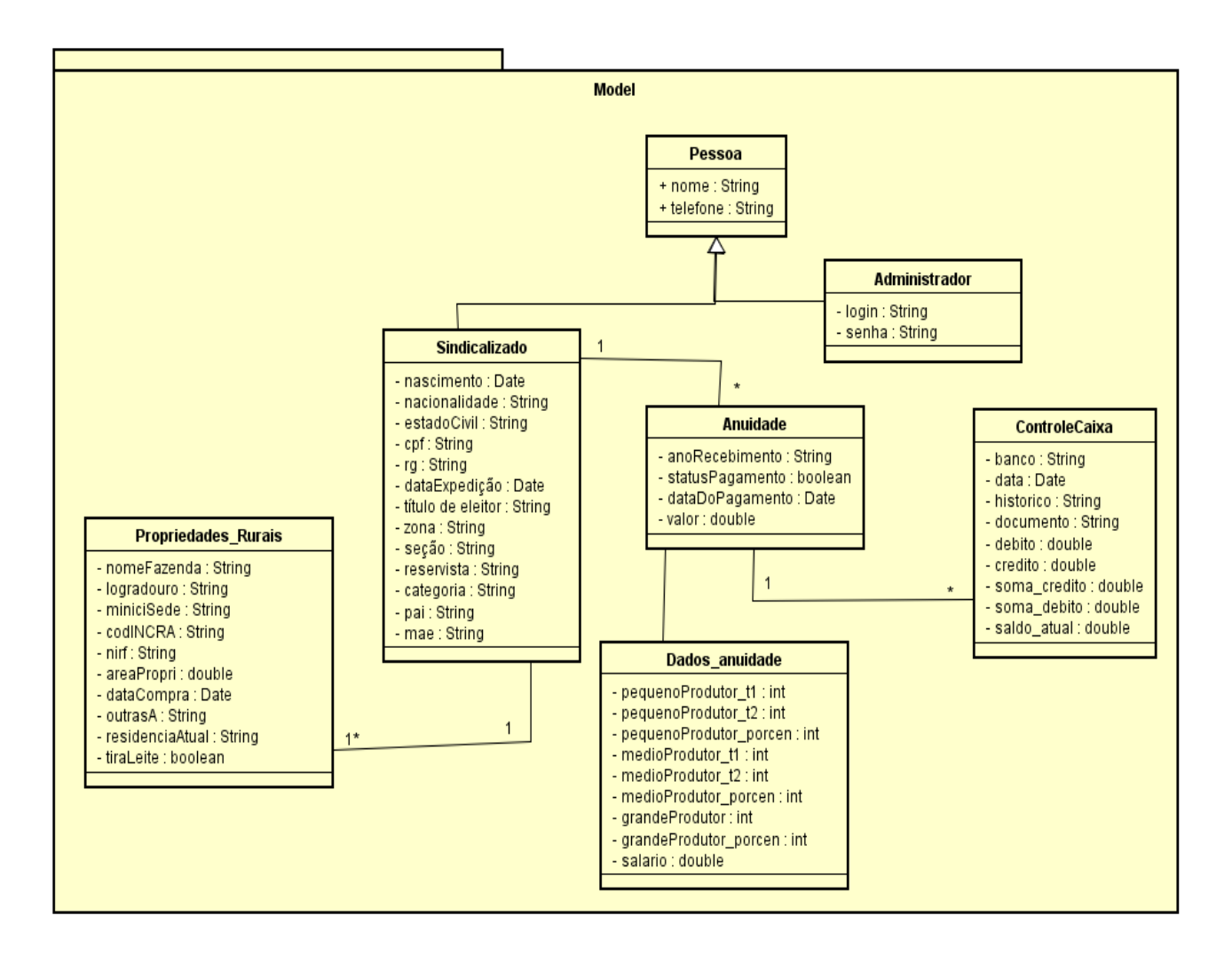

Figura 19. Diagrama de classes – Model

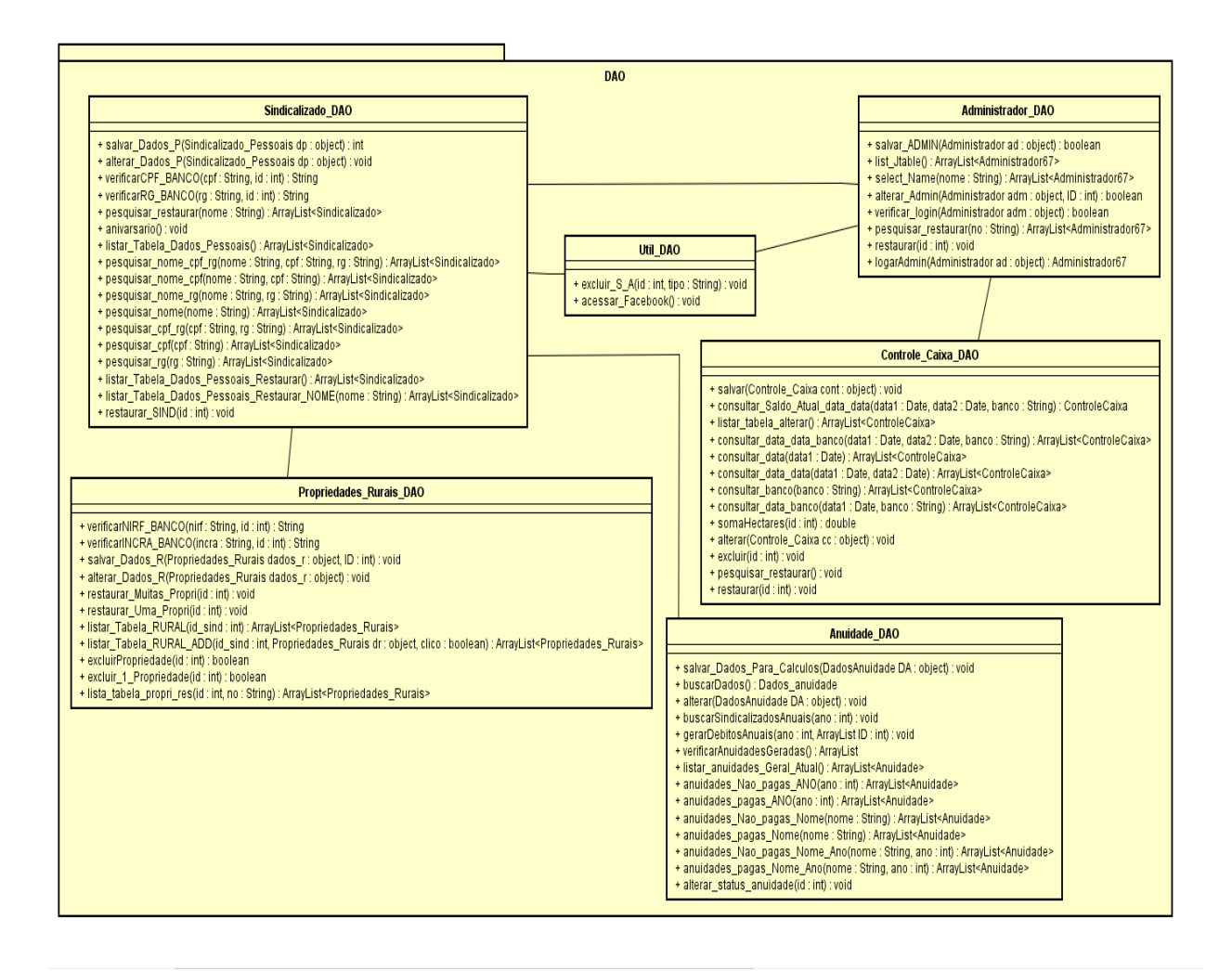

Figura 20. Diagrama de classes – Data Access Object (DAO)

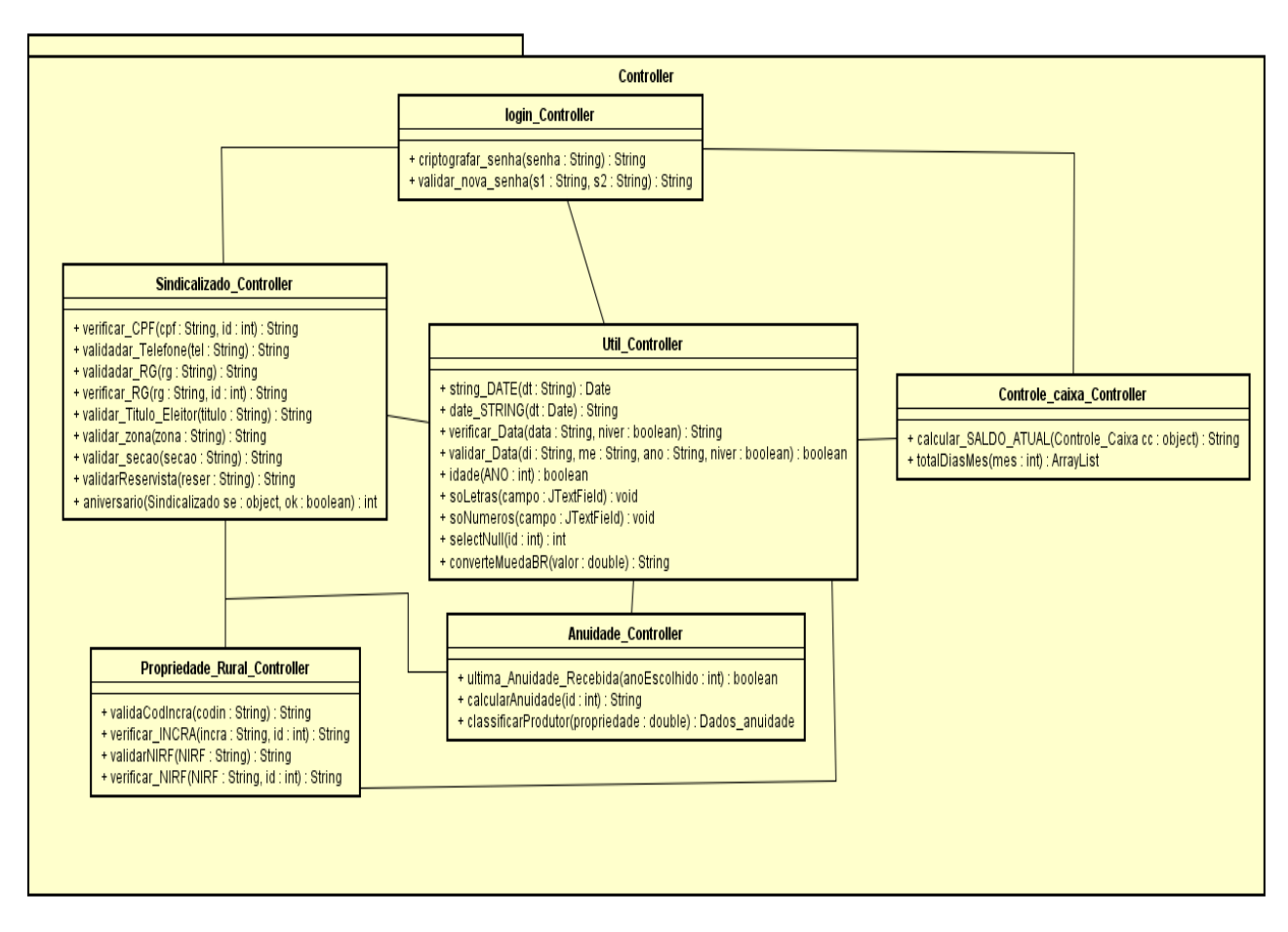

Figura 21. Diagrama de classes – Controller

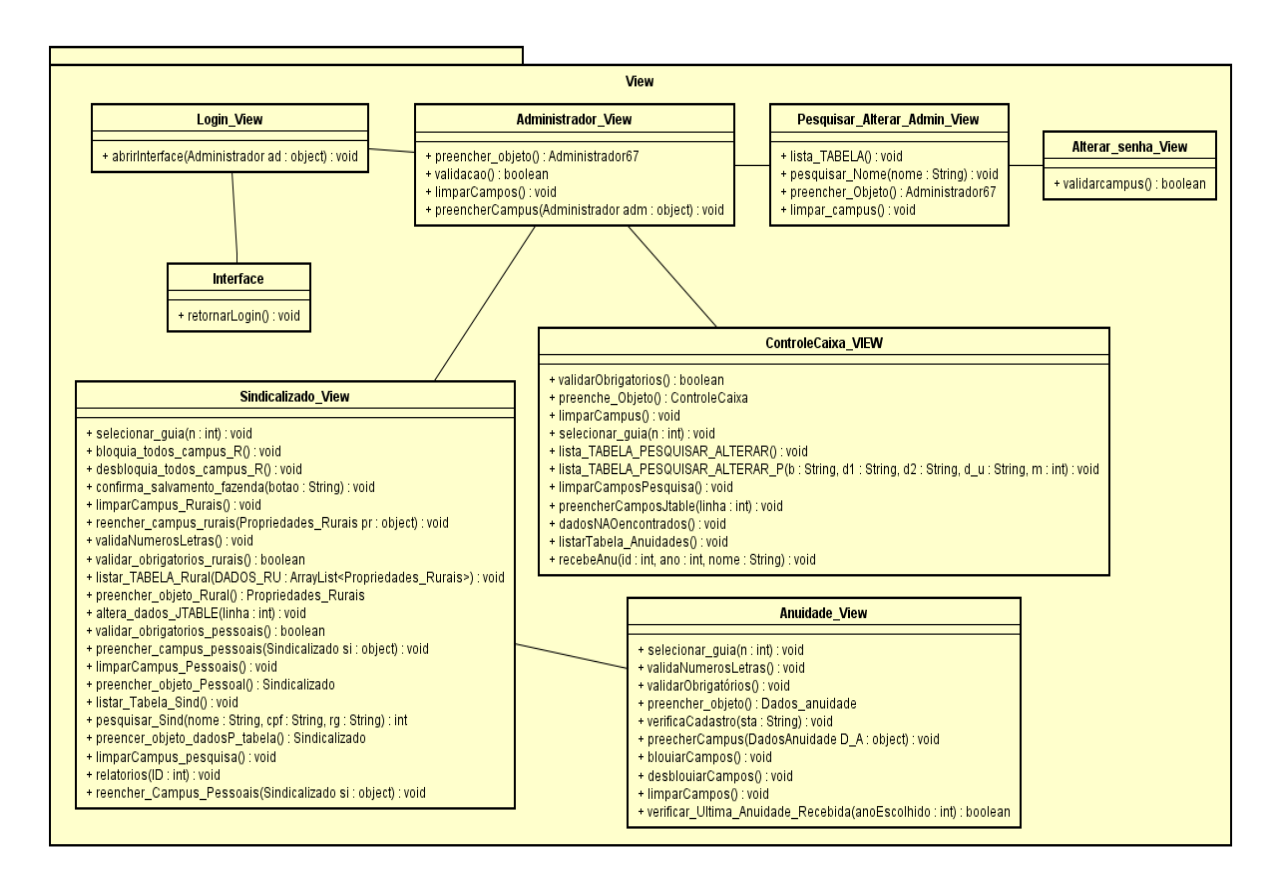

Figura 22. Diagrama de classes – View

### **5.8 Diagrama de Entidades-Relacionamento**

A Figura 23 exibe o diagrama de entidade-relacionamento, incluindo todas as tabelas com seus atributos e relacionamentos.

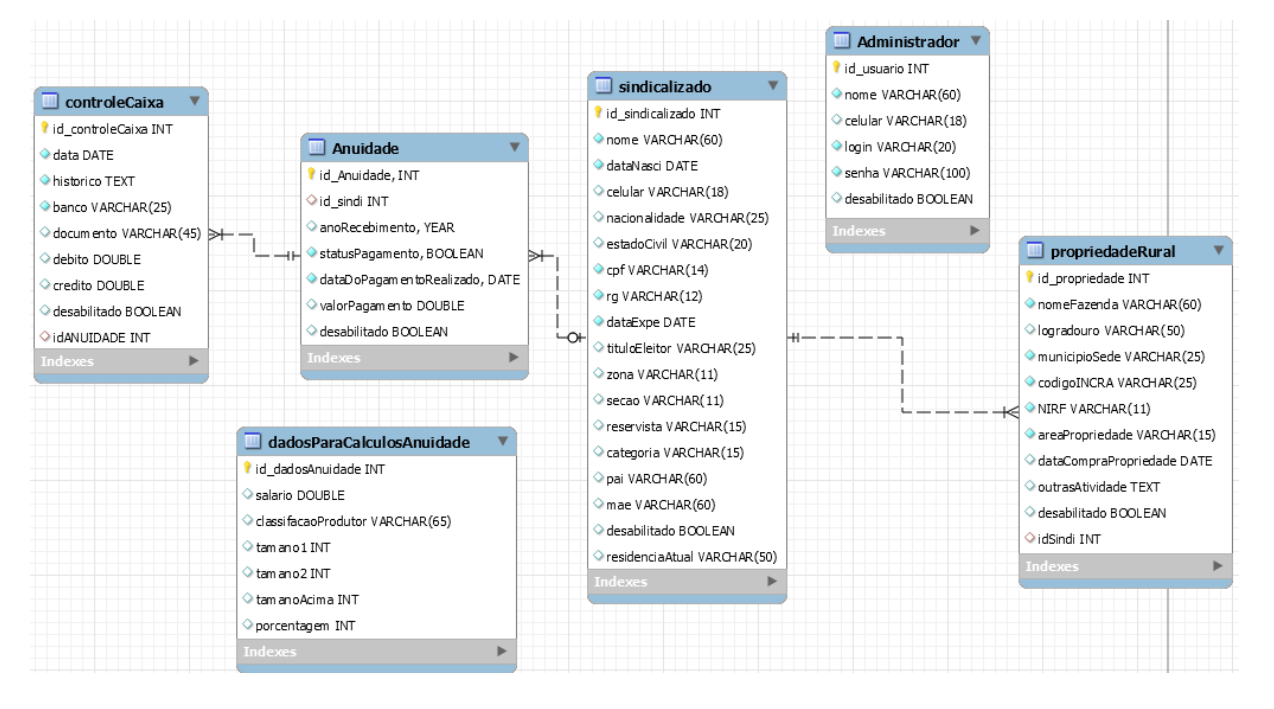

Figura 23. Diagrama de entidade-relacionamento

## **5.9 Diagrama de Implantação**

A Figura 24 apresenta o diagrama de implantação do sistema.

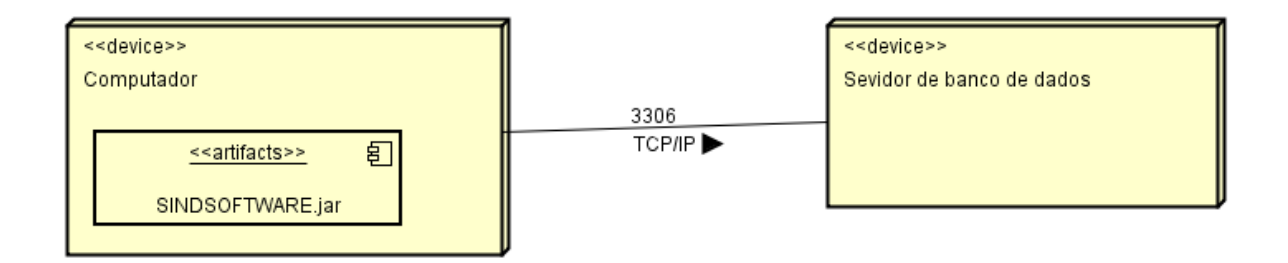

Figura 24. Diagrama de implantação

#### **5.10 Implementação do Sistema Proposto**

O Código-Fonte 1 tem o objetivo de calcular o valor da taxa anual que o sindicalizado deve pagar. Para isso, é necessário que o sistema some todos os tamanhos das propriedades rurais do sindicalizado desejado que estão cadastradas no sistema como hectares. Esta soma é feita no Código-Fonte 2, onde é realizada uma consulta e soma ao mesmo tempo desses tamanhos e retornando o resultado para o Código-Fonte 1. em seguida, é feita a conversão desse valor para alqueires, pois apesar de ser informado em hectares em seu cadastro, o sindicalizado é classificado pelo Código-Fonte 3 entre grande, médio ou pequeno produtor, de acordo com o somatório em alqueires de suas propriedades rurais cadastradas no sistema. Após a classificação, o valor anual é ser pago pelo sindicalizado é gerado por meio da porcentagem calculada do salário cadastrado, o valor dessa porcentagem é a que está cadastrada para a respectiva classificação do sindicalizado.

```
public String calcularAnuidade(int id_sindicalizado) {
        d = new DadosAnuidade();
         double somaTerras, resutado = 0, alqueiros;
         String valor;
        somaTerras = CC.somaHectares(id sindicalizado);
        alqueiros = somaTerras * 4.8;
        d = classificarProdutor(alqueiros);
         if(null != sindicalizado_classificado)switch 
(sindicalizado_classificado) {
             case "pequeno":
                resutado = (d.getSalario() * d.getPequenoProductor poorer()) /
100;
                break;
             case "medio":
                resutado = (d.getSalario() * d.getMedioProductor poorer()) /100;
                break;
             case "grande":
                resutado = (d.getSalario() * d.getGrandeProduct or poren()) /
100;
                 break;
             default:
                 break;
 } 
        valor = Util Controller.converteMuedaBR(resutado);
         return valor;
     }
```
Código-Fonte 1. Calcular Anuidade

```
public double somaHectares(int id){
        con = Conexao banco.conector();
        double soma = 0; try {
             pst = con.prepareStatement("select sum(areaPropriedade) as 
somaDasPropiedades from propriedadeRural p "
                     + "inner join sindicalizado s on p.id_sind = 
s.id sindicalizado where id sind = ?");
             pst.setInt(1, id);
             rs = pst.executeQuery();
             if(rs.next()){
                soma = rs.getInt("somaDasPropiedades");
 }
             con.close();
         } catch (SQLException e) {
             JOptionPane.showMessageDialog(null, "Erro ao somar hectares 
das propriedades rurais", "Atenção", JOptionPane.ERROR MESSAGE);
             System.out.println("Erro ao somar hectares das propriedades 
rurais: " + e);
 }
         return soma;
 }
```
Código-Fonte 2. Somar Hectares

```
public DadosAnuidade classificarProdutor(double propriedade){
        d = new DadosAnuidade();
         d = AD.buscarDados();
         if(propriedade == d.getPequenoProdutor_t1()||(propriedade > 
d.getPequenoProdutor t1()) && propriedade <= d.getPequenoProdutor_t2()){
           sindicalizado classificado = "pequeno";}else if(propriedade > d.getMedioProdutor t1()&& propriedade <=
d.getMedioProdutor_t2()){
           sindicalizado classificado = "medio";
         }else if( propriedade > d.getGrandeProdutor() || propriedade == 
d.getGrandeProdutor()){
             sindicalizado_classificado = "grande";
         }
        return d;
 }
```
Código-Fonte 3. Classificar Sindicalizado

### **6 CONSIDERAÇÕES FINAIS**

O SINDSOFTWARE é um sistema *desktop* que automatiza algumas atividades rotineiras de sindicatos rurais, especificamente do Sindicato Rural de Arenópolis – Goiás (SIRA), que é carente de um sistema que automatize suas atividades até então executadas de forma manual, pois atualmente em sua gestão administrativa são utilizadas apenas algumas ferramentas tecnológicas, as quais não suprem todas as necessidades do sindicato. As atividades realizadas no SIRA são: cadastramento de sindicalizados, identificação de sindicalizados aniversariantes do mês, controle de caixa simples e controle de taxas anuais recebidas dos sindicalizados. Desta forma, tais atividades acabam exigindo muito dos profissionais, que atualmente as realizam de forma manual, ocasionando assim vários pontos negativos que podem ser bastantes prejudiciais ao sindicato.

De acordo com os fatos citados, percebe-se que é exigida muita atenção dos profissionais ao realizar tais atividades rotineiras, gerando desgastes físicos, perda de tempo, gastos financeiros, entre outros fatores. Por esses motivos, o SINDSOFTWARE foi desenvolvido com o objetivo de suprir essas necessidades do SIRA. O sistema desenvolvido permite o controle de caixa interno, o cadastramento de sindicalizados, informa os sindicalizados aniversariantes do dia e permite o controle de taxas anuais recebidas dos sindicalizados.

Após a implantação do SINDSOFTWARE, é esperado que o SIRA comece a ter mais economias de tempo e custo, que a probabilidade de erros na realização das atividades e os desgastes físicos dos profissionais diminuam, que os dados passem a ter mais segurança e que, com isso, os profissionais do sindicato comecem a ter um desempenho maior na realização das atividades. As propostas para a expansão futura do sistema são: adicionar um controle administrativo e financeiro da exposição agropecuária da cidade, cuja responsabilidade é do SIRA, realizar o controle de receitas e despesas dos sindicalizados e disponibilizar as funcionalidades do sistema em plataforma web.

# **REFERÊNCIAS**

ASTAH COMMUNITY. **Astah**: Software Design Tools for Agile teams with UML, ER Diagram, Flowchart, Mindmap and More. 2016. Disponível em: http://astah.net/. Acessado em: 03 de Maio de 2018.

FERRAZZA, T. **Conceito de sindicato**. In: \_\_\_. A função do sindicato na atual sociedade. Itajaí, 2010. Disponível em: http://siaibib01.univali.br/pdf/Tais%20Ferrazza.pdf. Acessado em: 02 de Janeiro de 2019.

GÓES, W. M. **Aprenda UML por meio de estudos de caso**. 1 ed. Novatec: São Paulo, 2014.

GOETTERT, J. D. **Introdução à história do movimento sindical**. 3 ed. Brasília, 2014.

JAVA. **Oracle | Integrated Cloud Applications and Platform Services**. Disponível em: https://www.oracle.com/br/index.html. Acessado em: 05 de Maio de 2108

MAGELA, R. **Engenharia de software aplicada**: Fundamentos. Rio de Janeiro-RJ: Alta Books, 2006.

MYSQL. **MySQL**. 2016. Disponível em: https://dev.mysql.com/. Acessado em: 05 de Maio de 2018.

MYSQL WORKBENCH. **MySQL**: Download MySQL Workbench. 2016. Disponível em: https://dev.mysql.com/downloads/workbench/. Acessado em: 05 de Maio de 2018.

NETBEANS. **Welcome to NetBeans.** 2017. Disponível em: https://netbeans.org/. Acessado em: 05 de Maio de 2018.

PAULA FILHO, W. P. **Engenharia de Software**: fundamentos, métodos e padrões. 3 ed. Reimpressão. Rio de Janeiro: LTC, 2013.

SCRUM SOLO. **SCRUM SOLO.** 2016**.** Disponível em: https://scrumsolo.wordpress.com/. Acessado em: 27 de Setembro de 2018

XAMPP. **XAMPPInstallers and Downloads for Apache Friends** 2016. Disponível em: https://www.apachefriends.org/pt\_br/index.html. Acessado em: 03 de Maio 2018.